# **Panasonic**

# **Mode d'emploi**

# **DVD Recorder**

Modèle N° DMR-EH80V

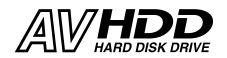

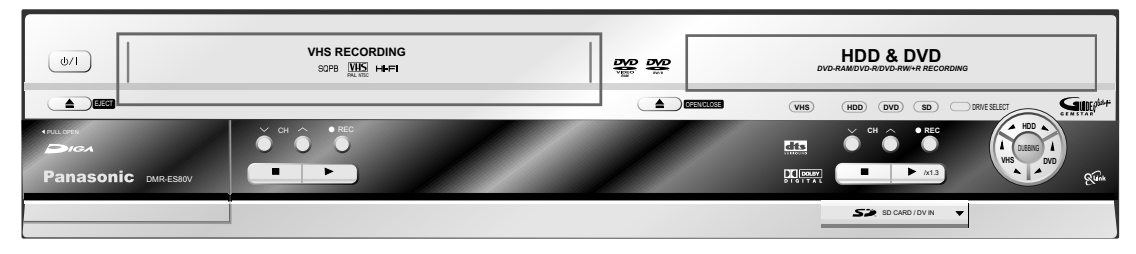

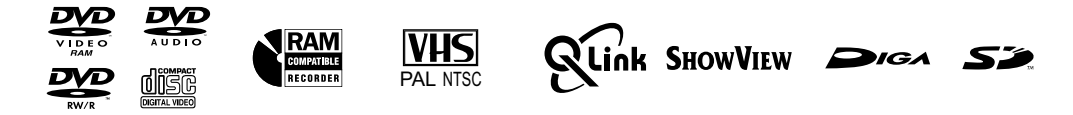

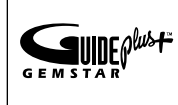

Le système GUIDE Plus+ est disponible dans les pays suivants :

Belgique, Allemagne, France, Pays-Bas, Autriche, Espagne, Suisse, Italie (mise à jour : 30 avril 2005).

\* Il est possible que ce service ne soit pas disponible dans certaines régions des pays susmentionnés.

\* Il est possible que les régions desservies changent.

# **Table des matières**

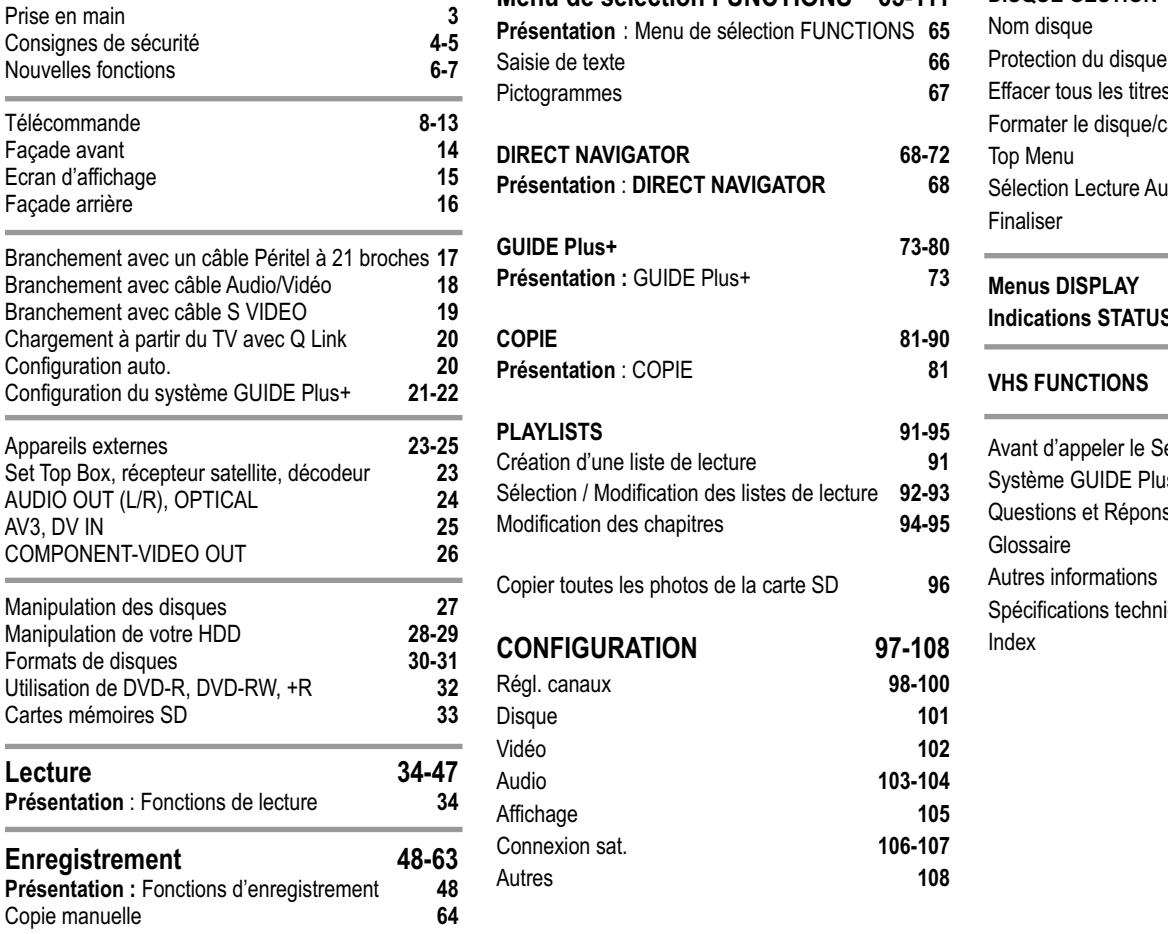

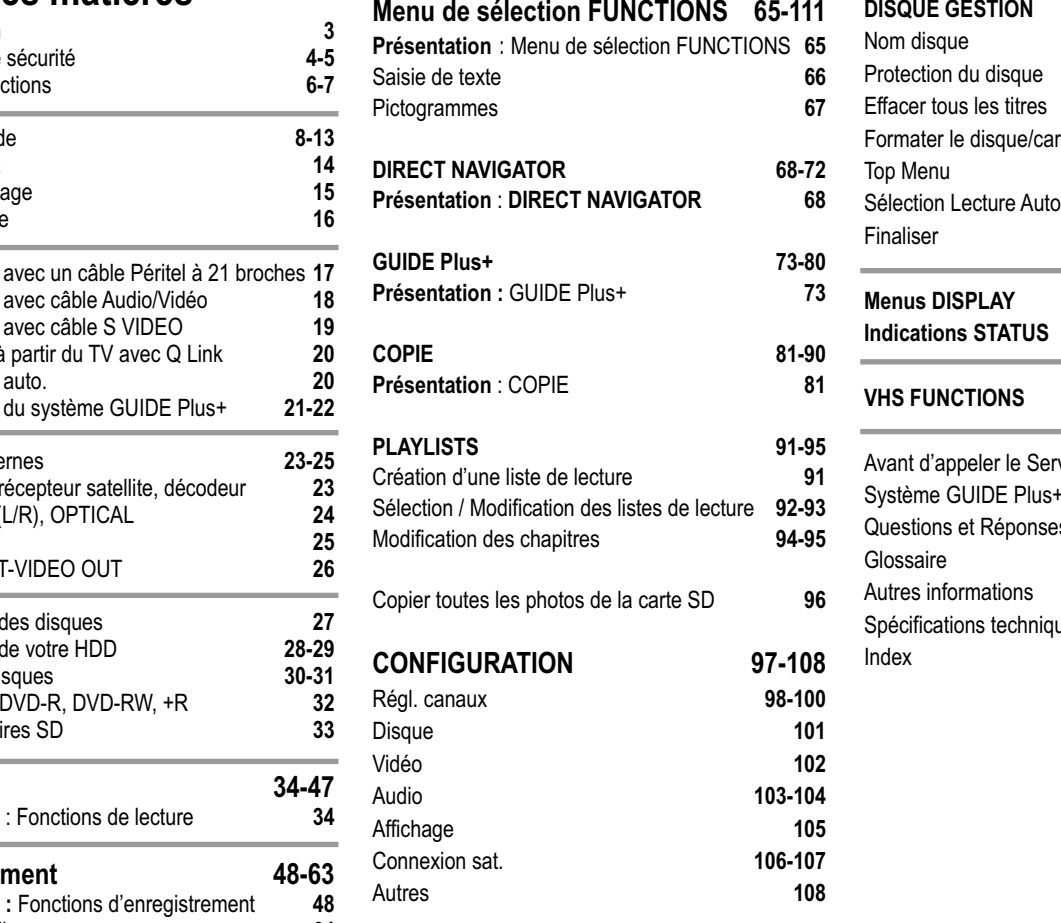

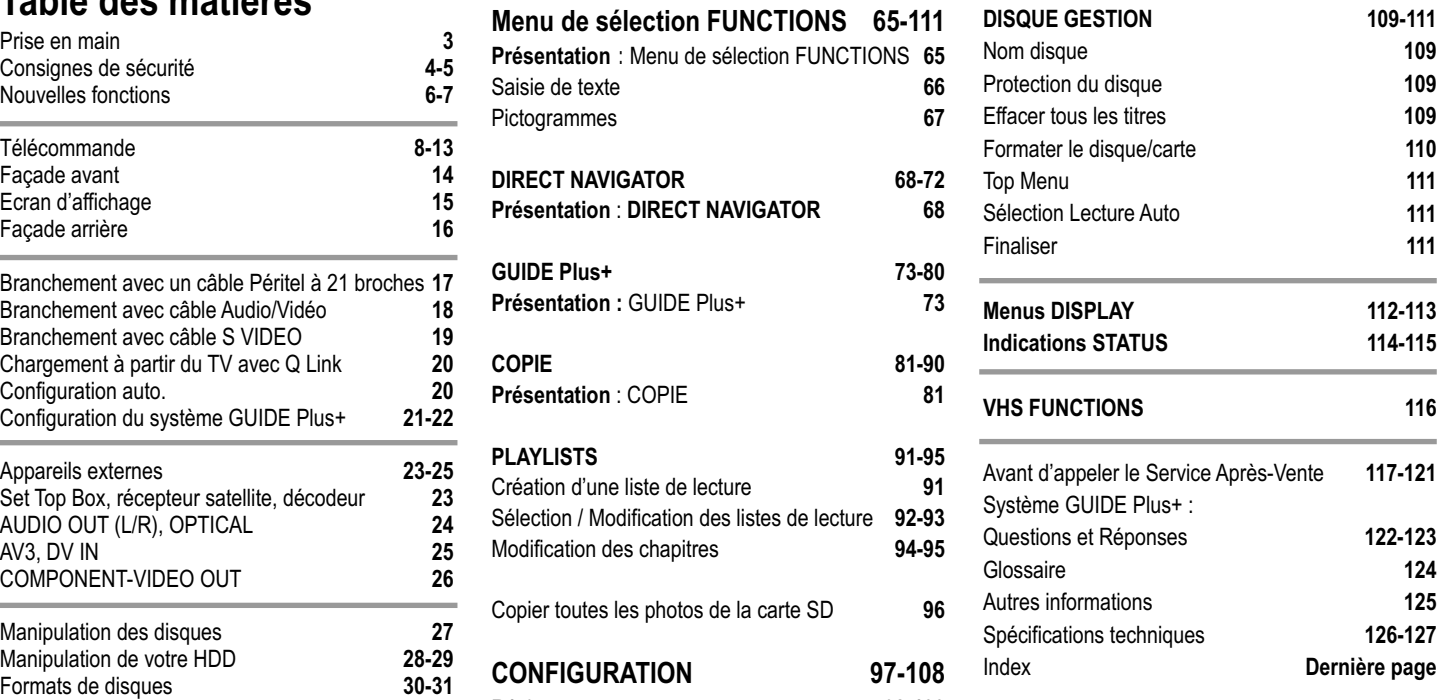

# **Prise en main**

# **Chère Cliente, Cher Client,**

Nous vous remercions de la confiance que vous nous témoignez en ayant fait l'acquisition de cet appareil haut de gamme. Panasonic est l'un des leaders mondiaux sur le marché de l'électronique grand public, et nous sommes certains que ce produit vous apportera entière satisfaction.

**Matsushita Electric Industrial Co., Ltd.** http://www.panasonic.co.jp/global/

# **Mise en place des piles**

La longévité des piles est d'un an, selon la fréquence d'utilisation.

- ! Ne jamais utiliser à la fois de nouvelles et d'anciennes piles ou même des piles différentes.
- ! N'utilisez que des piles exemptes de substances toxiques telles que plomb, cadmium, mercure.
- Ne pas utiliser de piles de type rechargeable.
- . Si vous n'utilisez pas la télécommande pendant un certain temps, retirez les piles.
- ! Les piles ne doivent jamais être chauffées ou courtcircuitées.
- ! Remplacez immédiatement les piles usagées par de nouvelles de type AA, UM3 ou R6.
- Lors de la mise en place, observez la polarité + et -.

Les piles, emballages et anciens appareils doivent être éliminés conformément aux prescriptions en vigueur. Ces matériaux ne doivent pas être jetés avec les ordures domestiques.

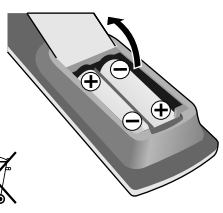

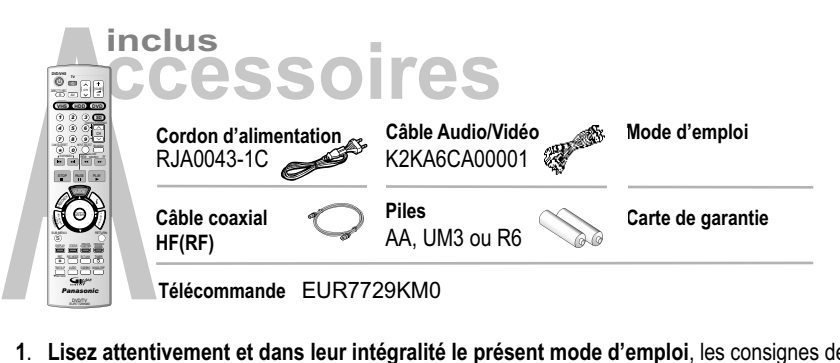

- **1**. **Lisez attentivement et dans leur intégralité le présent mode d'emploi**, les consignes de sécurité et conseils d'installation de l'appareil figurant aux pages 4 et 5 avant de brancher l'appareil, le mettre en marche ou procéder à quelque réglage que ce soit.
- **2**. **Insérez les piles dans la télécommande**.
- **3. Raccordez l'appareil à votre téléviseur**

avec un câble Péritel à 21 broches, un câble Audio/Vidéo ou un câble S VIDEO.

- 
- **4. La procédure de réglage automatique démarre à la mise en marche de l'appareil.**

Le réglage des chaînes pouvant être captées est automatiquement transmis au DVD Recorder à partir des données télétexte.

Avec la fonction Q Link et prise Péritel à 21 broches :

L'option [Chargement à partir du TV] permet de transmettre automatiquement tous les réglages des chaînes pouvant être captées depuis votre téléviseur au DVD Recorder.

La configuration du système GUIDE Plus+ s'effectue après la programmation des chaînes.

# **5. Le réglage initial de votre appareil est ainsi terminé.**

Au menu CONFIGUR. vous avez la possibilité de modifier ce réglage.

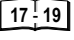

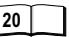

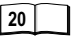

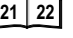

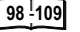

# **Consignes de sécurité**

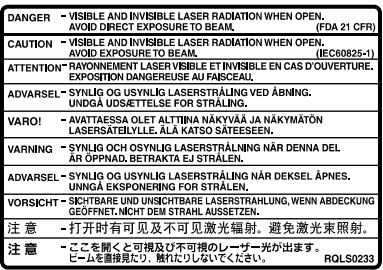

A l'intérieur de l'appareil

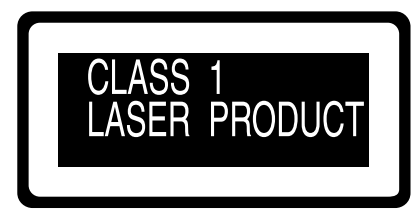

Au dos de l'appareil, cf. page 16

### **AVERTISSEMENT:**

POUR RÉDUIRE LES RISQUES D'INCENDIE, D'ÉLECTROCUTION OU DE DOMMAGES AU PRODUIT, N'EXPOSEZ PAS CET APPAREIL À LA PLUIE, L'HUMIDITÉ, L'EGOUTTEMENT OU L'ÉCLABOUSSEMENT ET NE PLACEZ PAS D'OBJETS REMPLIS DE LIQUIDES TELS QUE VASES DESSUS.

### **AVERTISSEMENT!**

- ! NE PAS INSTALLER NI PLACER L'APPAREIL DANS UNE BIBLIOTHÈQUE, UN PLACARD RENFERMÉ NI AUCUN AUTRE ESPACE RÉDUIT DE FAÇON À ASSURER UNE BONNE VENTILATION. VÉRIFIER QU'AUCUN RIDEAU NI AUCUN AUTRE MATÉRIAU NE BLOQUE LA VENTILATION DE FAÇON À ÉVITER TOUT RISQUE DE CHOC ÉLECTRIQUE OU DE FEU DÛ À UNE SURCHAUFFE.
- ! NE BOUCHEZ PAS LES OUVERTURES D'AÉRATION DE L'APPAREIL AVEC DES JOURNAUX, NAPPES, RIDEAUX OU OBJETS SIMILAIRES.
- ! NE PLACEZ PAS DE SOURCES DE FLAMMES VIVES TELLES QUE BOUGIES ALLUMÉES SUR L'APPAREIL.
- ! JETEZ LES PILES D'UNE MANIÈRE COMPATIBLE AVEC L'ENVIRONNEMENT.

### **AVERTISSEMENT!**

CET APPAREIL UTILISE UN LASER. L'UTILISATION DE COMMANDES OU DE RÉGLAGES OU L'EXÉCUTION DE PROCÉDURES AUTRES QUE CELLES SPÉCIFIÉES ICI PEUVENT PROVOQUER UNE EXPOSITION À DES RADIATIONS DANGEREUSES. NE PAS OUVRIR LES COUVERCLES NI ESSAYER DE RÉPARER SOI-MÊME. CONFIER TOUT TRAVAIL D'ENTRETIEN À UN PERSONNEL QUALIFIÉ.

CET APPAREIL EST DESTINÉ AUX CLIMATS TEMPÉRÉS.

# **Consignes de sécurité**

**Tension:** N'utilisez que la tension d'alimentation prescrite pour l'appareil.

**Protection du cordon d'alimentation:** Assurez-vous que le cordon d'alimentation est correctement branché à la prise secteur et qu'il ne présente aucun défaut. Des branchements incorrects ou des câbles endommagés peuvent provoquer des incendies ou électrocutions.

**Maintenance:** Ne tentez en aucun cas de réparer vous-même l'appareil. En cas de dysfonctionnement non mentionné dans ce mode d'emploi, veuillez vous adresser à votre revendeur ou à l'un des services après-vente agréés.

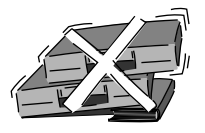

**Installez l'appareil bien à l'horizontal et ne posez aucun objet lourd sur l'appareil.**

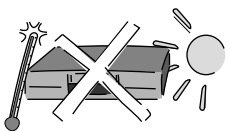

**Maintenez l'appareil à l'abri de la chaleur et de fortes variations de températures.**

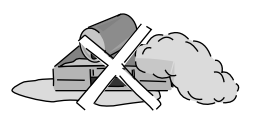

**Maintenez l'appareil à l'écart de liquides, l'humidité et la poussière.**

# **L'appareil doit être placé près de la prise secteur, et la fiche du cordon doit être facilement accessible en cas de problème.**

Ce produit peut être perturbé par les ondes des téléphones mobiles pendant l´utilisation. Si vous constatez une telle interférence, éloignez le téléphone mobile du produit.

Le modèle et le numéro de série de ce produit sont indiqués à l'arrière de l'appareil. Veuillez les noter ici comme référence. **Model No. Serial No.** 

# **Nouvelles fonctions**

Votre enregistreur DVD enregistre des données en haute résolution sur un disque dur d'accès rapide ou, par ex., sur des DVD-RAM. Ainsi, vous bénéficiez de nombreuses nouvelles fonctions qui vous étaient jusqu'alors inaccessibles avec les anciens supports d'enregistrement.

### **Enregistrement immédiat**

L'appareil recherche tout seul l'espace d'enregistrement disponible pour ne pas avoir à effacer vos anciennes données. Pour un démarrage immédiat de l'enregistrement, appuyez sur la touche **REC**.

# **Démarrage rapide**

La fonction Quick Start permet, après mise en marche de l'appareil, de procéder à des enregistrements sur DVD-RAM ou HDD en l'espace d'une seconde (environ). Une pression sur la touche **GUIDE** lorsque l'appareil est éteint permet de faire afficher en une seconde le système GUIDE Plus+.

# **Enregistrement sur HDD (Hard Disk Drive)**

Le disque dur interne permet de stocker jusqu'à 355 heures d'enregistrement en mode [EP 8 heures]. Vous pouvez copier vos données très rapidement du HDD sur DVD-RAM, DVD-R, DVD-RW (format DVD-Video) ou +R (DUBBING).

# **Lecteur SD Card**

Vous pouvez copier (DUBBING) et enregistrer vos photos directement depuis votre SD Card sur HDD ou sur DVD-RAM par exemple.

# **Lecture immédiate**

Vous permet de lancer directement le titre souhaité à partir du DIRECT NAVIGATOR.

# **HDD RAM Lecture différée**

Vous pouvez procéder à la lecture du titre en cours d'enregistrement.

# **HDD RAM Enregistrement et lecture simultanés**

Vous permet de visualiser un titre déjà enregistré pendant que l'appareil en enregistre un autre.

# $\blacksquare$  Time Slip  $\blacksquare$   $\blacksquare$

Vous permet de lancer la lecture pendant que l'appareil enregistre. Sans interrompre l'enregistrement, vous avez la possibilité de visionner l'enregistrement depuis le commencement ou un tout autre moment de votre choix.

# **Nouvelles fonctions**

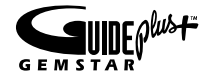

### **GUIDE Plus+ Legal Notice**

GEMSTAR-TV GUIDE INTERNATIONAL, INC. ET/OU **:** SES FILIALES NE SONT RESPONSABLES EN AUCUNE MANIERE DE L'EXACTITUDE DES INFORMATIONS RELATIVES AUX PROGRAMMES DE TELEVISION FOURNIES DANS LE SYSTEME GUIDE PLUS+. EN AUCUN CAS, GEMSTAR-TV GUIDE INTERNATIONAL, INC. ET/OU SES FILIALES NE PEUVENT ETRE TENUES RESPONSABLES POUR UNE PERTE DE BENEFICES, D'ACTIVITES COMMERCIALES OU D'AUCUNE SORTE DE PREJUDICES OU DE CONSEQUENCES, DIRECTS OU INDIRECTS, EN RELATION AVEC LA FOURNITURE OU L'UTILISATION DE QUELQUE INFORMATION QUE CE SOIT, EQUIPEMENT OU SERVICE DU SYSTEME GUIDE PLUS+

### **GUIDE Plus+ Trademark / License / Patent Notice :**

GUIDE Plus+, ShowView, VIDEO Plus+, G-LINK sont (1) des marques déposées ou des marques de, (2) fabriquées sous licence de et (3) l'objet de divers brevets internationaux et de dépôts de brevets sous licence ou propriétés de, Gemstar-TV Guide International, Inc. et/ou d'une de ses sociétés affiliées.

### **GUIDE Plus+**

Votre DVD Recorder dispose d'un système d'affichage des programmes TV interactif disponible pour la réception TV analogique. Ce système vous propose diverses fonctions, telles que l'affichage de la grille des programmes TV des 7 prochains jours ou la programmation simple et rapide de vos enregistrements par sélection directe des émissions souhaitées à partir de la grille des programmes.

*La réception des données du système GUIDE Plus+ ne peut s'effectuer qu'à partir de l'entrée d'antenne de votre DVD Recorder. Il est impossible de recevoir les données GUIDE Plus+ via un récepteur satellite ou une Set Top Box numérique à branchement externe.*

# **Réception de la grille des programmes TV (Grille des programmes Guide Plus+)**

La toute première fois que vous allumez votre appareil, vous ne pouvez pas encore consulter la grille des programmes TV. Vous devez tout d'abord effectuer l'installation complète du système GUIDE Plus+. Au cours de cette installation, tous les réglages permettant de recevoir la grille des programmes TV seront automatiquement effectués. Suite à cela, l'appareil sera en mesure de charger les informations de la grille.

Les données du Guide Plus+ sont diffusées plusieurs fois par jour par un canal hôte. (Ce canal est une chaîne TV diffusant la grille des programmes TV.)

Cet appareil reçoit et met à jour la grille des programmes TV lorsqu'il est en veille. Le transfert des données dure env. 2 heures.

Pour mettre à jour la grille des programmes TV, le système GUIDE Plus+ n'a besoin que d'une seule transmission de données par jour, et cela même si les données GUIDE Plus+ sont diffusées plusieurs fois par jour.

Si, lors d'un transfert de données GUIDE Plus+, l'appareil est en veille, les données sont alors automatiquement chargées et la grille des programmes TV actualisée. Si l'appareil est allumé, et par conséquent, qu'il n'est pas en mesure de recevoir les informations relatives aux programmes, la grille des programmes restera inchangée.

Selon le fuseau horaire dans lequel l'appareil est situé, il peut s'écouler jusqu'à une journée complète avant que vous ne puissiez consulter la grille des programmes TV du système GUIDE Plus+. Les chaînes affichées dans la grille des programmes TV diffèrent d'une région à l'autre. Si le système GUIDE Plus+ ne prend pas en charge l'une des chaînes de votre région, celle-ci ne pourra pas être affichée dans la grille des programmes TV et ce, même si vous pouvez la recevoir.

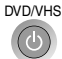

# **Interrupteur d'attente/marche**

Appuyer sur cet interrupteur pour commuter l'appareil du mode d'attente au mode de marche et vice versa. En mode d'attente, l'appareil continue à consommer une petite quantité de courant.

Cet appareil se trouve toujours sous tension lorsqu'il est en état de veille.

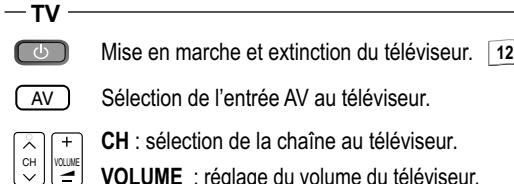

**VOLUME** : réglage du volume du téléviseur.

# **Touches de commutation** entre **VHS**, **HDD**, **DVD** et **SD**.

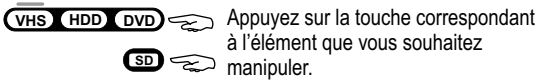

*L'appareil sort de son état de veille.*

# **Saisie directe par touches numérotées par ex :**

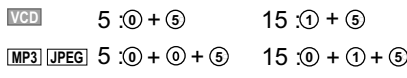

Touche d'effacement CANCEL/RESET

INPUT SELECT Touche de commutation de l'entrée AV entre AV1, AV2, AV3 (en façade), TP (DVD), DC (VHS), DV.

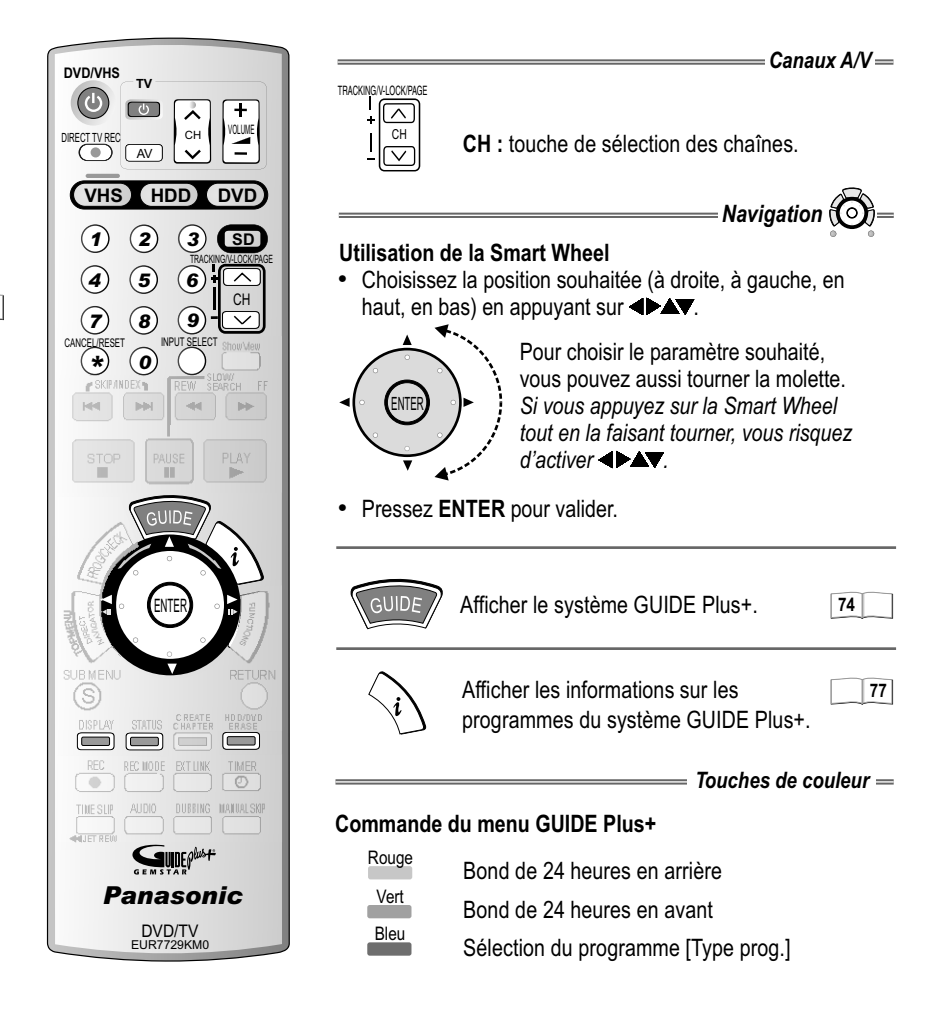

 $(\widehat{\ast})$ 

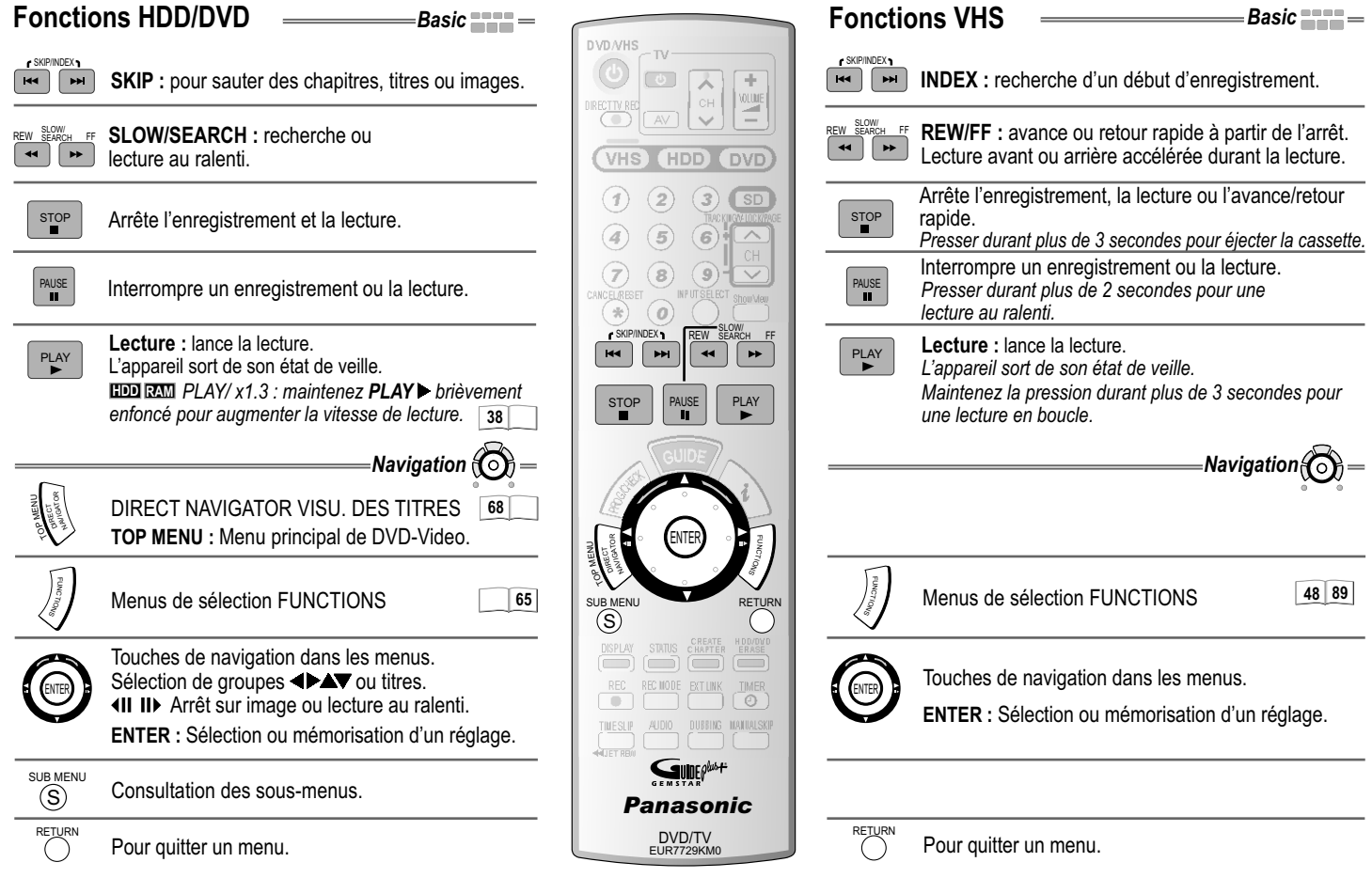

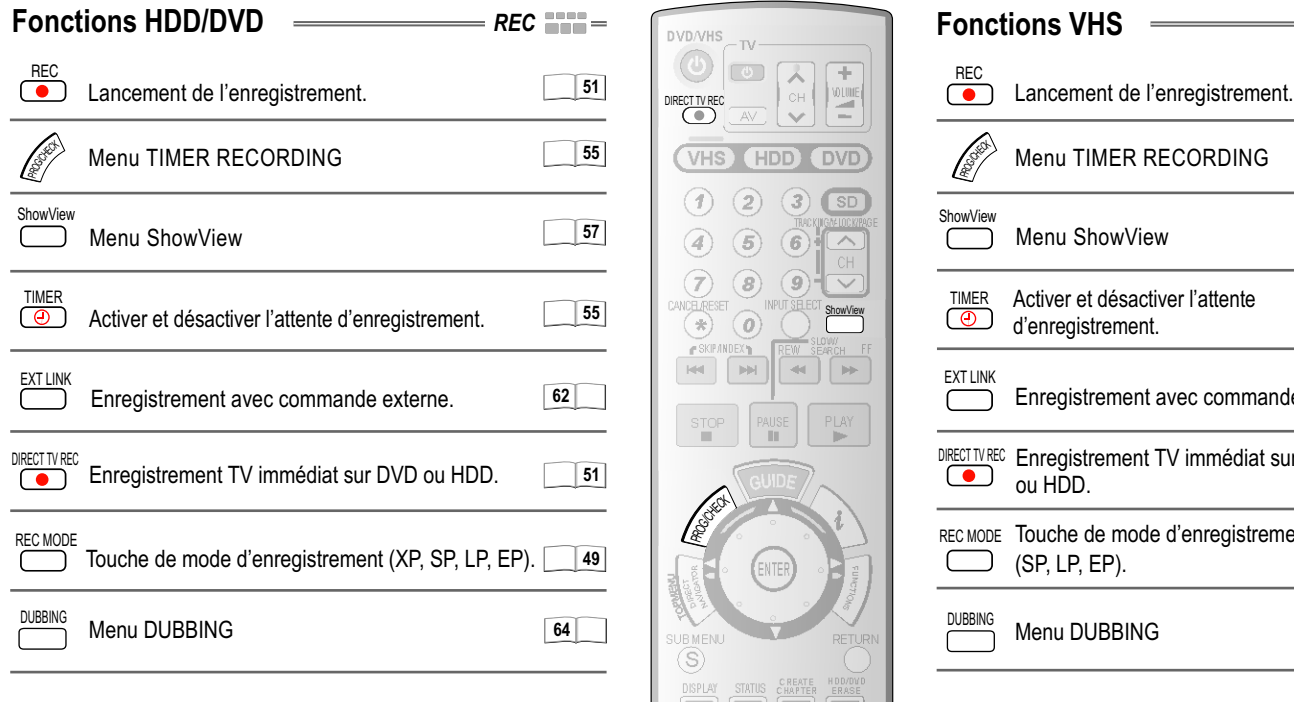

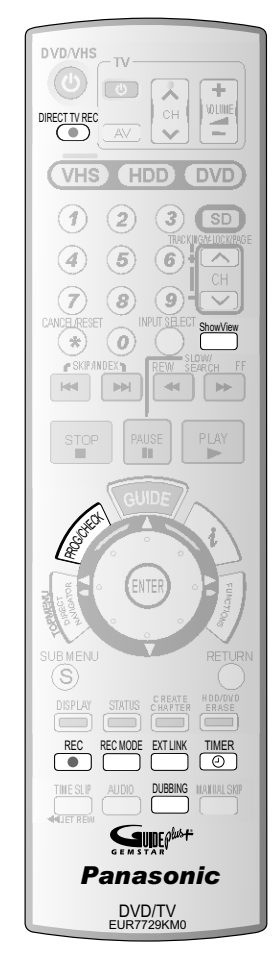

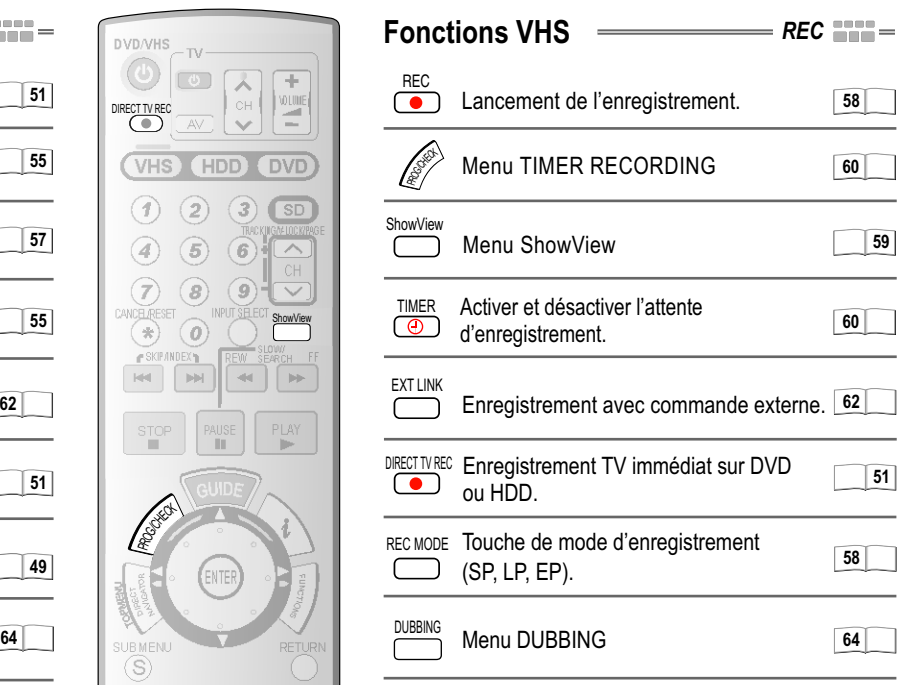

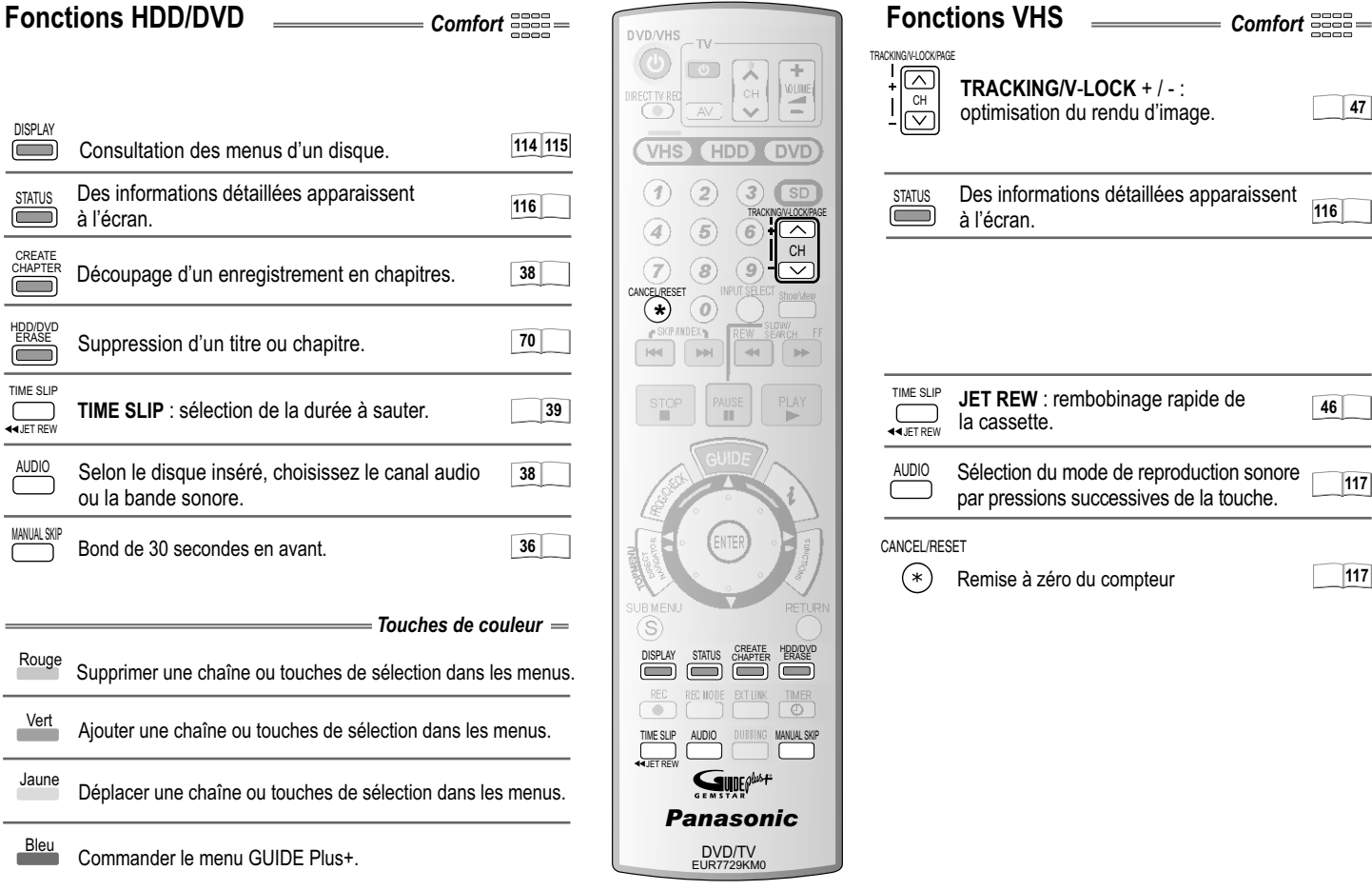

Capteur des signaux de la télécommande

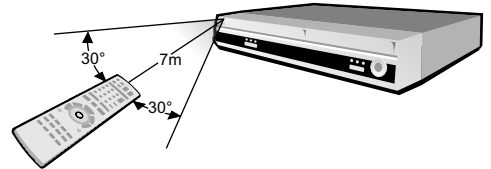

Orientez la télécommande en direction du capteur situé sur la façade avant de l'appareil. Eviter tout obstacle entre la télécommande et ce capteur. Pour fonctionner correctement, la télécommande doit être utilisée dans l'axe de l'appareil et à moins de 7 m de celui-ci. La cellule de transmission et le capteur doivent être parfaitement propres. Les rayons du soleil ou les vitres des vitrines peuvent gêner le bon fonctionnement de la télécommande.

### **Verrouillage parental**

Vous avez la possibilité de verrouiller les touches de l'appareil et de la télécommande.

- **Maintenez appuyées les touches RETURN et ENTER jusqu'à ce que <b>XHOLD** s'affiche à l'écran de l'appareil. Celui-ci est ainsi verrouillé.
- X HOLD disparaisse de l'écran. ! Pour annuler le verrouillage parental, répétez la même procédure jusqu'à ce que

# **Commande d'un téléviseur**

Pour pouvoir commander votre téléviseur, modifiez le code de la télécommande.

- ! Maintenez appuyée la touche de mise en marche/d'extinction **TV**.
- ! Entrez le code à deux chiffres correspondant à la marque de votre téléviseur. Vous devrez saisir à nouveau ce code après avoir remplacé les piles de la télécommande.

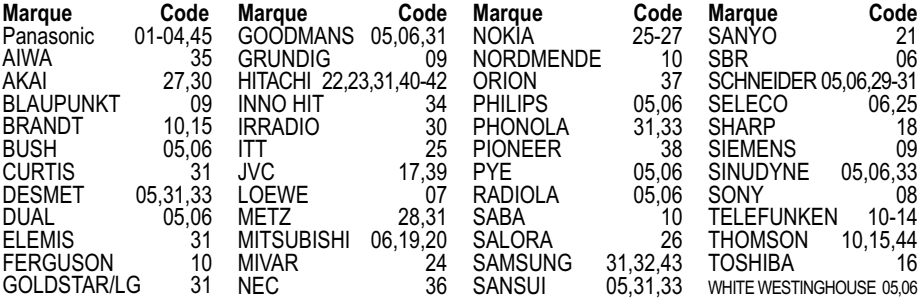

*II est possible que certains modèles de téléviseur (par ex. d'anciens appareils Panasonic) ne puissent pas être commandés à partir de la télécommande.*

# **Commutation sur l'entrée AV de votre téléviseur Panasonic**

! Appuyez sur **AV**. A chaque pression, vous commutez entre la réception TV et l'entrée AV.

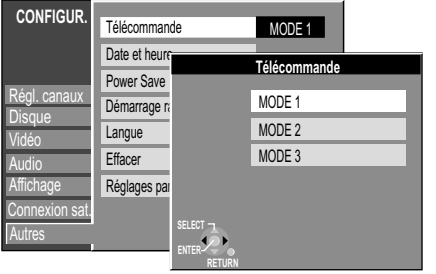

Si vous utilisez dans la même pièce un autre appareil Panasonic, changez le mode de la télécommande afin que vous puissiez commander les deux appareils indépendamment l'un de l'autre.

### CT OI NS **Réglage de la télécommande**

Régler le mode de télécommande pour l'appareil.

- ! A partir de la position STOP, appuyez sur **FUNCTIONS**.
- Avec  $\blacktriangle$ **V**, sélectionnez [Autres] et confirmez avec **ENTER**.
- ! Avec , sélectionnez CONFIGUR. et confirmez avec **ENTER**.
- Avec **△▼**, sélectionnez [Autres], ▶ [Télécommande] et confirmez avec **ENTER**.
- ! Avec , choisissez le mode souhaité [MODE 1, 2 ou 3] et confirmez-le avec **ENTER**.

Transmettre le mode choisi à la télécommande.

- ! Maintenez la touche **ENTER** enfoncée durant env. 2 secondes tout en entrant le chiffre correspondant au mode choisi (1, 2 ou 3) avec la touche numérotée.
- ! Appuyez sur **RETURN** pour quitter le menu.

### REMATE. MODE

**MODE1 :** choisissez ce mode pour une utilisation standard.

Si le mode réglé sur la télécommande n'est pas celui défini pour l'appareil, le message [REMOTE MODE 1 / 2 / 3] s'affiche à l'écran de l'appareil.

**Maintenez la touche ENTER enfoncée durant env. 2 secondes tout en entrant le chiffre** correspondant au mode indiqué (1, 2 ou 3) avec la touche numérotée.

*En revanche, si vous souhaitez pouvoir commander deux appareils indépendamment l'un de l'autre avec une même télécommande, modifiez le mode de cette dernière.*

*Si vous remplacez les piles de votre télécommande celle-ci reviendra automatiquement en MODE 1. Si vous utilisez un autre mode, veillez à la régler en conséquence.*

# **Façade avant**

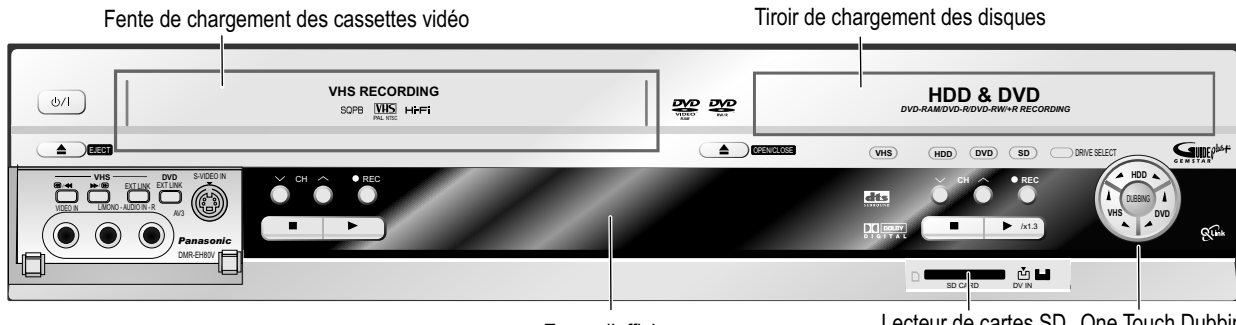

# Ecran d'affichage

Lecteur de cartes SD One Touch Dubbing

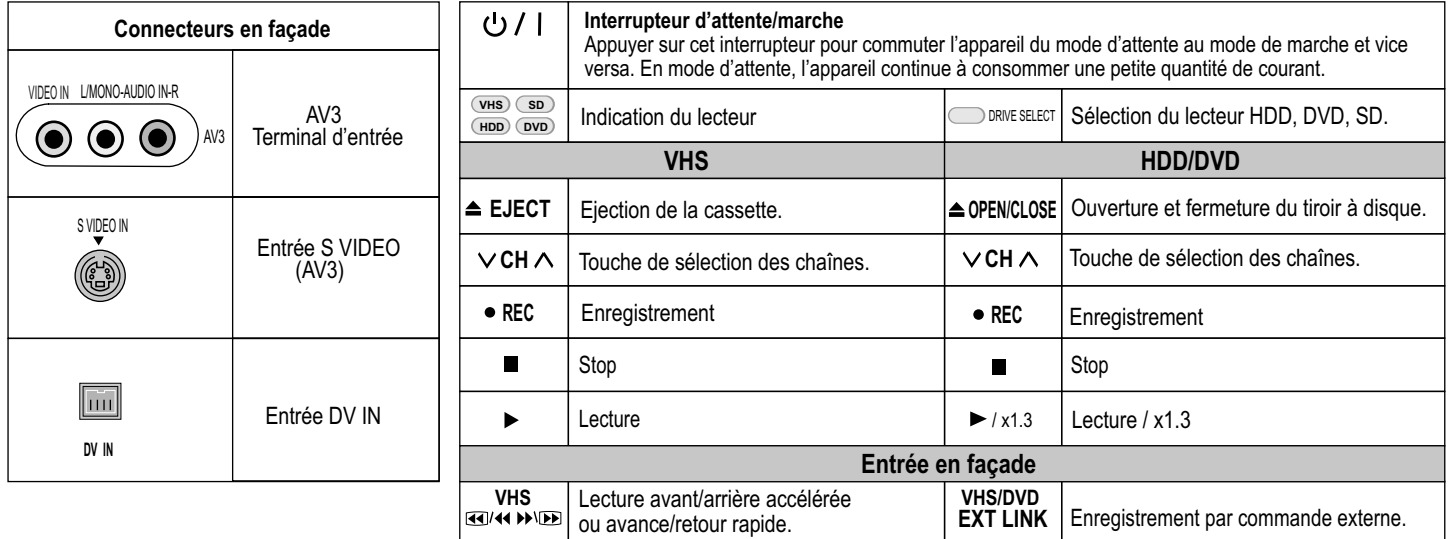

# **Ecran d'affichage**

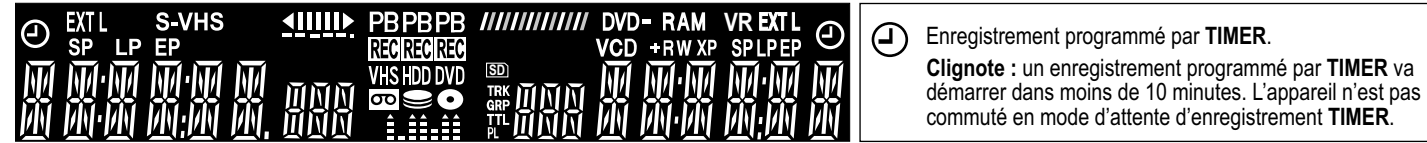

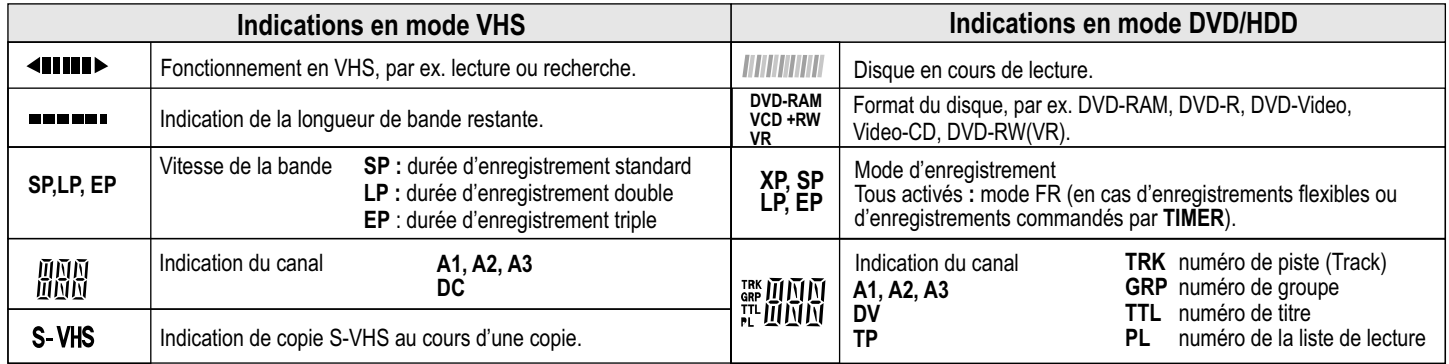

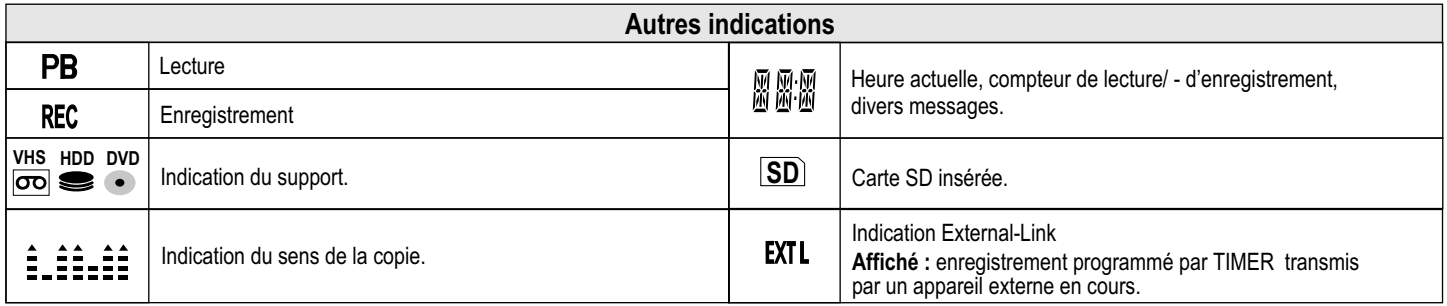

# **Façade arrière**

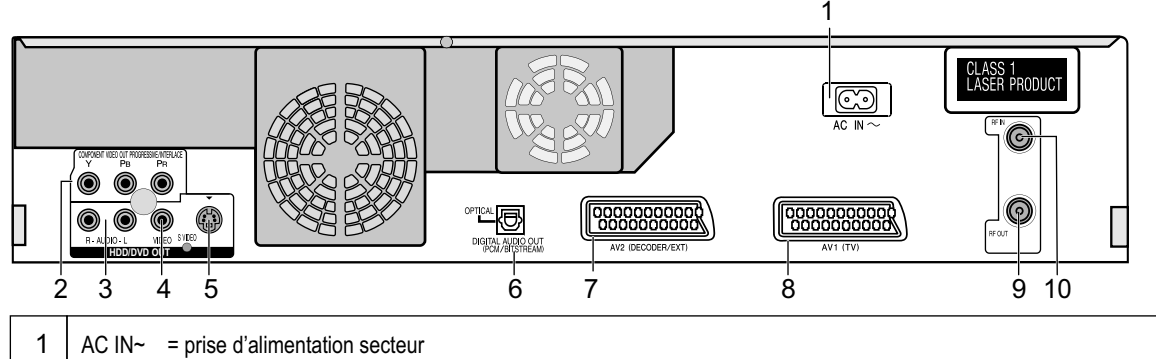

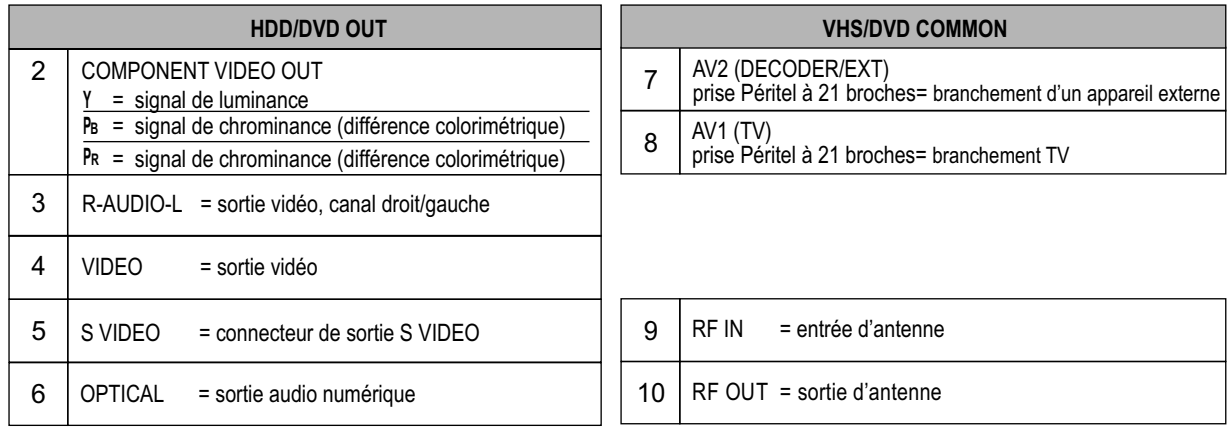

**106**

Si vous possédez un téléviseur conventionnel à tubes cathodiques, nous vous recommandons d'utiliser la prise Péritel. Avec un téléviseur compatible RGB, vous obtiendrez une image vidéo RGB de haute qualité. Si vous souhaitez utiliser un téléviseur à écran plasma ou LCD compatible Progressive Scan ou un projecteur LCD, raccordez-le aux prises vidéo des composantes pour obtenir une image vidéo progressive de haute qualité.

# **Branchement avec un câble Péritel à 21 broches**

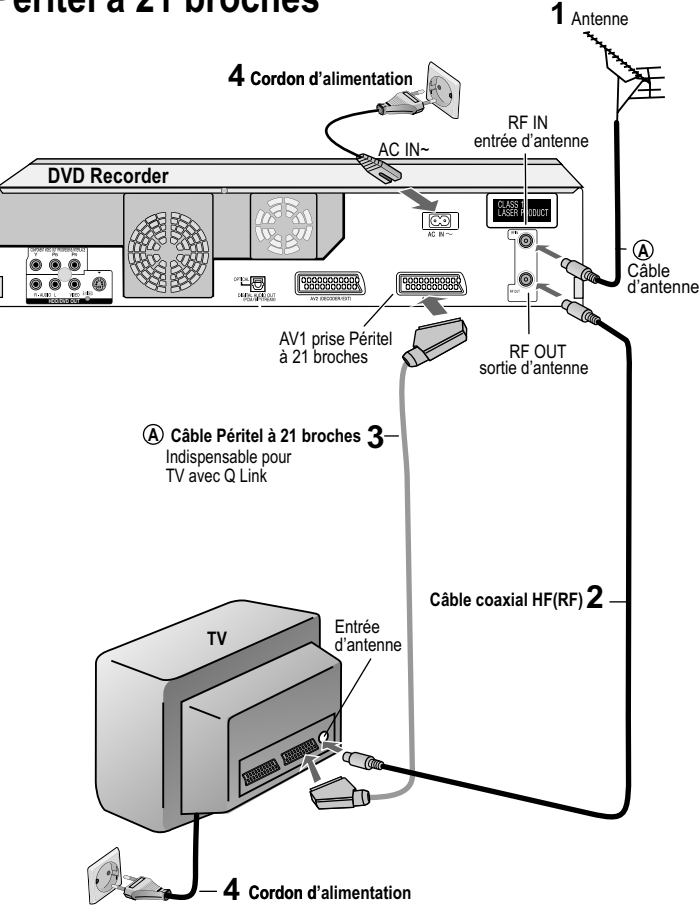

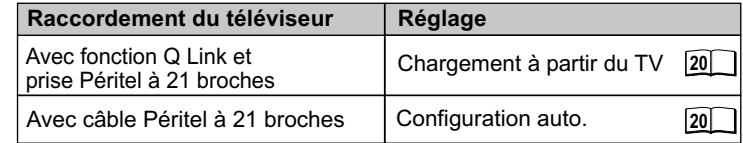

*= Accessoire spécial pour le raccordement indiqué :*  **A** *câble d'antenne,câble Péritel à 21 broches.*

### **Suivez la procédure suivante.**

Débranchez tous les appareils de la prise secteur.

- **1** Branchez le câble d'antenne à la prise RF IN (entrée d'antenne) du DVD Recorder.
- **2** Raccordez la sortie d'antenne RF OUT du DVD Recorder à l'entrée d'antenne du téléviseur.
- $3$  Raccordez la prise AV1 (prise Péritel à 21 broches) du DVD Recorder à la prise Péritel du téléviseur.
- **4** Branchez le DVD Recorder et le téléviseur sur le secteur.

Si votre téléviseur est compatible Q Link ou RVB, raccordez-le au DVD Recorder avec un câble Péritel à 21 broches.

*CONFIGUR. - Branchements - [Sortie PERITEL]*

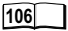

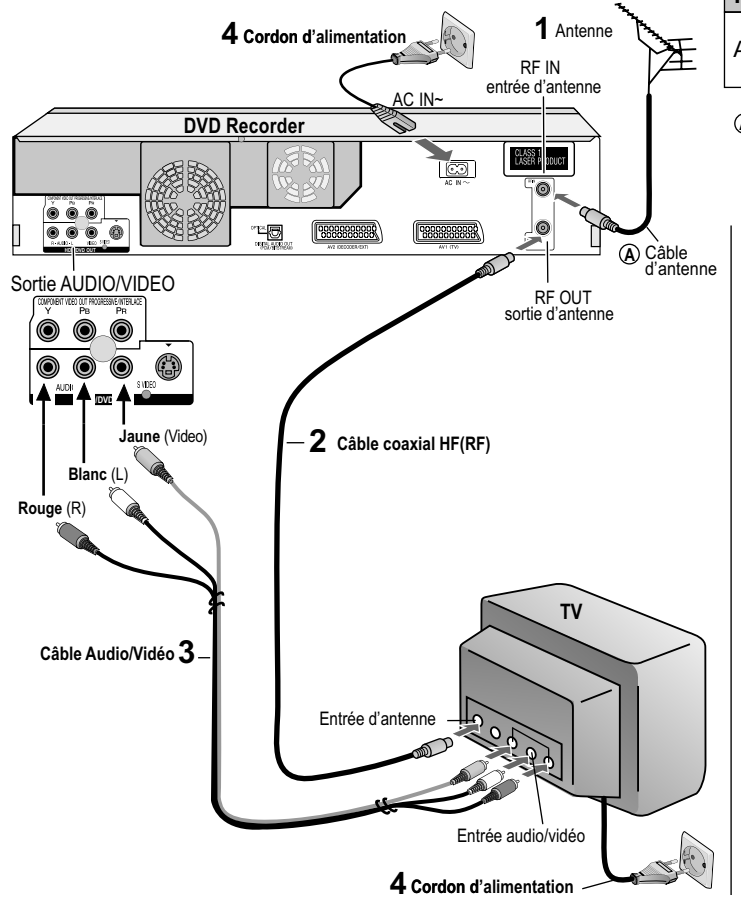

# **Raccordement du téléviseur Réglage (HDD/DVD uniquement) Branchement avec câble Audio/Vidéo**

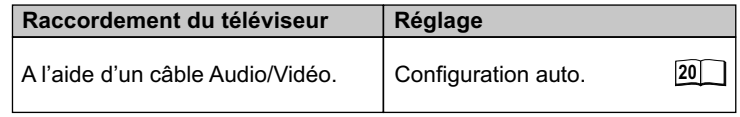

*= Accessoire spécial pour le raccordement indiqué : câble d'antenne* **A**

### **Suivez la procédure suivante.**

Débranchez tous les appareils du secteur.

- **1** Branchez le câble d'antenne à la prise RF IN (entrée d'antenne) du DVD Recorder.
- **2** Raccordez la sortie d'antenne RF OUT du DVD Recorder à l'entrée d'antenne du téléviseur.
- **3** Raccordez la sortie HDD/DVD OUT (AUDIO L/R, VIDEO) du DVD Recorder à l'entrée du téléviseur.
- **4** Branchez le DVD Recorder et le téléviseur sur le secteur.

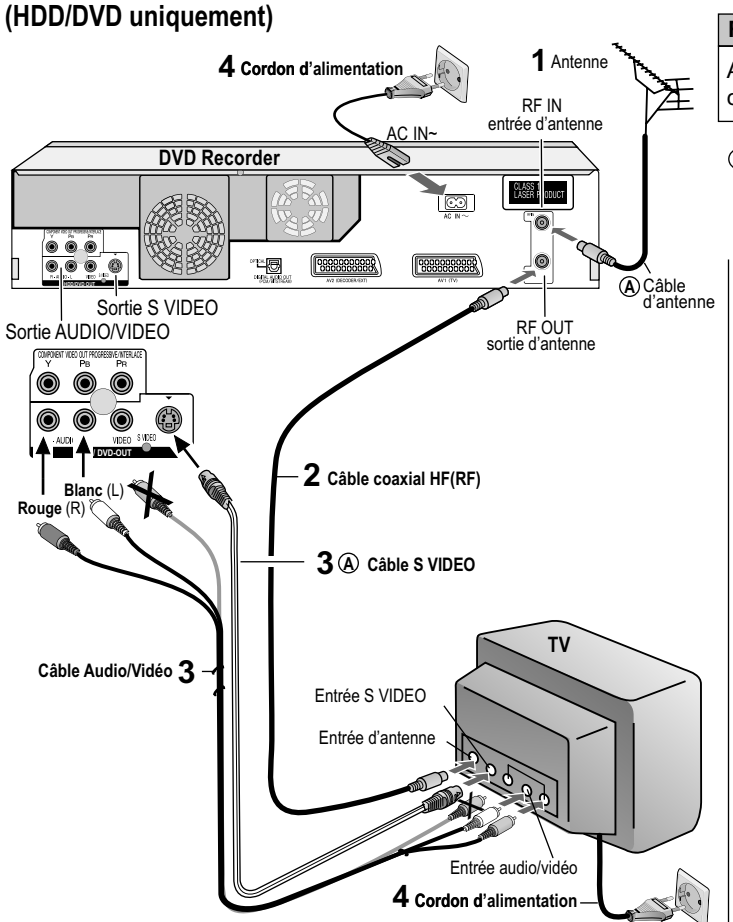

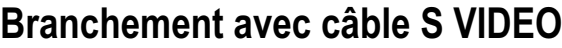

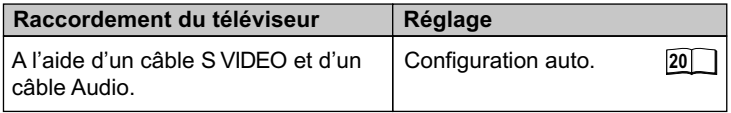

 $\hat{A}$  = Accessoire spécial pour le raccordement indiqué : câble S VIDEO  *câble d'antenne*

### **Suivez la procédure suivante.**

Débranchez tous les appareils du secteur.

- **1** Branchez le câble d'antenne à la prise RF IN (entrée d'antenne) du DVD Recorder.
- **2** Raccordez la sortie d'antenne RF OUT du DVD Recorder à l'entrée d'antenne du téléviseur.
- **3** Raccordez la sortie HDD/DVD OUT (AUDIO L/R, S VIDEO) du DVD Recorder à l'entrée du téléviseur.
- **4** Branchez le DVD Recorder et le téléviseur sur le secteur.

*La prise S VIDEO OUT offre, selon le téléviseur utilisé, une qualité d'image supérieure à celle pouvant être obtenue via la connexion VIDEO OUT.*

# **Réglages automatiques**

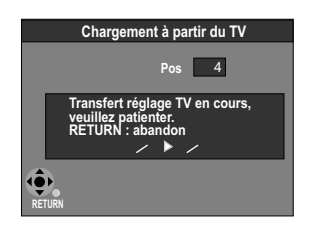

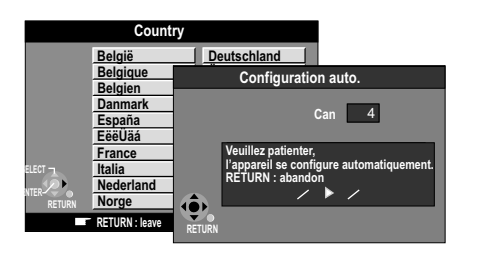

Si vous sélectionnez Schweiz, Suisse ou Svizzera, vous verrez apparaître le menu Power Save. En sélectionnant l'option Power Save [Oui] vous réduirez la consommation d'énergie de l'appareil en état de veille.

Appuyez sur l'**interrupteur d'attente/marche.**

Chargement à partir du TV avec Qunk (marque déposée par Panasonic)

Avant de commencer, assurez-vous que toutes les chaînes sont déjà réglées sur votre téléviseur. S'il s'agit d'un téléviseur de marque Panasonic, au départ du transfert des émetteurs vous verrez s'afficher automatiquement [Chargement à partir du TV].

- ! Allumez votre téléviseur et sélectionnez le canal AV.
- ! Allumez l'appareil en appuyant sur l'**interrupteur d'attente/marche**.
- Lorsque le menu Country apparaît, sélectionnez votre pays avec <**IEAV** et confirmez avec **ENTER**.

*L'appareil commence alors le transfert des chaînes. Une fois le transfert des chaînes effectué, vous voyez apparaître le menu Configuration auto. pour le système GUIDE Plus+ (pages 21-22).*

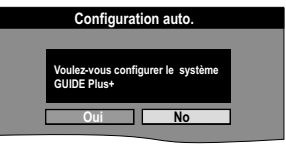

DVD/HDD **S** 

# **Configuration auto.**

Le réglage automatique permet de mémoriser toutes les chaînes disponibles. Si l'une des chaînes transmet également la date et l'heure, l'horloge de l'appareil sera de ce fait automatiquement réglée.

- ! Allumez votre téléviseur et sélectionnez le canal AV.
- ! Allumez l'appareil en appuyant sur l'**interrupteur d'attente/marche**.
- Au menu Country, sélectionnez votre pays avec **EXT** et confirmez avec **ENTER**.

*Le réglage automatique est lancé. Cette opération dure environ 5 minutes.*

*Une fois la configuration automatique terminée, vous voyez s'afficher le menu Configuration auto. pour le système GUIDE Plus+ (pages 21-22).*

**Configuration auto. Oui No Voulez-vous configurer le système GUIDE Plus+** 

*Si le menu Date et heure apparaît. Vérification des chaînes. Procéder à une nouvelle configuration auto.* 

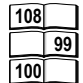

# **Configuration du système GUIDE Plus+**

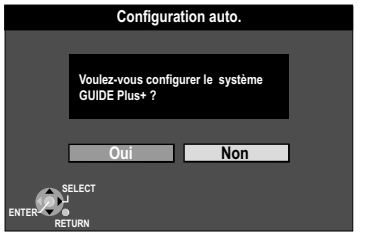

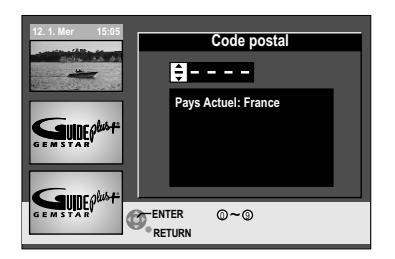

### **Configuration automatique du système GUIDE Plus+**

Pour permettre la réception des données, vous devez renseigner, lors du réglage initial de votre appareil, le pays, la date et l'heure de votre lieu de résidence actuel. Lors de la première mise en marche de l'appareil, suite au réglage des chaînes ou à la mémorisation automatique des chaînes (Q Link), vous voyez apparaître le menu Configuration auto. du système GUIDE Plus+. Vous ne pourrez pas initialiser le système GUIDE Plus+ tant que l'horloge n'aura pas été réglée.

Pour initialiser le système GUIDE Plus+, avec <▶ sélectionnez [Oui] puis appuyez sur **ENTER**.

Si vous ne souhaitez pas procéder à l'initialisation, sélectionnez [Non]. Vous pourrez effectuer ce réglage plus tard, en appelant le système GUIDE Plus+.

Entrez le code postal de votre lieu de résidence à l'aide de  $\nabla$  ou des touches numérotées de la télécommande puis validez avec **ENTER**. Si vous changez de code postal, vous pourrez modifier ce réglage au moment venu dans le menu de configuration du système GUIDE Plus+.

Avec **←** , choisissez [Oui] puis validez avec **ENTER**. Le chargement des données GUIDE Plus+ est lancé. Cette opération dure env. 2 heures. Une fois la procédure de chargement terminée, si vous obtenez l'indication [Aucune donnée] pour une chaîne, vérifiez les paramètres définis dans l'éditeur du système GUIDE Plus+. Répondez à la question par [Non] si vous ne souhaitez pas charger les données GUIDE Plus+.

Vous pourrez procéder ultérieurement à ce chargement à l'aide du configuration du système GUIDE Plus+.

*Si vous laissez votre appareil en veille durant au moins 24 heures, les données GUIDE Plus+ seront automatiquement chargées.*

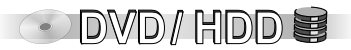

**78**

**80**

**78**

**79**

# **Configuration du système GUIDE Plus+**

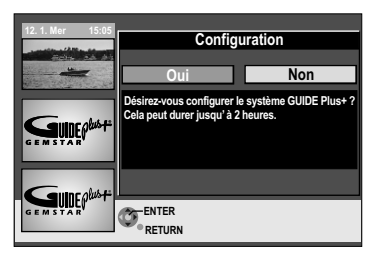

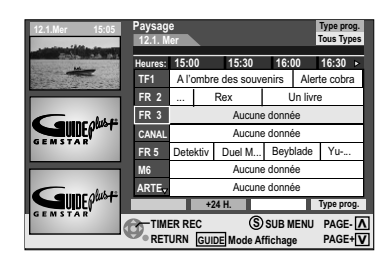

*Pour plus d'informations, veuillez consulter le site : www.europe.guideplus.com*

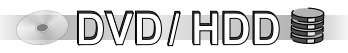

# **Mise à jour automatique des données GUIDE Plus+**

Une fois que le système GUIDE Plus+ aura été initialisé, les données seront réactualisées automatiquement plusieurs fois par jour. Pour garantir la mise à jour de ces données, commutez votre appareil en veille et ne le débranchez pas. Lorsqu'une mise à jour est en cours, la mention GUIDE est affichée à l'écran de l'appareil. Si vous mettez votre appareil en marche alors que GUIDE est affiché, la mise à jour sera interrompue. Après avoir commuté votre appareil en veille, ce dernier mémorise les données GUIDE Plus+ qui resteront enregistrées même si vous le débranchez. Si une chaîne TV change ses programmes à la dernière minute, il est possible que les informations indiquées dans le GUIDE Plus+ soient différentes des informations du programme actuel.

### **Si vous n'avez reçu aucune donnée**

**80** Vous ne pouvez pas recevoir GUIDE Plus+ dans tous les pays (tableau : liste des canaux hôtes). Si aucun canal hôte n'a pu être localisé, la mention [Aucune Canal Hôte détécte] s'affiche. Assurez-vous que le canal hôte trouvé est le bon.

La recherche du canal hôte dure env. 1 heure. Le nom des chaînes affichées dans la grille des programmes du GUIDE Plus+ dépend des conditions de réception locales.

Si la qualité de réception n'est pas optimale, les données GUIDE Plus+ reçues pourront être incomplètes ou erronées.

# **Liste des canaux hôtes**  (mise à jour : 30 avril 2005)

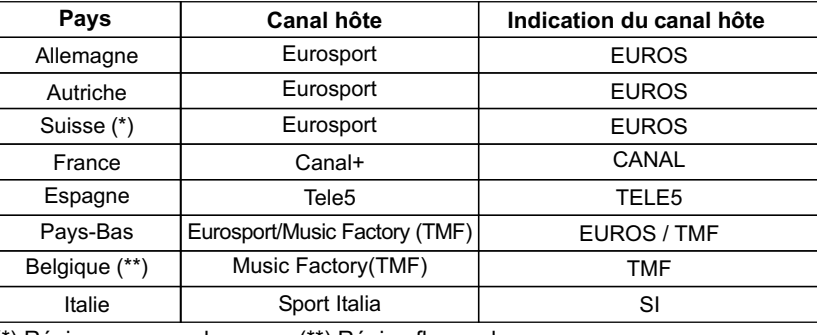

(\*) Région germanophone (\*\*) Région flamande

# **Appareils externes**

*= Accessoire spécial pour les raccordements indiqués* **A**

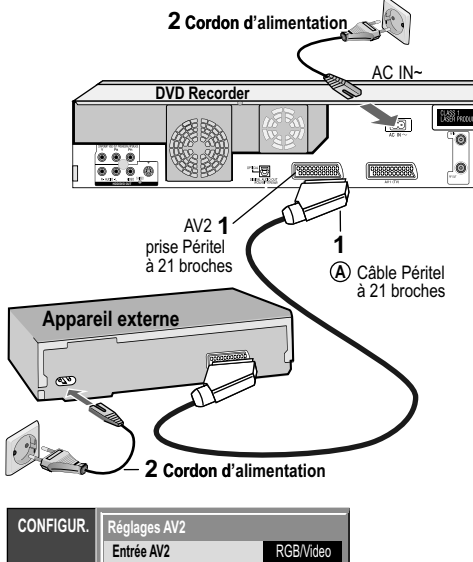

### **Régl. canaux Disque Vidéo Audio Affichage Connexion sat. Connexion AV2** Ext **External Connexion AV2 Décodeur (D/H) (DVD / HDD) Décodeur (VHS) RETURN ENTER Ext Autres 95 8 16** Pos **8 16 Régl. canaux** Name Pos Nom **Canal** Réglage Fin 1 ARD **Auto** Décodeur **Réception RETURN CHANGE ENTER** March BG Mono Program. TV **Régl.** canaux **Manuel** Sys couleur

# **Raccordement d'une Set Top Box, d'un récepteur satellite, décodeur**

Vous pouvez raccorder une Set Top Box pour la réception de chaînes terrestres numériques (DVB-T), un récepteur satellite (numérique/analogique) ou un décodeur pour permettre le décodage des émissions TV.

Débranchez tous les appareils du secteur.

- 1 Branchez l'appareil externe à la prise AV2 du DVD Recorder avec un câble Péritel à 21 broches.
- **2** Raccordez le DVD Recorder et l'appareil externe au secteur.

### **Modification des réglages au menu CONFIGUR. en cas de raccordement d'un décodeur**

- ! Lorsque l'appareil est sur stop, appuyez sur **FUNCTIONS**.
- **Avec**  $\nabla$ , sélectionnez [Autres] et confirmez avec **ENTER**.
- Avec  $\nabla$ **A**, sélectionnez CONFIGUR, et confirmez avec **ENTER**.
- Avec  $\nabla$ **A**, sélectionnez [Connexion sat.],  $\nabla$ **A** [Réglages AV2] et confirmez avec **ENTER**.
- $\cdot$  Dans l'écran suivant, sélectionnez [Connexion AV2] avec  $\nabla$  et confirmez avec **ENTER**.
- Avec  $\nabla$ **A**, sélectionnez [Décodeur (D/H) (DVD / HDD) ou (VHS)] et confirmez avec **ENTER**.
- Appuyez sur **RETURN** puis revenez à [Connexion sat.] avec <
- Avec  $\nabla$ **A**, sélectionnez [Régl. canaux],  $\nabla$ ,  $\nabla$ **A** [Manuel] et confirmez avec **ENTER**.
- Avec <**I>AV**, sélectionnez une chaîne cryptée puis pressez sur **ENTER**.
- $\cdot$  Au sous-menu Régl. canaux, choisissez [Décodeur] avec  $\nabla$  puis [Marche] avec  $\blacktriangleright$ ,  $\nabla$   $\blacktriangle$ .
- ! Validez ce réglage avec **ENTER**.

# **Fonction AV-Link**

Pour commuter entre la réception TV et le signal du DVD Recorder.

- ! Signal du DVD Recorder : Appuyez sur **0** + **ENTER**. La mention DVD s**'**affiche à l'écran.
- ! Réception TV : Appuyez de nouveau sur ces touches. Cette fois-ci, TV s'affiche à l'écran.

**107**

# **Appareils externes**

*= Accessoire spécial pour les raccordements indiqués* **A**

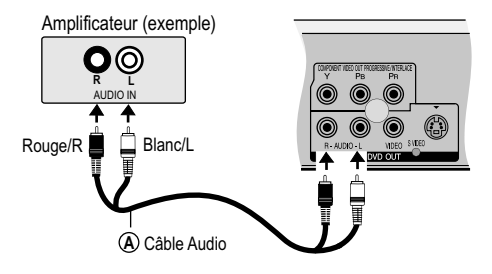

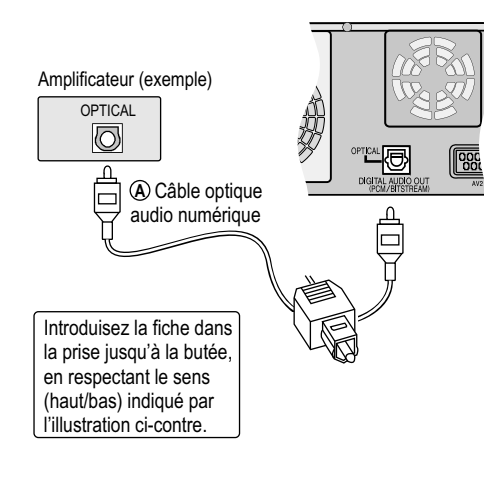

# **Raccordement d'un amplificateur analogique ou d'un élément de votre système analogique**

Avant de procéder au divers branchements, assurez-vous que les deux appareils ne sont plus reliés au secteur. Après avoir raccordé les deux appareils, allumez-les.

Pour profiter pleinement d'un son stéréo ou Dolby Pro Logic, raccordez un amplificateur adéquat ou un élément audio analogique.

- ! Branchez la sortie analogique (L/R) par ex. sur un amplificateur Dolby Pro Logic.
- ! Raccordez le câble audio comme décrit, en respectant les couleurs des connecteurs (blanc/L, rouge/R).

# **Raccordement d'un amplificateur numérique ou d'un élément de votre système numérique**

Avant de procéder aux divers branchements, assurez-vous que les deux appareils ne sont plus reliés au secteur. Après avoir raccordé les deux appareils, allumez-les.

Si vous branchez un amplificateur équipé d'un décodeur Dolby Digital, DTS ou **DVD-V** MPEG, vous pourrez reproduire le son ambiophonique multicanal d'un disque DVD-Video.

- ! Branchez un amplificateur à votre décodeur Dolby Digital, DTS ou MPEG.
- Utilisez un câble audio-numérique à fibre optique.
- ! Au menu CONFIGUR. Audio, réglez l'option [Sortie audio numérique] en fonction de l'amplificateur numérique que vous avez raccordé.

**104**

*Vous ne pouvez pas utiliser de décodeur DTS Digital Surround non compatible DVD.* 

**CET** DOLBY Cet appareil est capable de **DIGITAL** reproduire les sons stéréo en Dolby Digital (2 canaux). Branchez un amplificateur avec décodeur Dolby Digital intégré pour pouvoir profiter d'un son ambiophonique (Surround).

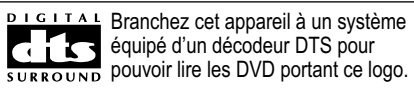

# **Appareils externes**

*= Accessoire spécial pour les raccordements indiqués* **A**

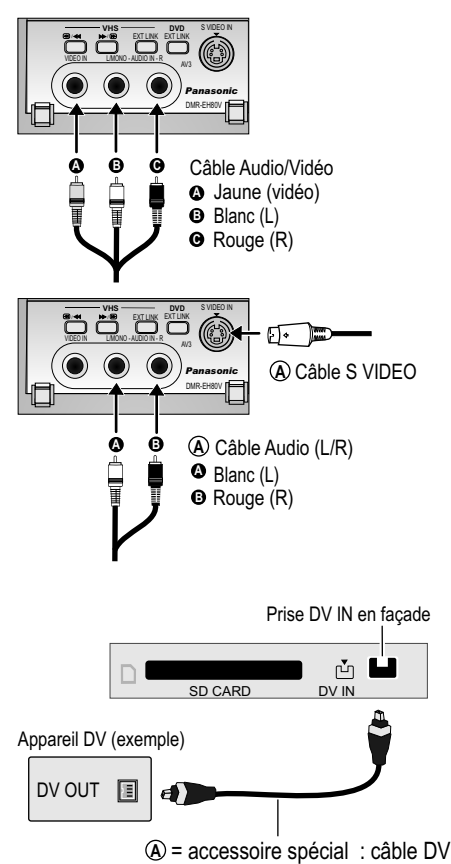

# **Raccordement aux prises d'entrée AV3 (caméscope par ex.)**

Avant de procéder au divers branchements, assurez-vous que les deux appareils ne sont plus reliés au secteur. Après avoir raccordé les deux appareils, allumez-les.

Si la sortie audio du second appareil est en mono, raccordez-le à la prise L/MONO. Si le raccordement s'effectue via la prise L/MONO, les deux canaux (droit et gauche) seront enregistrés.

*Choisissez l'un des deux types de raccordement. Le raccordement par câble S VIDEO et câble audio (L/R) offre la meilleure qualité.*

# **Raccordement DV IN**

Avant de raccorder le câble DV, assurez-vous que les deux appareils ne sont plus reliés au secteur.

! Raccordez la sortie DV de l'appareil DV (par ex. un caméscope numérique) à la prise d'entrée DV du DVD Recorder.

Pour cela, utilisez un cordon DV.

! Après avoir branché les câbles, mettez les deux appareils en marche.

*DVD Recorder ne peut pas être commandé à partir de l'appareil DV auquel il est raccordé. L'entrée DV de cet appareil n'est destinée qu'aux appareils DV. Vous ne pouvez pas, par exemple, y raccorder un ordinateur.*

*Certains appareils DV ne permettent pas d'obtenir une entrée des signaux son et image impeccable.*

# **COMPONENT VIDEO OUT (HDD/DVD uniquement)**

*= Accessoire spécial pour les raccordements indiqués* **A**

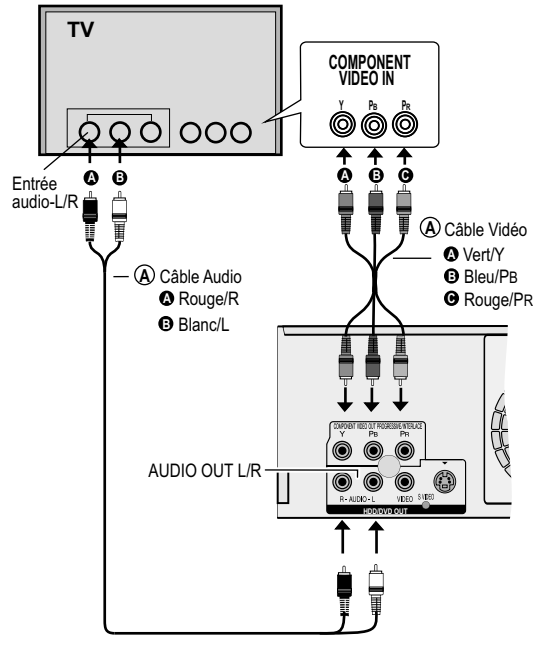

Si, au menu CONFIGUR. l'option Sortie PERITEL est réglée sur [RVB (sans composant)] aucun signal ne sera transmis par les sorties COMPONENT VIDEO OUT. Réglez cette option sur [Vidéo (avec composant)].

Si l'appareil est raccordé au téléviseur via la prise VIDEO OUT, S VIDEO OUT ou AV1, la sortie se fera indépendamment du réglage, en mode d'affichage entrelacé.

# **Connecteur COMPONENT VIDEO OUT**

Ces connecteurs peuvent être utilisés pour la sortie en mode trame (Interlace) ou image complète (Progressive) et offrent une image beaucoup plus nette qu'avec le connecteur S VIDEO OUT. Dans ce cas, les signaux de différence de couleur ( $P_B/P_R$ ) et de luminance (Y) sortent séparément. Les couleurs sont reproduites avec une fidélité inégalable. Les caractéristiques des prises d'entrée COMPONENT VIDEO dépendent du téléviseur ou de l'écran utilisé.

Pour le branchement, veillez impérativement à respecter les couleurs des prises. Raccordez les câbles audio aux prises d'entrée audio correspondantes du téléviseur.

# **Raccordement d'un téléviseur par les prises d'entrée COMPONENT VIDEO**

Si votre téléviseur à écran LCD ou plasma est compatible avec le balayage progressif, raccordez-le aux prises COMPONENT VIDEO OUT. Pour profiter pleinement de la qualité vidéo, réglez l'option Progressif sur [Marche].

- ! Lorsque l'appareil est sur stop, appuyez sur **FUNCTIONS**.
- Avec  $\nabla$ **A**, sélectionnez [Autres] et confirmez avec **ENTER**.
- Avec  $\nabla$ **A**. sélectionnez CONFIGUR, et confirmez avec **ENTER**.
- Avec  $\nabla$ **A**, sélectionnez [Connexion sat.],  $\nabla$ ,  $\nabla$ **A** [Progressif] et confirmez avec **ENTER**.
- Avec  $\nabla$ **A**, sélectionnez l'option [Marche] et confirmez avec **ENTER**.

# **Format progressif**

Le rapport progressif (hauteur sur largeur) est fixé sur 16:9.

Le visionnement des DVD enregistrés au format 16:9 ne pose aucun problème. En revanche, les vidéo enregistrées au format 4:3 subissent un étirement horizontal. Si votre téléviseur permet d'adapter le format d'image pour les images en mode progressif, réglez l'option Progressif sur [Marche].

**106**

*Sur un téléviseur standard, le mode d'affichage progressif peut provoquer des scintillements même s'il est compatible avec ce procédé. Si c'est le cas, réglez l'option Progressif sur [Arrêt].* 

# **Manipulation des disques**

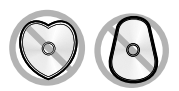

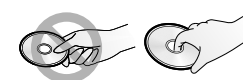

N'insérez que des disques de forme circulaire.

Ne touchez pas la surface d'enregistrement des disques.

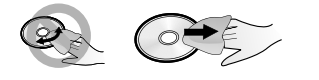

### **Nettoyage des DVD-RAM**

Nettoyez le disque à l'aide d'un nettoyant spécifique pour DVD-RAM (en option) et lisez attentivement la notice d'utilisation de ce produit avant de vous en servir.

Insérez le disque, inscription vers le haut. S'il s'agit d'un disque double face, insérez-le de sorte que la face que vous souhaitez visionner soit orientée vers le haut.

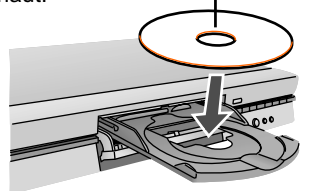

# **Manipulation des disques**

Si la surface d'un disque ne disposant pas de cartouche ou ayant été sorti de sa cartouche présente des rayures, salissures, poussières ou traces de doigt, celles-ci risquent de compromettre l'enregistrement, l'édition ou la lecture du disque. De tels désagréments peuvent persister même après que le disque a été réintroduit dans sa cartouche.

# **Nettoyage de DVD-Video, Video-CD et CD**

Si le disque est sale, essuyez-le à l'aide d'un chiffon humide puis d'un chiffon sec. Il est possible que vous ne puissiez pas enlever certaines rayures profondes ou salissures persistantes si bien que même après nettoyage, vous ne pourrez pas lire, enregistrer ou éditer les disques en question. Dans ce cas, ne les utilisez plus.

N'employer pas d'essence, alcool, eau, spray de nettoyage, produits de nettoyage ménagers ni autres produits solvants.

Remarque : n'écrire que sur la face du disque portant une inscription. Pour cela, employer impérativement un feutre doux à base d'huile. N'utilisez pas de stylo à bille ni de crayon à pointe dure.

Ne collez aucune étiquette ni autocollant sur le disque, cela risquerait de l'endommager. Lorsque vous n'utilisez pas un disque, rangez-le soigneusement dans son boîtier ou sa cartouche pour éviter toute rayure ou salissure.

Ne les faites pas tomber, ne les superposez pas et ne les cognez pas. Ne posez aucun objet sur les disques.

Tenez-les à l'abri de la poussière, la chaleur, l'humidité, des rayons directs du soleil et des variations de températures extrêmes (risque de formation de condensation).

# $\circ$

cartouche

# **Nettoyeur pour lentille DVD** (RP-CL720E)

**Modèles compatibles** : Uniquement pour les DVD Recorders Panasonic. NE PAS utiliser ce nettoyeur avec tout autre appareil DVD Panasonic ni avec les appareils DVD d'autres marques, car cela risquerait d'endommager l'appareil.

# **Codes régionaux** (DVD-Video uniquement)

Cet appareil permet de visionner les DVD-Videos portant les codes 2 et ALL. Ce code figure à l'arrière de l'appareil. Angleterre et Europe continentale : 2.

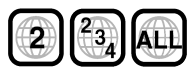

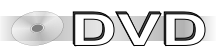

ര

# **Manipulation de votre HDD**

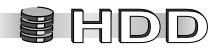

Votre disque dur (HDD / Hard Disk Drive) est un appareil de haute précision possédant une très grande capacité d'enregistrement et une vitesse d'enregistrement particulièrement élevée. Manipulezle avec grande précaution car c'est un appareil fragile pouvant être facilement endommagé.

Par mesure de sécurité, nous vous recommandons d'effectuer une copie de sauvegarde de vos données importantes sur disque.

- ! Votre HDD est sensible aux vibrations, chocs et à la poussière. Une manipulation inappropriée ou un environnement de travail inadapté peut provoquer des pertes de données. Votre appareil pourrait même ne plus être en mesure d'enregistrer ni de lire correctement. Veillez donc à ne pas exposer le HDD aux chocs ni aux vibrations notamment lorsqu'il est en fonctionnement. Ne débranchez pas le cordon d'alimentation lorsque l'appareil est en cours d'enregistrement ou de lecture, vous risqueriez d'anéantir les données enregistrées.
- ! Votre HDD constitue un support d'enregistrement temporaire et ne doit pas, par conséquent, être utilisé comme support de stockage permanent de vos enregistrements. Utilisez votre HDD pour visionner vos enregistrements provisoires, les éditer ou les stocker sur un disque.
- ! Si vous constatez des dysfonctionnements, enregistrez immédiatement la totalité du contenu de votre HDD sur un autre support (disque). Un dysfonctionnement peut se traduire par l'apparition répétée et inexpliquée de bruits ou des problèmes d'image (bruits). Si vous rencontrez des problèmes, n'utilisez plus votre HDD, vous risqueriez dans le pire des cas de l'endommager définitivement. Adressez-vous alors à votre service après-vente.

Il est impossible de sauver les enregistrements stockés sur un HDD endommagé.

! Lors de la mise en marche et de l'extinction ou lorsque le HDD commute automatiquement en mode SLEEP, vous pouvez percevoir un bruit étrange. Ceci est tout à fait normal et ne constitue pas un dysfonctionnement.

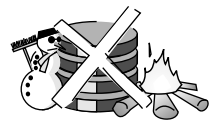

### **Humidité et condensation**

! N'exposez pas votre HDD à de fortes variations de températures (par ex. en le transportant d'un endroit chaud vers un endroit froid ou inversement ou dans des pièces climatisées, en exposant directement l'appareil au souffle froid du climatiseur). De l'humidité pourrait se former à l'intérieur de l'appareil et endommager les têtes de lecture et d'écriture HDD ou tout autre élément de l'appareil. Si vous changez l'appareil de lieu, laissez-le reposer 2 à 3 heures afin qu'il s'acclimate à la nouvelle température ambiante et que l'humidité éventuellement formée se dissipe. Vous pourrez ensuite le mettre en marche.

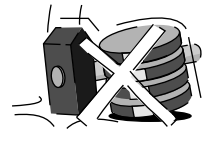

# **Manipulation de votre HDD**

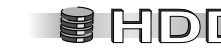

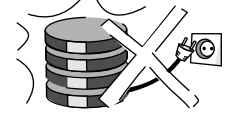

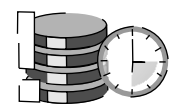

### **Responsabilité quant aux données enregistrées**

Panasonic ne se porte pas garante des problèmes directs ou indirects pouvant occasionner la perte des enregistrements ou des contenus édités (données) et ne garantit pas le parfait fonctionnement du contenu enregistré ou édité. Cela vaut également pour une réparation de l'appareil (concerne également les pièces n'ayant pas de lien avec le HDD).

### **Pendant le fonctionnement**

N'exposez pas votre HDD aux chocs ni aux vibrations.

Cela risquerait de l'endommager.

Ne débranchez pas le cordon d'alimentation et ne coupez pas l'alimentation électrique lorsque l'appareil fonctionne.

Le HDD tourne à très vive allure.

Il est normal que vous entendiez des bruits ou mouvement du fait de cette vitesse de rotation.

### **Si vous souhaitez transporter l'appareil**

- ! Eteignez l'appareil. (Attendez que l'indication « BYE » disparaisse de l'écran.)
- ! Débranchez le cordon d'alimentation.
- ! Notez que le HDD continue de tourner pendant un bref instant après que l'appareil a été mis à l'arrêt. Attendez que le HDD soit tout à fait immobilisé (après env. 2 minutes) avant de transporter l'appareil pour éviter toute dégradation due à des chocs ou secousses.

# **Durée d'enregistrement restante du HDD**

Cet appareil enregistre avec un système de compression des données VBR (Variable bit rate). Cela signifie que la longueur de l'enregistrement programmé est ajustée de manière variable aux données vidéo à enregistrer. Vous pourrez donc constater des divergences entre la durée d'enregistrement restante et la longueur d'enregistrement restante.

Si la capacité d'enregistrement de votre HDD n'est pas suffisante pour procéder à un nouvel enregistrement, effacez d'anciens titres pour libérer de l'espace. (La suppression de listes de lecture n'accroît pas la capacité d'enregistrement du HDD !)

# **La mention « HDD SLP (SLEEP) » apparaît à l'écran**

Votre disque dur HDD s'est automatiquement mis en mode SLEEP. Lorsque l'appareil est en marche, le HDD tourne à vive allure. Afin de prolonger la durée de vie de votre HDD, il commute automatiquement en mode SLEEP dès lors qu'aucune fonction n'est activée pendant plus de 30 minutes et si aucun disque n'est inséré.

- ! Appuyez sur **HDD** pour activer.
- ! Si le HDD est en état de veille (SLEEP), il lui faut quelques instants pour redémarrer. L'enregistrement et la lecture ne peuvent donc pas être immédiats.
- ! Pensez à retirer le disque du lecteur si vous ne voulez pas utiliser l'appareil afin que le HDD puisse se mettre en veille (SLEEP).

# **Formats de disques**

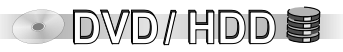

### **Lecture et enregistrement de disques** Fonction TIME SLIP, compatible CPRM, supporte le son 2 voies, 200Go **HDD** HDD (Disque dur) and the course during the course during the course of the capacité de listes de lecture, suppression de titres pour vidéo / images réenregistrable  $\begin{picture}(20,4) \put(0,0){\vector(0,1){18}} \put(15,0){\vector(0,1){18}} \put(15,0){\vector(0,1){18}} \put(15,0){\vector(0,1){18}} \put(15,0){\vector(0,1){18}} \put(15,0){\vector(0,1){18}} \put(15,0){\vector(0,1){18}} \put(15,0){\vector(0,1){18}} \put(15,0){\vector(0,1){18}} \put(15,0){\vector(0,1){18}} \put(15,0){\vector(0,1){18}} \put(15,0){\vector(0,$ 4,7Go / 9,4Go, 12cm Fonction TIME SLIP, compatible CPRM, supporte le son 2 voies, DVD-RAM **RAM** format 16:9, création de listes de lecture, suppression de titres pour vidéo / images 2,8Go, 8cm libérer de la capacité de stockage. réenregistrable  $\frac{\sum_{\substack{\mathbf{R}\ \mathbf{R}\ \mathbf{R}\ \mathbf{R}\ \mathbf{R}\ \mathbf{R}\ \mathbf{R}\ \mathbf{R}\ \mathbf{R}}}$ 4,7Go, 12cm DVD-R non finalisé **-R** 1,4Go, 8cm video (format DVD-Vidéo) **DVD-V** finalisé enregistrable non finalisé **+R** 4,7Go, 12cm +R  $$ video enregistrable **DVD-V** finalisé DVD DVD-RW non finalisé **( ) -RW V** 12cm / 8cm video ÷ (format DVD-Vidéo) réenregistrable finalisé **DVD-V**  $R$  W

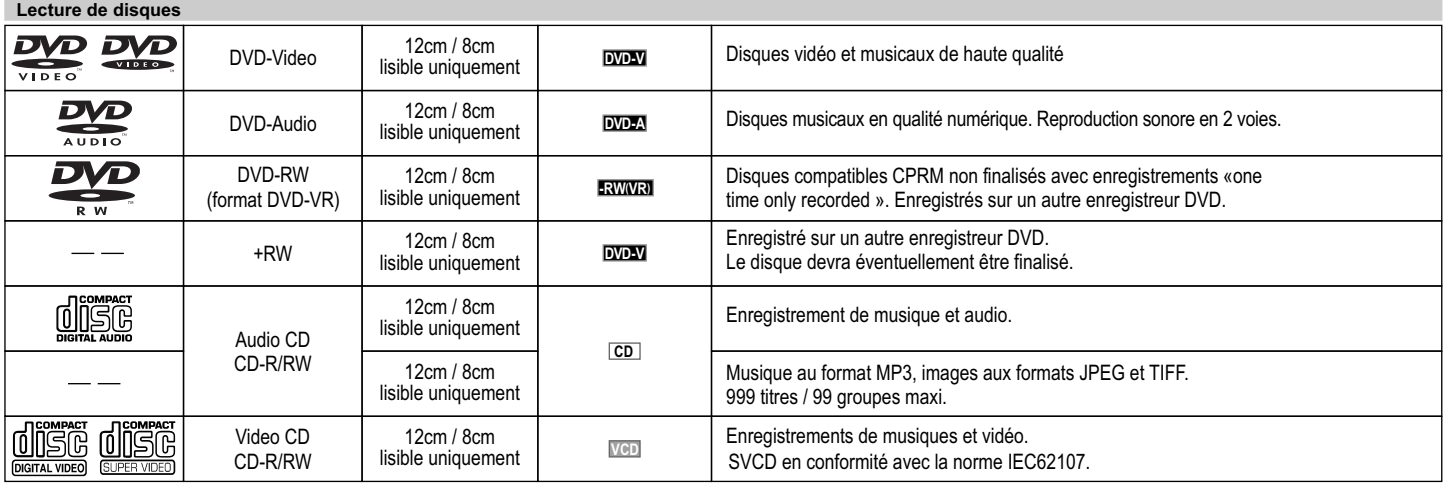

Il est possible que certaines des fonctions décrites ici ne puissent pas être exécutées. En effet, cela dépend de la structure du disque établie par l'éditeur. Selon le type du disque, le code régional et les conditions d'enregistrement, il peut arriver que vous ne puissiez pas visionner les disques mentionnés ci-dessous.

# **Formats de disques**

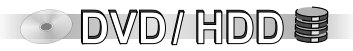

### **RAM Disques Cartouche**

Lorsque le système de protection est activé. vous ne pouvez ni enregistrer sur le disque, ni modifier le contenu, ni le supprimer.

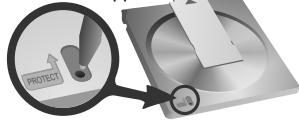

Protection en écriture de la cartouche

Sortez les disques de 8cm de la cartouche avant de les insérer dans l'appareil.

### **Disques enregistrés en mode PAL ou NTSC :**

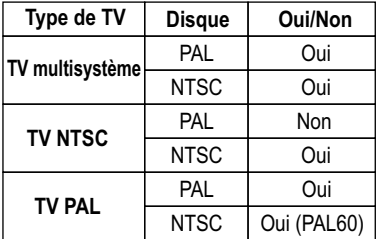

### **DVD Vidéo format d enregistrement (VR)**

Ce format permet d'éditer librement les enregistrements. Les émissions numériques permettant un « one time only recording » peuvent être enregistrées une seule fois sur un DVD-RAM compatible CPRM. La lecture n'est possible que sur des appareils compatibles.

# **' Format DVD-Vidéo (V)**

Ce format correspond à celui des DVD-Video disponibles dans le commerce. Les enregistrements réalisés sur cet appareil doivent être finalisés afin de pouvoir les lire sur un lecteur DVD. Les émissions numériques permettant un « one time only recording » ne peuvent pas être enregistrées. Le format DVD-Video peut être enregistré sur DVD-R ou DVD-RW.

**RAM** Ce disque ne peut être lu que par des lecteurs DVD compatibles DVD-RAM.

**RAM** Vous pouvez utiliser la lecture et le DIRECT NAVIGATOR lorsque l'appareil est en l attente d'enregistrement.

Permet la lecture des images fixes (JPEG/TIFF) et données enregistrées aux formats CD-DA, vidéo CD et MP3 sur CD-R/RW. La session doit être clôturée après l'enregistrement ou le disque finalisé.

**110** Les DVD-RAM ou DVD-RW neufs ou utilisés auparavant sur un ordinateur devront éventuellement être formatés avant qu'ils puissent être enregistrés.

Il n'est pas toujours possible de lire correctement les disques double couche.

**RAM** CPRM (Content Protection for Recordable Media)

Cet appareil est compatible avec le système d'antipiratage sur support enregistrables CPRM.

Vous pouvez ainsi enregistrer une fois une émission numérique sur un disque compatible CPRM. Les émissions diffusées avec ce système antipiratage ne peuvent pas être enregistrées sur DVD-R ni DVD-RAM 2,8Go.

*Disques ne pouvant pas être lus : certains DVD-R ; DVD+R ; DVD-R DL/DVD+R DL ; DVD-RAM (2,6 GB/ 5,2 GB) ; DVD-ROM ; CD-ROM ; CDV ; SVCD non conforme à la norme IEC62107 ; SACD ; MV-Disc ; PD ; Photo CD ; DivX Video Disc, Blu Ray, etc. Il n'est pas garanti que vous puissiez lire les CD vidéo.*

# **Utilisation de DVD-R, DVD-RW, +R**

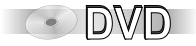

### **Copie du HDD sur DVD en mode rapide** BRIERWM ER

Vous pouvez copier sur DVD, en mode rapide, des titres enregistrés sur le HDD. Avant que ces titres ne soient enregistrés sur le HDD, veuillez procéder au réglage suivant :

! Au menu SETUP, réglez l'option Copie en mode Rapide sur [Oui].

Pour la copie en mode Rapide, veuillez tenir compte des points suivants :

Les programmes au format 16:9 sont enregistrés au format 4:3. Lorsque les programmes sont diffusés en son bicanal, seul le canal son principal (M1) ou le canal secondaire (M2) peut être enregistré.

Certaines chaînes diffusent un son principal (M1) et un son secondaire (M2). Avant d'enregistrer une émission en son bicanal, vous devez sélectionner le son souhaité.

! Au menu SETUP Audio, réglez l'option Sélection Audio Bilingue sur [M1] ou [M2].

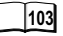

**101**

Si vous avez raccordé un appareil externe, sélectionnez sur cet appareil le canal son (M1) ou (M2).

Une fois l'enregistrement terminé, il faut environ 30 secondes à l'appareil pour clore le processus d'enregistrement. Il peut donc arriver que les 30 premières secondes de l'enregistrement soient manquantes si vous effectuez plusieurs enregistrements programmés par **TIMER** à la suite.

Pour pouvoir lire sur un autre appareil un DVD-R, DVD-RW (format DVD-Vidéo) ou +R enregistré sur cet appareil, vous devrez éventuellement finaliser le disque. Même après finalisation, il est possible qu'un disque ne puisse pas être lu par un autre lecteur.

# **Cartes mémoires SD**

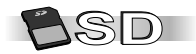

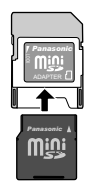

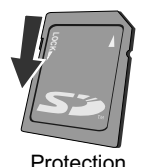

Protection contre la copie **Cartes mémoires**

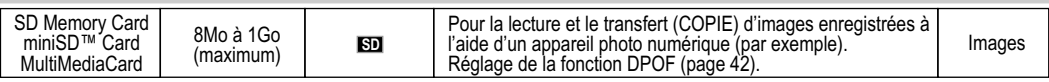

Pour les cartes miniSD™, veuillez utiliser un adaptateur adéquat.

Si la carte mémoire SD a été formatée sur un autre appareil, l'enregistrement peut durer plus longtemps que la normale. Si la carte mémoire SD a été formatée sur un ordinateur, il est possible que vous ne puissiez pas l'utiliser dans cet appareil. Si c'est le cas, reformatez la carte avec cet appareil. Attention : lors de cette opération toutes les données qu'elle contient seront effacées !

Lorsque la protection anti-copie est active, vous ne pouvez ni copier sur la carte mémoire SD, ni modifier ou supprimer son contenu.

Cet appareil est compatible avec les cartes mémoires SD formatées avec des systèmes FAT 12 et FAT 16. (Spécification de base pour une carte mémoire SD).

Pour plus d'informations, consultez le site Internet **http://panasonic.co.jp/pavc/global/cs**

### **Cartes mémoires SD acceptées**

**Insertion de la carte mémoire**

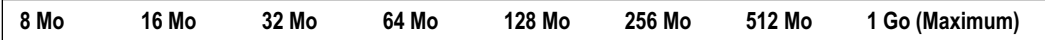

### *Ne touchez pas les contacts de la carte mémoire SD.*

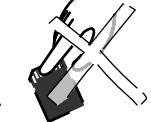

Ne laissez pas les petites cartes mémoires SD à la portée des enfants. Appelez d'urgence un médecin en cas d'ingestion.

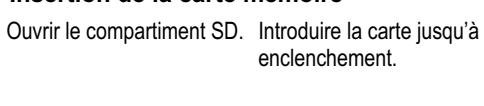

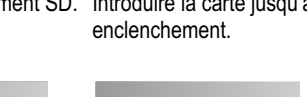

Introduire la carte inscription vers le haut et coin tronqué à droite.

### **Retrait de la carte mémoire**

Ejecter la carte SD par une simple pression puis l'extraire de l'appareil.

Refermer le compartiment SD.

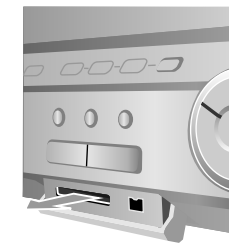

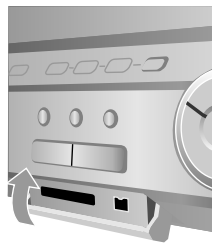

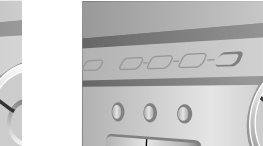

# **Lecture**

# **Fonctions de lecture**

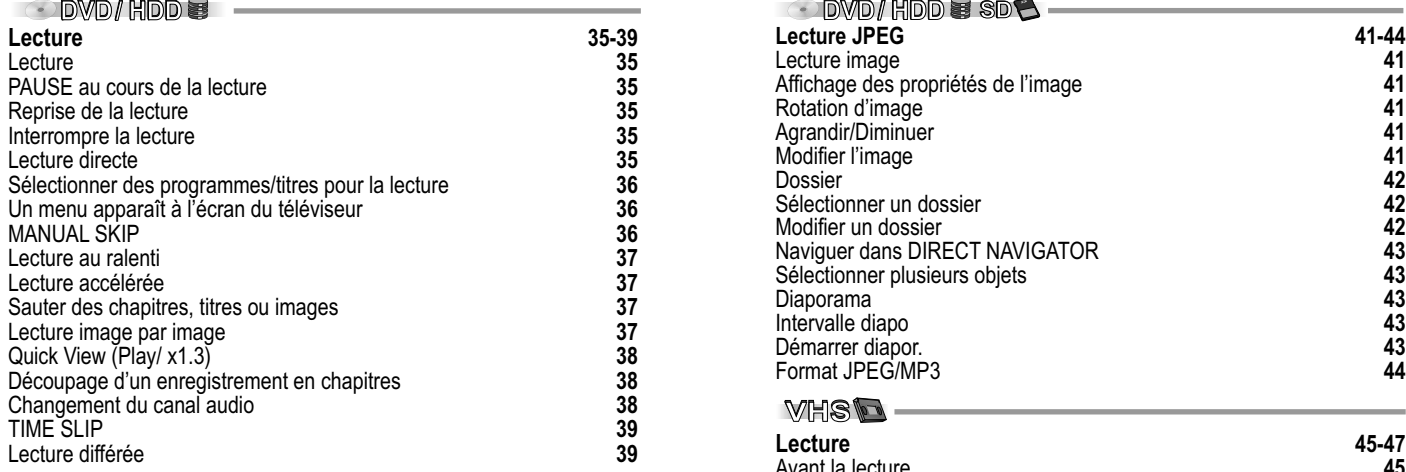

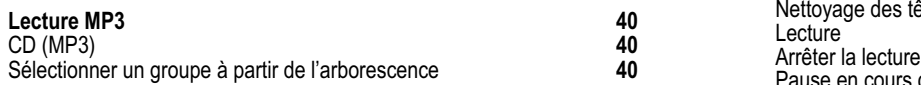

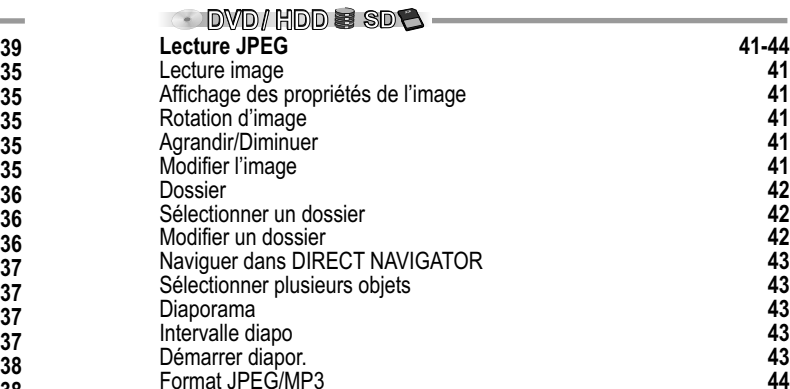

٠

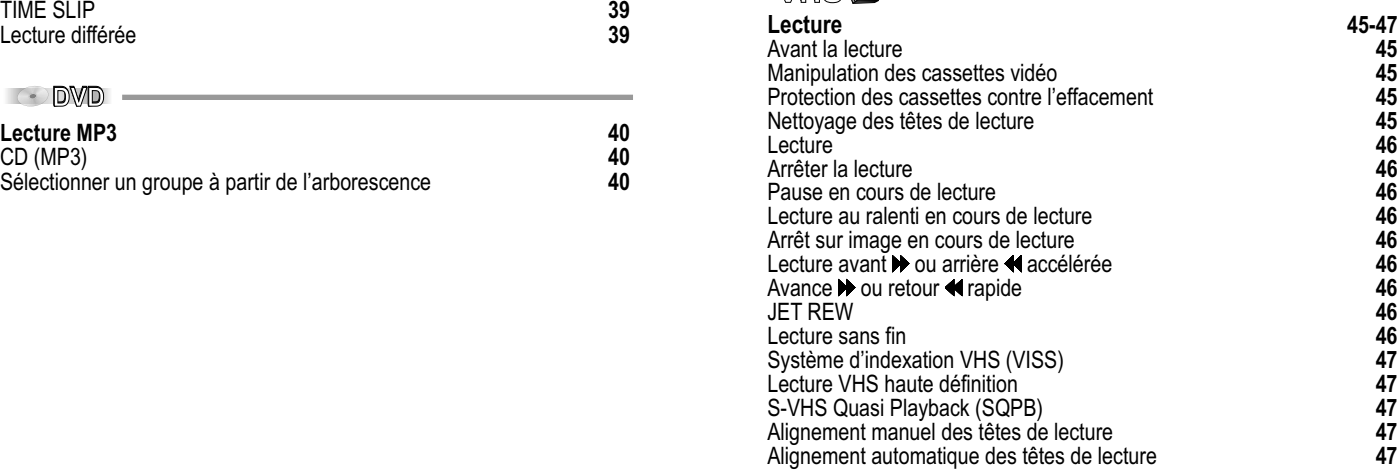

# **Lecture**

# **Préparation**

- ! Allumez votre téléviseur et sélectionnez le canal AV adéquat.
- **HILUMER 18 DVD Recorder puis sélectionnez le lecteur souhaité avec HDD ou DVD. (HDD) OVD**

### PLAY **Lecture**

- HDD Appuyez sur **PLAY** .
- Appuyez sur **OPEN/CLOSE** ▲ pour ouvrir le tiroir de chargement.  $\neg$ DVD  $\bullet$ 
	- Placez un disque dans le tiroir.
	- ! Appuyez sur **PLAY** .
		- Le tiroir se ferme et la lecture commence.
		- *La lecture du disque peut prendre quelques instants!*
- *La lecture commence par le dernier* **RAM -R ( ) -RW V +R ( ) -RW VR HDD** *titre enregistré.*

**CO La lecture commence en début de disque.** 

# PAUSE **PAUSE au cours de la lecture**

- Appuyez sur **PAUSE** len cours de lecture.
- **· Pressez à nouveau sur PAUSE II pour reprendre la lecture.**

### **Reprise de la lecture** STOP

- Appuyez sur **STOP e**n cours de lecture. L'appareil mémorise la position. *Cette position sera effacée dès lors que vous éteindrez l'appareil.*
- Appuyez sur **PLAY pour reprendre la lecture à partir de la** position mémorisée.
- ! Pour annuler cette fonction, appuyez plusieurs fois de suite sur **STOP** .

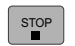

# **Interrompre la lecture**

# **RAM -R ( ) -RW V +R ( ) HDD -RW VR**

■ Appuyez sur **STOP** pour regarder la télévision via le tuner de l'appareil.

 $DVD/ HDD \geqslant$ 

# **DVD-A DVD-V VCD CD**

- Appuyez sur **STOP e**n cours de lecture.
- ! Appuyez de nouveau sur **STOP** pour regarder la télévision via le tuner de l'appareil.

# **Lecture directe**

Démarrage de la lecture d'un titre, chapitre ou morceau choisi.

! Au cours de la lecture, choisissez l'entrée qui vous intéresse avec des touches numérotées.

 $MP3$  **JPEG**  $5:$   $\Omega$  +  $\Omega$  +  $\Omega$  $5 \cdot ① + ⑤$   $15 \cdot ① + ⑤$  $15 \text{ (0)} + (1) + (5)$ 

*Lorsque l'écran de veille est affiché, vous pouvez saisir*  **DVD-A** *un numéro de groupe. Sur certains disques, cette fonction n'est pas disponible lorsque la lecture est arrêtée.*

# **Lecture**

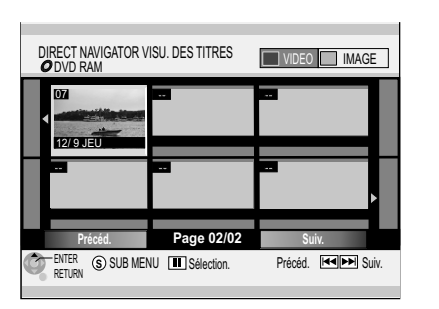

### **DIRECT NAVIGATOR :**

**68 67**

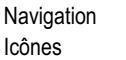

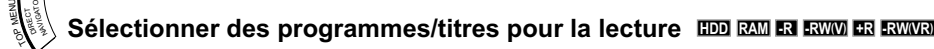

La touche **DIRECT NAVIGATOR** vous permet d'accéder au menu en cours de lecture, d'enregistrement ou à l'arrêt.

- ! Appuyez sur **DIRECT NAVIGATOR**.
- Avec **VA4**, sélectionnez le titre souhaité et confirmez avec **ENTER**.
- ! Appuyez sur **RETURN** pour quitter le menu.

*Pour accéder aux autres pages, utilisez SKIP<sup>44</sup> Précéd. ou DE Suiv.* 

### Un menu apparaît à l'écran du téléviseur <u></u>

- **· VCD** Avec les touches numérotées, choisissez l'une des entrées proposées. ex. : numéro 5:  $\circledcirc$  +  $\circledcirc$  ou numéro 15:  $\circlearrowright$  +
- **EUDA DVDV** Sélectionnez l'une des entrées proposées avec  $\nabla$ **A**  $\blacktriangleright$  ou les touches numérotées et confirmez avec **ENTER**.

 $Si$   $\bigcirc$  *s'affiche à l'écran du téléviseur, cela signifie que l'appareil ou le disque ne permet pas cette opération.*

La navigation au travers du menu du disque dépend du disque en question. Si vous appelez le menu principal avec **TOP MENU**, il est possible que le menu affiché soit différent de celui obtenu à partir de **SUB MENU**.

! Sélectionnez l'entrée souhaitée avec les touches numérotées ou puis confirmez avec **ENTER**.

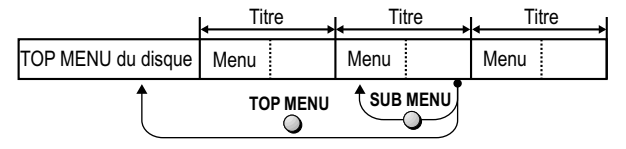

**DWD/HDD量** 

MANUAL SKIP

R

**MANUAL SKIP EDD RAM ER FRWW FR FRWWR** 

! Appuyez sur **MANUAL SKIP** en cours de lecture. La lecture avance d'environ 30 secondes.
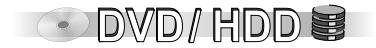

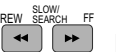

#### **Lecture au ralenti**

**Ne concerne pas les** CD

- **.** Lorsque l'appareil est sur Pause, appuyez sur **SLOW/SEARCH <<. ...** La vitesse est réglable sur 5 niveaux.
- ! Appuyez sur **PLAY** pour reprendre la lecture à vitesse normale.

**VCD** Dans le sens de lecture uniquement *PVD-A* Pour images en mouvement uniquement **HDD RAM -R -RW( ) V +R** *La fonction pause s'active automatiquement au bout de 5 minutes environ.*

#### **Lecture accélérée**

- En cours de lecture, appuyez sur **SLOW/SEARCH <4**,  $\blacktriangleright$ . Tant que vous maintenez la touche enfoncée, la vitesse de la lecture accélérée s'accroît de 5 niveaux.
- Appuyez sur **PLAY pour reprendre la lecture à vitesse normale.**

*Vous pouvez aussi régler la vitesse d'avance/de retour rapide par rotation de la Smart Wheel.*

*Le son n'est reproduit que pour le premier niveau de lecture accélérée.* **RAM -R ( ) HDD -RW V +R**

**DVD-A CD** *Sur les DVD-Audio (sauf images animées), CD et MP3, le son est reproduit quelle*  **MP3** *que soit la vitesse d'avance.*

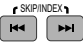

#### **Sauter des chapitres, titres ou images**

• Appuyez sur **SKIP ISE** . **EXALG** cours de lecture ou à partir de Pause pour sauter des chapitres, titres ou images. Chaque nouvelle pression de touche augmente le nombre de sauts.

#### **Lecture image par image**

**Ne concerne pas les** CD

- $\cdot$  Lorsque l'appareil est sur Pause, appuyez sur  $\triangleleft$ II, II $\triangleright$ . A chaque nouvelle pression de touche vous verrez s'afficher - selon le cas - l'image suivante ou précédente.
- ! Appuyez sur **PLAY** pour reprendre la lecture normale.

**VCD** Dans le sens de lecture uniquement *PVD-A* Pour images en mouvement uniquement

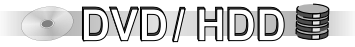

#### $Quick View (Play / x1.3) \ \blacksquare \hspace{0.5mm} \blacksquare \hspace{0.5mm} \blacksquare$

Vous pouvez augmenter la vitesse de lecture sans affecter le son.

- **Maintenez la touche PLAY** Penfoncée au cours . de la lecture
- **Pressez à nouveau PLAY** pour reprendre la lecture à vitesse normale.

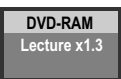

*En cas de branchement numérique, la sortie se fera en PCM.*

*La fonction Quick View est automatiquement interrompue si vous appuyez sur*  **SKIP**  $\blacktriangleleft$ ,  $\blacktriangleright$  ou **PAUSE II**, ou si la lecture d'un programme non enregistré en Dolby *Digital est lancée.* 

*Quick View ne fonctionne pas lorsque l'enregistrement et la lecture simultanés en mode XP ou FR sont activés.*

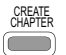

#### **RAM Découpage d'un enregistrement en chapitres HDD**

! En cours de lecture, appuyez sur **CREATE CHAPTER.**

*En cours de lecture, appuyez sur* **E**■ *SKIP ou SKIP* ▶▶ *pour sauter le chapitre.* 

### AUDIO

#### **Changement du canal audio**

**• Appuyez sur AUDIO. EDD RAM RWWRI WGD LR → L → R** 

**DVD-A DVD-V** Vous pouvez changer le numéro du canal audio en appuyant sur la touche correspondante par ex. : modifier la langue. **Bande sonore**  $\bigoplus$  **1 FRA Digital** 3/2.1ch

*Si vous ne pouvez pas changer de bande sonore, au menu CONFIGUR. régler Dolby Digital sur [PCM].*

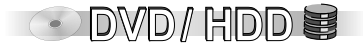

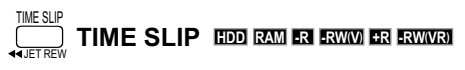

- ! Appuyez sur **TIME SLIP**.
- Avec **AV** choisissez la durée que vous souhaitez sauter (avance ou retour). Une pression de touche permet d'augmenter ou de réduire la durée minute par minute. Une pression continue modifie la durée en progressions de 10-minutes.
- ! Appuyez sur **ENTER** pour confirmer la durée choisie.
- Appuyez sur **PLAY** pour masquer l'image incrustée.

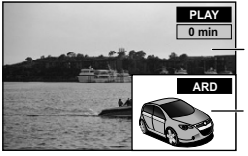

L'image TV s'affiche en incrustation.

Image lue

Image actuellement reçue (canal de réception). Vous pouvez changer de canal de réception à l'aide de<br>la touche **CH ∧** ,∨. Cette manipulation est impossible si un enregistrement est en cours.

#### **Lecture différée HDD RAM**

Vous pouvez lancer la lecture alors que l'appareil poursuit son enregistrement. Sans devoir interrompre l'enregistrement en cours, vous pouvez visionner le début de l'enregistrement.

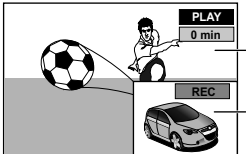

La lecture commence avec 30 secondes d'avance.

Image actuellement enregistrée.

- Appuyez sur **STOP ■** pour arrêter la lecture.
- Après 2 secondes, appuyez de nouveau sur **STOP** pour arrêter l'enregistrement. Pour interrompre un enregistrement programmé par **TIMER**, appuyez sur **TIMER**.

## **Lecture MP3**

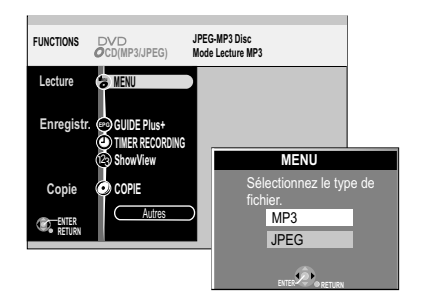

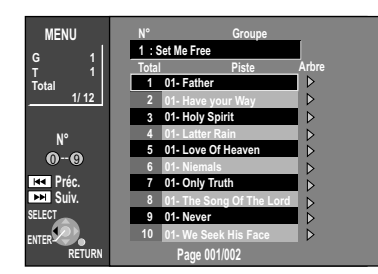

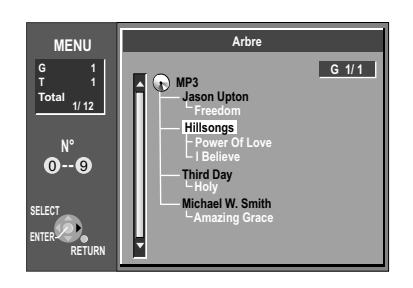

#### **CD (MP3/JPEG)**

Le type de fichier s'affiche au démarrage : Le mode lecture est réglé sur MP3. Sélectionnez JPEG de MENU dans FUNCTIONS si vous lisez des images (JPEG).

- ! Confirmez l'information avec **ENTER**.
- ! Appuyez sur **FUNCTIONS** et confirmez MENU avec **ENTER**.
- Avec **△▼**, sélectionnez le type de fichier désiré, et confirmez avec **ENTER**.

#### **CD (MP3)**

Cet appareil lit les fichiers MP3 enregistrés sur CD-R/RW à partir d'un ordinateur. Ces fichiers sont rassemblés comme morceaux et dossiers sous forme de groupes. «Total» contient tous les morceaux dans tous les groupes du disque.

- ! **DIRECT NAVIGATOR** vous permet d'appeler l'écran MENU.
- **Avec**  $\blacktriangle$ **, sélectionner la piste souhaitée et confirmez avec ENTER.** La lecture se poursuit jusqu'au dernier morceau du groupe sélectionné. *Pour sélectionnez un morceau à partir des touches numérotées, appuyez par ex. pour le morceau 8 :* **<sup>0</sup> <sup>0</sup> <sup>8</sup>**
- ! Vous pouvez quitter l'écran MENU avec **DIRECT NAVIGATOR** ou **RETURN.**

*Utilisez SKIP*  $\blacktriangleleft$  ,  $\blacktriangleright$  *pour sélectionnez d'autres morceaux/groupes ou pages. Une fois tous les morceaux d'un groupe visionnés, la lecture se poursuit avec le groupe suivant.*

#### **Sélectionner un groupe à partir de l'arborescence**

- . Après avoir sélectionné un morceau dans la liste des fichiers, appuyez sur . L'arborescence s'affiche à l'écran.
- Avec  $\blacktriangle$ , sélectionnez le groupe désiré.
- . vous permet de naviguer entre les différents niveaux de l'arborescence.
- ! Validez avec **ENTER**. Le groupe choisi s'affiche dans la liste des fichiers.
- **Avec**  $\blacktriangle\blacktriangledown$ , sélectionnez le morceau désirée et confirmez avec **ENTER**.

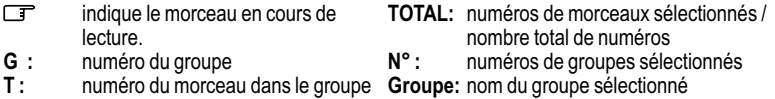

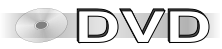

## **Lecture JPEG**

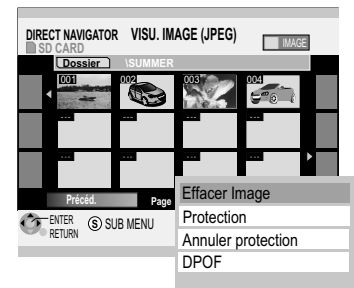

*Utilisez PAUSE pour sélectionner et modifier plusieurs images à la fois.* 

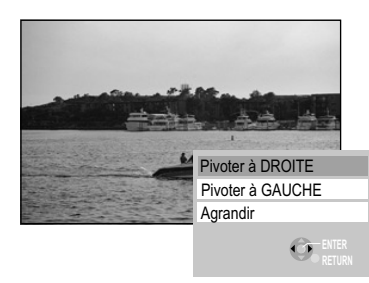

*La rotation et l'agrandissement des images ne sont pas mémorisés.*

Pour revenir à VISU. IMAGE (JPEG) appuyez sur **STOP** ou **DIRECT NAVIGATOR**.

#### **Lecture image**

- **Appuyez sur DIRECT NAVIGATOR.**
- **<b>EDD RAM**</u> Si la VISU. DES TITRES apparaît, appuyez sur la touche VERTE pour commuter sur IMAGE.
- VISU. IMAGE (JPEG) apparaît à l'écran.
- Sélectionnez l'image souhaitée avec **VA4** > et lancez la lecture avec **ENTER**. *Pour sélectionner une image à partir des touches numérotées, appuyez par ex. pour l'image 8 sur*  $\circ + \circ + \circ$

#### **Affichage des propriétés de l'image**

- ! Sélectionnez la photo souhaitée puis pressez **ENTER**.
- ! Pressez **STATUS** deux fois de suite pour faire apparaître les informations.
- ! Appuyez une nouvelle fois sur **STATUS** pour quitter l'affichage.

#### **Rotation d'image**

- ! En cours de lecture, appuyez sur **SUB MENU**.
- Dans le sous-menu, sélectionnez l'option de votre choix avec  $\blacktriangle\blacktriangledown$  et confirmez avec ENTER.
- Pour revenir à VISU. IMAGE (JPEG) appuyez sur **STOP ■** ou **DIRECT NAVIGATOR.**

**Agrandir/Diminuer**   *(Disponible uniquement pour les images d'une résolution inférieure à 640 x 480 pixels)*

- ! Appuyez sur **SUB MENU** en cours de lecture.
- **Dans le sous-menu, avec**  $\blacktriangle$  **sélectionnez [Agrandir] puis validez avec ENTER.**
- ! Pour revenir à la taille initiale, validez [Diminuer] par **ENTER** dans le sous-menu.

#### **Modifier l'image**

#### Dans VISU. IMAGE (JPEG), appuyez sur **SUB MENU**.

**.** Dans le sous-menu, choisissez l'option souhaitée **AV** puis validez avec **ENTER**.

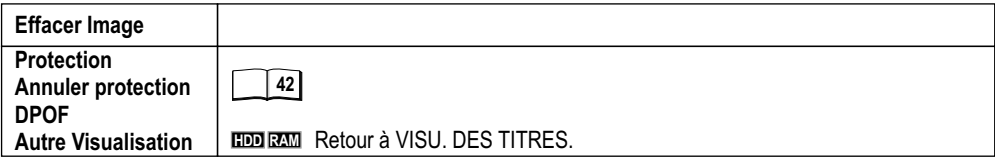

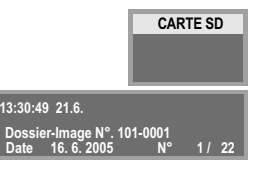

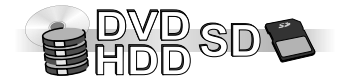

# **Lecture JPEG**

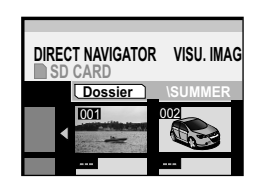

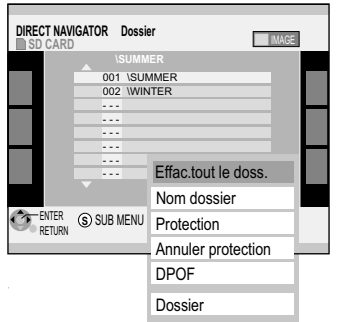

*Les paramètres d'impression (DPOF) définis avec cet appareil ne pourront vraisemblablement pas être affichés par d'autres appareils.* 

*Si les dossiers ou fichiers ne correspondent pas à la norme DCF ou si la carte ne dispose pas d'une capacité suffisante, le réglage ne pourra pas être effectué.*

#### **Dossier**

- ! Appuyez sur **DIRECT NAVIGATOR**.
- **<b>EDD RAM** Si VISU. DES TITRES apparaît, appuyez sur la touche VERTE pour commuter sur IMAGE.

VISU. IMAGE (JPEG) apparaît à l'écran.

#### **Sélectionner un dossier**

- Dans VISU. IMAGE (JPEG), sélectionnez [Dossier] avec  $\blacktriangle\blacktriangledown$ . Validez [Dossier] avec **ENTER**.
- $\cdot$  Pour faire afficher le contenu du dossier, choisissez le dossier souhaité avec  $\blacktriangle\blacktriangledown$  puis validez-le avec **ENTER**.
- ! Pour éditer le dossier choisi, pressez **SUB MENU**.
- Dans le sous-menu, choisissez l'option souhaitée avec  $\blacktriangle\blacktriangledown$  et validez avec ENTER. *Utilisez PAUSE pour sélectionner et éditer plusieurs dossiers à la fois.*

#### **Modifier un dossier HDD RAM** BD

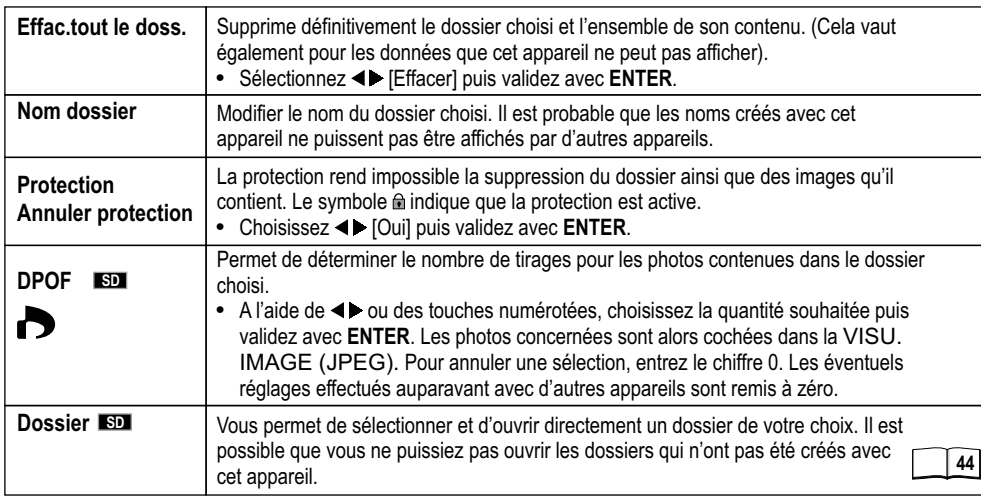

### **Lecture JPEG**

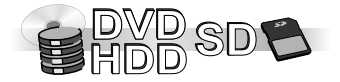

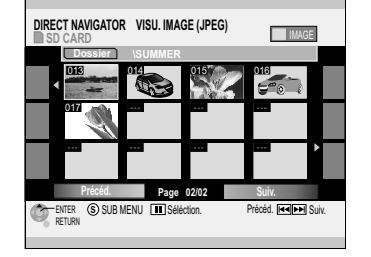

#### **Naviguer dans DIRECT NAVIGATOR**

• Avec **VA4** sélectionnez [Précéd.] ou [Suiv.] puis validez par **ENTER** ou appuyez sur **SKIP**  $\blacktriangleleft$ ,  $\blacktriangleright$   $\blacktriangleright$ .

#### **Sélectionner plusieurs objets**

• A l'aide de  $\nabla$ **A**< $\blacktriangleright$  choisissez le titre souhaité puis appuyez sur **PAUSE** II pour lui ajouter votre sélection ou la retirer.

#### **Diaporama**

Les images contenues dans le dossier choisi sont visionnées automatiquement les unes après les autres.

Le paramètre Intervalle diapo permet de régler la durée d'affichage des photos.

• Dans VISU. IMAGE (JPEG), sélectionnez [Dossier] avec **AV** puis appuyez sur **SUB MENU**. Dans le sous-menu, choisissez l'option souhaitée avec **AV** puis validez avec **ENTER**.

#### **Intervalle diapo**

- ! Appuyez sur **SUB MENU**.
- **Avec**  $\blacktriangle$ **, sélectionnez [Intervalle diapo] et confirmez avec ENTER.**
- Avec < $\blacktriangleright$ , choisissez la durée d'affichage des images dans le diaporama.
- ! Confirmez avec **ENTER**.

#### **Démarrer diapor.**

! Appuyez de nouveau sur **SUB MENU** et validez [Démarrer diapor.] avec **ENTER**. Les images contenues dans le dossier sont alors visionnées avec la durée d'affichage choisie.

Le diaporama s'arrête automatiquement après la lecture de la dernière image. **STOP ■** ou **DIRECT NAVIGATOR** vous permet de revenir à VISU. IMAGE (JPEG).

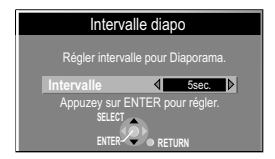

Démarrer diapor. ntervalle diapo

# **Format JPEG/MP3**

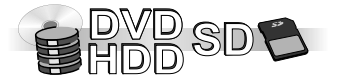

L'appareil peut traiter au maximum 999 fichiers/pistes et 99 dossiers/groupes (toute hiérarchie *confondue).* 

*L'affichage des données peut prendre beaucoup de temps s'il concerne des photos au format TIFF ou si le nombre de fichiers, sessions et/ou dossiers est important. Il est possible que certains fichiers ne puissent pas être affichés ou lus. Les formats ID3-Tags, Packet Writing et MOTION JPEG ne sont pas pris en charge.*

**Structure de dossiers**

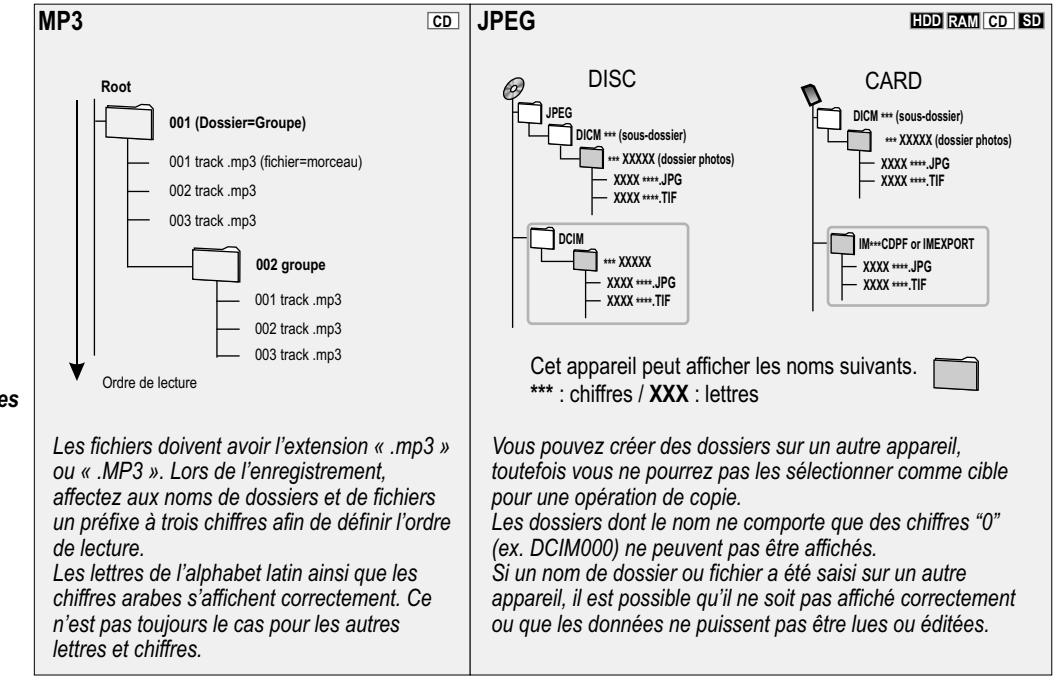

#### *Format MP3*

*Les disques doivent répondre au format ISO9660 Level 1ou 2 et Joliet. Taux de compression compatibles : entre 32 kbps et 320 kbps Fréquences d'échantillonnage compatibles :*

*44,1 kHz et 48 kHz*

#### *Format JPEG*

*Format de fichier : JPEG, TIFF (format chunky RGB non compressé) Résolution en pixels : 34x34 à 6144x4096 (sous-échantillonnage 4:2:2 ou 4:2:0)*

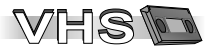

*D- -R -R <sup>R</sup> OR DV RAM/DVD /DVD W/+ REC DING* **HDD & DVD**

#### **Avant la lecture**

Si vous avez raccordé l'appareil avec un câble Audio/Vidéo, un câble S VIDEO ou via la sortie COMPONENT OUT, vous devez configurer le canal TP. Le canal TP permet une lecture VHS en qualité supérieure, par ex. via COMPONENT OUT ou comme RVB sur AV1.

• Appuyez sur **HDD/DVD** et plusieurs fois sur **CH**  $\wedge$  , V pour sélectionner le canal TP.

#### **Manipulation des cassettes vidéo**

Lorsque vous n'utilisez pas une cassette vidéo. retirez-la de l'appareil et conservez-la dans son étui. Evitez d'enregistrer à répétition sur la même partie de bande afin de prévenir une usure prématurée de la cassette.

Insérez la cassette avec précaution dans l'appareil afin d'éviter tout endommagement.

Conservez vos cassettes à l'abri de l'humidité, de la chaleur et de la poussière.

N'utilisez pas de cassettes endommagées et n'essayez pas de les réparer.

N'ouvrez pas le boîtier de la cassette.

N'ouvrez pas le clapet de protection situé à l'avant de la cassette et ne touchez pas à la bande.

Utilisez des cassettes de marque, gage de qualité, telles que Panasonic.

La lecture de cassettes vidéo enregistrées sur un autre magnétoscope peut dans certains

cas donner une qualité d'image moins bonne que celle obtenue sur l'appareil d'origine.

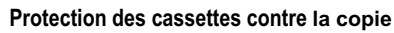

Pour protéger les cassettes contre un effacement inopiné, briser la languette de protection. Pour enregistrer sur une cassette dont la languette a été brisée, il vous suffit de recouvrir le trou avec un morceau de ruban adhésif.

#### **Nettoyage des têtes de lecture**

Utilisez une cassette de nettoyage pour procéder au nettoyage des têtes de lecture.

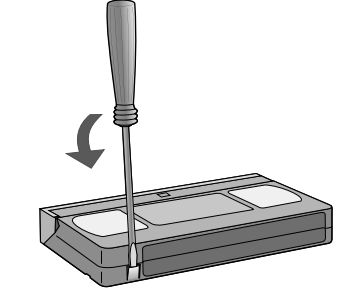

Allumez l'appareil et insérez une cassette vidéo enregistrée.

#### PLAY **Lecture**

• Appuyez sur **PLAY** pour lancer la lecture.

*Lorsque l'appareil est en veille, le démarrage de la lecture s'effectue également sur pression de la touche PLAY .*

*Lorsque la cassette arrive en fin de bande, elle est automatiquement rembobinée. Cette fonction n'est pas disponible au cours d'un enregistrement programmé par TIMER.*

*La lecture démarre automatiquement si vous introduisez une cassette dont la languette de protection a été brisée.*

#### **STOP Arrêter la lecture**

**• Pour arrêter la lecture, appuyez sur STOP .** 

### PAUSE **PAUSE** en cours de lecture

- **Appuyez sur PAUSE III.**
- Appuyez de nouveau sur **PAUSE pour reprendre la lecture.**

#### Lecture au ralenti en cours de lecture

- Appuyez sur **PAUSE I** pendant au moins 2 secondes.
- Appuyez sur **PLAY** pour reprendre la lecture. *Au bout de 10 minutes, la lecture au ralenti est automatiquement interrompue.*

#### **Arrêt sur image** en cours de lecture

- **Appuyez sur PAUSE II.**
- Appuyez sur **PLAY** pour reprendre la lecture. *Au bout de 5 minutes, l'arrêt sur image est automatiquement interrompu.*

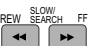

#### Lecture avant le ou arrière « accélérée

- $\cdot$  Au cours de la lecture, appuyez sur  $\blacktriangleright$  ou  $\blacktriangleleft$ .
- La vitesse de lecture s'accélère avec une deuxième pression (JET SEARCH).
- ! En maintenant la touche enfoncée, la lecture accélérée durera tant que vous maintiendrez la pression sur la touche.
- Appuyez sur **PLAY** pour reprendre la lecture.

*La lecture avant/arrière accélérée s'interrompt automatiquement au bout de 10 minutes.*

#### Avance  $\bigtriangledown$  ou retour **H** rapide

- $\cdot$  Lorsque l'appareil est sur stop, appuyez sur  $\blacktriangleright$  ou  $\blacktriangleleft$ .
- Appuyez sur **STOP** pour arrêter cette fonction.

#### TIME SLIP

#### **JET REW JET REW**

Pour un rembobinage ultra rapide de la cassette. Cette opération dure env. 43 secondes pour une cassette E180.

*La vitesse de rembobinage peut varier en fonction de la cassette ou des conditions d'utilisation, voire même être impossible. Le compteur affiche «0:00.00» lorsque la cassette est complètement rembobinée.* 

#### **Lecture sans fin**

L'enregistreur DVD répète les enregistrements d'une cassette jusqu'à la fin de l'enregistrement.

- En cours de lecture ou lorsque l'appareil est sur stop, appuyez sur **PLAY** pendant au moins 5 secondes. [RP] s'affiche sur l'écran d'affichage de l'enregistreur DVD.
- **-** Appuyez sur **PLAY pour reprendre la lecture normale.**
- Appuyez sur **STOP** pour arrêter la lecture.

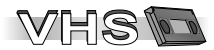

#### SKIP/INDEX  $H$  $\blacktriangleright\blacktriangleright$

#### **Système d'indexation VHS (VISS)**

A chaque nouvel enregistrement, cet appareil enregistre des index sur la cassette. La fonction d'indexation utilise ces index.

Cela vous permet par ex. de trouver rapidement le début d'un enregistrement. Vous pouvez rechercher jusqu'à 20 index.

• En cours de lecture ou lorsque l'appareil est sur stop, appuyez sur **INDEX**. la bande avance /la bande recule.

Lorsque l'appareil détecte un index, il commence automatiquement la lecture. Chaque nouvelle pression de la touche l'incite à rechercher l'index suivant/précédant.

■ Appuyez sur **STOP** pour arrêter la recherche.

*Si les index sont trop rapprochés les uns des autres, cette fonction risque de ne pas fonctionner correctement. Pour éviter ce désagrément, les enregistrements doivent être d'au moins 5 minutes.*

#### **Lecture VHS haute définition**

Vous pouvez visionner des cassettes vidéo en haute définition via le canal TP (canal d'entrée de copie) en mode progressif ou RVB. Pour cela, votre téléviseur doit être compatible RVB ou affichage progressif.

- $\bullet$  Appuyez sur **HDD/DVD** et sélectionnez avec **CH**  $\land$   $\lor$  le canal TP.
- ! Appuyez sur **VHS** puis **PLAY** . La lecture démarre.

### **S-VHS Quasi Playback (SQPB)**

Vous pouvez visionner des cassettes enregistrées sur un appareil S-VHS. La qualité d'image sera celle d'un enregistrement VHS. Selon la cassette vidéo utilisée, vous pourrez peut-être constater une légère distorsion de l'image. Cet appareil ne vous permet pas d'enregistrer en S-VHS.

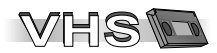

#### **Alignement manuel des têtes de lecture**

L'appareil aligne automatiquement les têtes de lecture sur les pistes d'enregistrement. Si une cassette a été enregistrée sur un autre appareil, en cas de problème d'image il peut s'avérer nécessaire d'aligner manuellement les têtes de lecture.

#### **Durant la lecture, l'image est brouillée ou n'est pas nette.**

• Durant la lecture normale ou ralentie appuyez sur **TRACKING/V-LOCK + / -** jusqu'à ce que les défauts disparaissent.

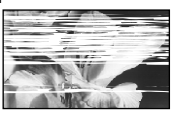

Si les bruits apparaissent lors d'un arrêt sur image, commencez par passer en lecture au ralenti avant de procéder à l'alignement des têtes de lecture.

*Sur certaines cassettes, il est impossible de procéder à cet alignement. Il ne s'agit nullement d'un dysfonctionnement.*

#### **Alignement automatique des têtes de lecture**

! Appuyez simultanément sur **TRACKING/V-LOCK +** et **-** pour revenir à l'alignement automatique des têtes de lecture.

*Sur certains téléviseurs, il peut arriver que l'image se décale vers le haut ou le bas lorsque vous exécutez des fonctions de lecture spéciales. Il ne s'agit nullement d'un dysfonctionnement.*

# **Enregistrement Fonctions d'enregistrement**

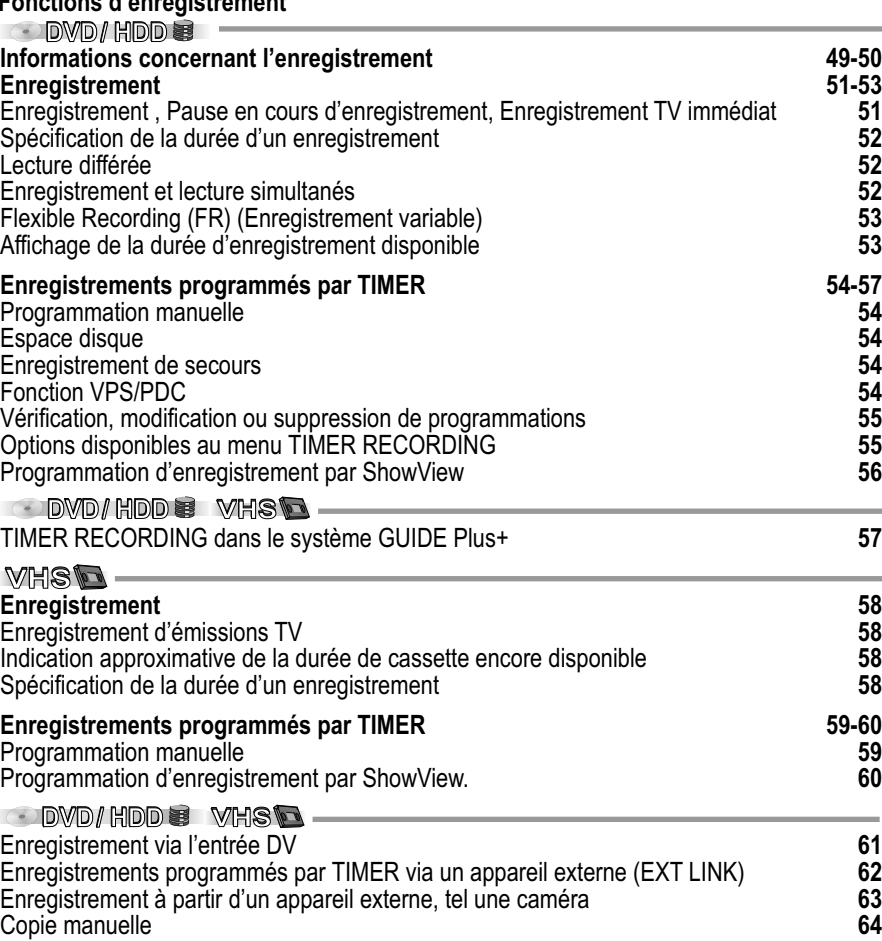

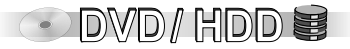

#### **Informations concernant l'enregistrement**

Il n'est pas possible d'enregistrer simultanément sur le HDD et sur DVD. Il est également impossible d'enregistrer ou de lire en continu sur les deux faces d'un disque double face.

Les sons numériques ne peuvent pas être enregistrés.

Les émissions numériques limitées à un seul enregistrement ne peuvent pas être enregistrées sur disques DVD-R, DVD-RW, +R ni DVD-RAM de 8cm. Vous devez les enregistrer sur HDD ou un disque DVD-RAM compatible CPRM.

#### **Enregistrement automatique des titres**

Si vous programmez l'enregistrement d'émissions à partir du système GUIDE Plus+, le nom des émissions en question sera automatiquement affecté aux enregistrements correspondants.

**98** Si une chaîne diffuse du vidéotexte, l'appareil enregistre automatiquement le nom du programme et de la chaîne à condition toutefois que [Program. TV] soit correctement réglé.

*Avec cet appareil, le chargement du titre peut prendre 10 minutes, voire s'avérer impossible dans certains cas.*

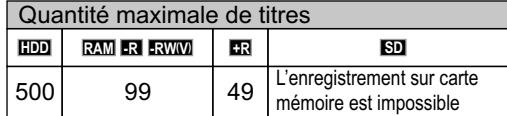

L'enregistrement est archivé dans les espaces disponibles. Si le lecteur de destination est plein, vous devez effacer des enregistrements ou utiliser un nouveau disque.

#### *Modes et durées approximatives d'enregistrement en heures*

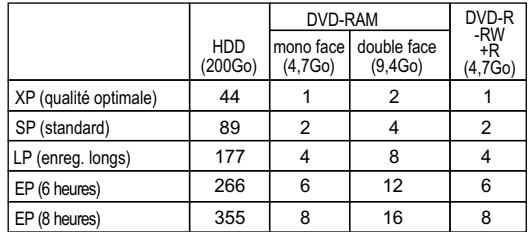

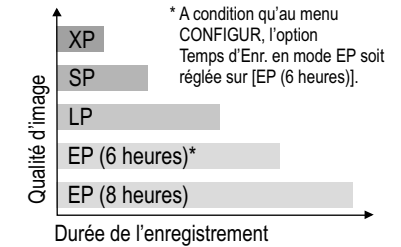

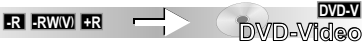

**111** Si vous souhaitez lire un disque enregistré avec cet appareil sur un autre appareil de lecture, vous devez auparavant le finaliser.

#### **Fonctions possibles en cours de lecture selon le support**

**HDD REC● HDD图** 

<u>hdd</u>]PLAY <u>൞</u>]PLAY

**VHS** REC ou <u>VHS</u> PLAY

#### **DVD REC**  $\bullet$   $\bullet$  DMD

<u>hdd</u>) PLAY PLAY DVD **RAM** <u>vhs</u> REC ou <u>(vhs.)</u> PLAY

### **Informations concernant l'enregistrement**

Si la protection en écriture est activée, elle doit être désactivée. **RAM**

**RAM RAWA** Si vous utilisez un DVD-RAM ou DVD-RW, vous devez le formater avant d'effectuer le premier enregistrement.

Vous ne pouvez changer de canal ou de mode d'enregistrement que lorsque l'appareil est sur Pause. L'émission enregistrée suite à ce changement constituera alors un nouveau titre.

**HDD** Les enregistrements longue durée sont segmentés en séquences de 8 heures.

**-R ( ) -RW V +R** A la fin d'un enregistrement, l'appareil a besoin d'env. 30 secondes pour enregistrer les données nécessaires à la gestion des enregistrements.

**RAM** Il est possible qu'un enregistrement sur DVD-RAM en mode EP (8 heures) ne puisse pas être visionné sur un lecteur DVD compatible DVD-RAM. Dans ce cas, choisissez plutôt le mode EP (6 heures).

[EP (6 heures)] offre une meilleure qualité de son que [EP (8 heures)].

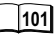

**110**

DWD/HDD S

**109**

La quasi totalité des vidéos et DVD-vidéos sont protégés contre la copie. Cet appareil ne permet pas de faire une copie du contenu de tels supports.

#### **Choix du canal audio à enregistrer en cas de son deux voies**

! Au menu CONFIGUR. Audio, réglez l'option Sélection Audio Bilingue sur [M1] ou [M2].

**AUDIO** vous permet de changer le canal audio reçu en cours d'enregistrement. **HDD RAM** Cela n'aura aucune influence sur le canal audio enregistré.

**-R ( ) -RW V +R** Lors de l'enregistrement sur DVD-R, DVD-RW ou +R d'émissions TV diffusées en stéréo, un seul canal audio [M1] ou [M2] pourra être enregistré.

#### **Enregistrement programmé**

La liste des programmes TV du système GUIDE Plus+ est téléchargée de nuit entre 2:50 et 5:10 heures. Si vous souhaitez effectuer des enregistrements durant cette période, au menu Configuration du système GUIDE Plus+, réglez l'option [Priorité Auto-Téléchargement] sur [Prog. Retardateur]. **79**

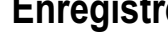

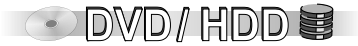

#### **Enregistrement d'émissions TV**

- Avec CH ∧, V ou les touches numérotées, choisissez le canal TV qui vous intéresse ou avec **INPUT SELECT**, choisissez le canal AV pour les appareils externes connectés.
- ! Appuyez sur **REC MODE** pour sélectionner le mode d'enregistrement.
- Appuyez sur REC pour lancer l'enregistrement.
- ! Appuyez sur **STOP** pour arrêter l'enregistrement. *L'émission enregistrée jusqu'au premier arrêt constitue le 1er titre. A la fin d'un enregistrement, l'appareil a besoin d'env. 30 secondes pour enregistrer les données nécessaires à la gestion des enregistrements.*

#### **Pause en cours d'enregistrement**

- Appuyez sur **PAUSE II** pour interrompre l'enregistrement.
- Appuyez de nouveau sur PAUSE II ou · REC pour poursuivre l'enregistrement. *L'enregistrement constituera un seul et même titre.*

DIRECT TV REC  $\bullet$ 

#### **Enregistrement TV immédiat**

Si votre téléviseur est doté de la fonction Q Link, vous pouvez enregistrer immédiatement l'émission que vous êtes en train de regarder à la TV. Le numéro de chaîne affiché sur l'appareil passe alors automatiquement sur le numéro de chaîne adéquat.

 $(DVD) / (HDD) / (VHS)$ 

- ! Appuyez sur **DIRECT TV REC** pendant 3 secondes. L'enregistrement est lancé.
- Appuyez sur **STOP pour arrêter l'enregistrement.**

VHS *L'appareil commute automatiquement sur le dernier lecteur sélectionné (HDD ou DVD) et enregistre le titre via le canal TP. L'enregistrement ne s'effectue jamais sur cassette VHS. L'enregistrement ne sera pas lancé si l'espace disponible sur le lecteur choisi automatiquement n'est pas suffisant.*

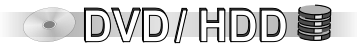

#### **Spécification de la durée d'un enregistrement** ED RAM **ER ENVAL ER**

! En cours d'enregistrement, appuyez sur le bouton **REC** de l'appareil. A chaque nouvelle pression, l'écran affiche de nouvelles valeurs:

compteur  $\rightarrow$  30  $\rightarrow$  60  $\rightarrow$  90  $\rightarrow$  120  $\rightarrow$  180  $\rightarrow$  240  $\rightarrow$  compteur

*Cette fonction est impossible avec Flexible Rec ou avec des enregistrements programmés par TIMER.*

*L'appareil ne s'éteint pas automatiquement à la fin de l'enregistrement.*

*Une pression sur STOP permet d'interrompre l'enregistrement et de supprimer la durée d'enregistrement spécifiée.*

*Si vous modifiez le canal ou le mode d'enregistrement (XP-EP) lorsque l'appareil est en pause d'enregistrement, la durée est effacée.*

#### **Lecture différée HDD RAM**

Pendant l'enregistrement, vous pouvez visionner le début de l'émission en cours d'enregistrement.

• Appuyez sur **PLAY** en cours d'enregistrement ou d'enregistrement programmé par **TIMER**.

*La lecture ne pourra être lancée que lorsqu'au moins 2 secondes auront déjà été enregistrées.*

#### **Enregistrement et lecture simultanés HDD RAM**

- ! Appuyez sur **DIRECT NAVIGATOR** en cours d'enregistrement ou d'enregistrement programmé par **TIMER**.
- . Avec ◀▶▼▲, sélectionnez le titre que vous souhaitez visionner et confirmez avec **ENTER**.
- ! Appuyez de nouveau sur **DIRECT NAVIGATOR** sans sélectionner de titre pour quitter l'aperçu des titres.

*Si vous lancez la lecture alors que l'appareil est en attente d'enregistrement par TIMER, l'enregistrement débutera à l'heure programmée.*

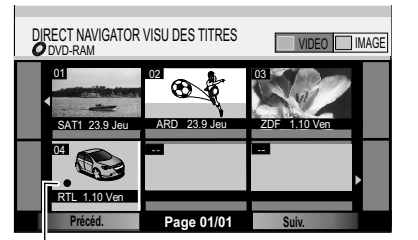

Enregistrement en cours

**68** Navigation dans **DIRECT NAVIGATOR**

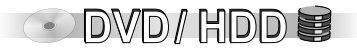

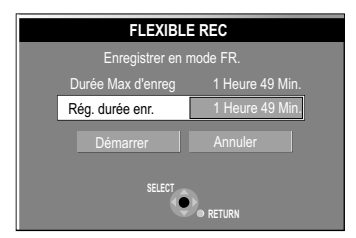

Durée disponible en minutes

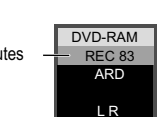

#### **Flexible Recording (FR) (Enregistrement variable)**

L'appareil calcule automatiquement la qualité d'enregistrement optimale **RAM -R ( ) -RW V +R** (entre XP et EP) en fonction de l'espace disponible sur le disque. Cette fonction est impossible lors d'un enregistrement EXT LINK.

**HDD** Les titres enregistrés sur le HDD en mode FR sont enregistrés de telle sorte qu'ils pourront être copiés ultérieurement sur un disque d'une capacité de 4,7Go. Pour la copie sur disque, le titre n'aura pas besoin d'être modifié, ni le mode d'enregistrement (XP-EP).

- ! Lorsque l'appareil est sur STOP, appuyez sur **FUNCTIONS**.
- **Avec**  $\blacktriangle$ **, sélectionnez [Autres] et appuyez sur ENTER.**
- . Avec  $\blacktriangle$ , sélectionnez FLEXIBLE REC et appuyez sur **ENTER**.
- Avec  $\blacktriangle\blacktriangledown$  <  $\blacktriangleright$  ou les touches numérotées, choisissez la durée d'enregistrement nécessaire.
- Avec  $\blacktriangle V \blacktriangleleft P$ , sélectionnez [Démarrer] et confirmez avec ENTER. L'enregistrement démarre.
- ! Appuyez sur **RETURN** pour quitter la fenêtre FLEXIBLE REC.
- **.** Pour interrompre prématurément l'enregistrement, appuyez sur STOP *En PAUSE, vous ne pouvez pas changer de canal ni de mode d'enregistrement.*

#### **Affichage de la durée d'enregistrement disponible**

! Appuyez plusieurs fois sur **STATUS**.

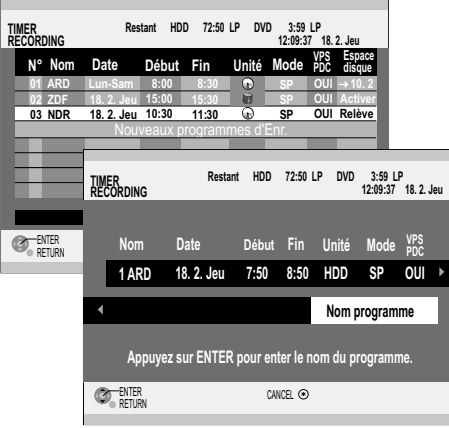

#### **Espace disque**

- **Activer** : le disque dispose encore de suffisamment de capacité pour l'enregistrement. Si vous activez VPS/PDC en cours d'enregistrement, il se peut que l'émission ne soit pas enregistrée jusqu'à la fin.
- **(Date)** : pour les enregistrements journaliers ou hebdomadaires, l'écran indique si la capacité du disque est suffisante.
- **! :** indique l'absence de disque dans l'appareil, la présence d'un disque verrouillé ou une capacité d'enregistrement insuffisante.

**Relève :** support de remplacement

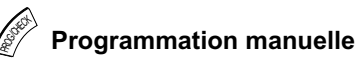

- ! Appuyez sur **PROG/CHECK**. L'écran TIMER RECORDING s'affiche.
- ! Confirmez la ligne placée en surbrillance en pressant **ENTER**.
- Avec  $\blacktriangle$ , sélectionnez le nom de la chaîne TV. *Si sous Nom, vous voyez s'afficher*  $[-]$ , sélectionnez la chaîne désirée avec  $\blacktriangle$ . Choisissez l'option souhaitée avec  $\blacklozenge$ . Utilisez  $\nabla$  pour changer d'option. [Nom], [Date], [Début], [Fin], [Unité], [Mode], [VPS/PDC], [NOUV] Vous pouvez également préciser le nom, la date, le début et la fin avec les touches numérotées. **55**
- Si vous voulez entrer le nom de l'émission, avec <>>sélectionnez [Nom programme], et confirmez avec **ENTER**.
- ! Une fois toutes les modifications effectuées, mémorisez l'enregistrement avec **ENTER**.

**66**

DVD/HDD W

- ! Pour poursuivre la programmation, choisissez [Nouveaux programmes d'Enr.].
- ! Appuyez sur **TIMER** pour commuter l'appareil en attente d'enregistrement. Le témoin  $\odot$  s'affiche à l'écran de l'appareil.
- $\bullet$  Pour interrompre ou désactiver l'enregistrement, appuyez une nouvelle fois sur  $\odot$ **TIMER**.

 *Si vous enregistrez plusieurs émissions à la suite sur HDD/DVD, les premières*  **HDD RAM** *secondes d' enregistrements suivants ne seront pas enregistrées, env. 30 secondes.* **-R ( ) -RW V +R**

#### **Support de remplacement**

Si, au lancement d'un enregistrement programmé par TIMER sur DVD, le disque inséré ne dispose pas d'une capacité suffisante, l'appareil enregistrera directement sur HDD (cela n'est pas valable lorsque les émissions programmées par VPS/PDC dépassent la durée initialement prévue).

Si un enregistrement programmé par TIMER sur DVD démarre alors que la fonction DUBBING est activée, l'appareil enregistre directement sur HDD.

#### **Fonction VPS/PDC**

Si l'émetteur TV diffuse des signaux VPS/PDC, le début et la fin de l'enregistrement seront synchronisés sur les heures de diffusion réelles. L'heure du début de l'émission doit être correctement réglée sur l'heure de début indiquée dans le magazine TV.

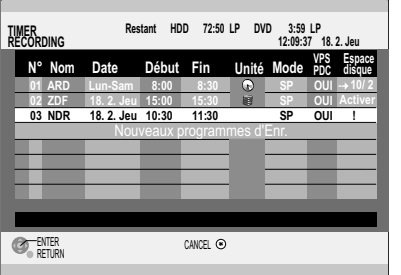

**67** Symboles du menu **TIMER RECORDING**

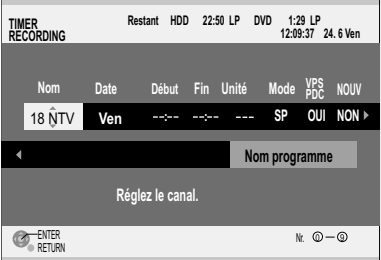

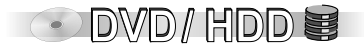

#### **Vérification, modification ou suppression de programmations** PRO K<br>PRO K<br>PRO K

- ! Appuyez sur **PROG/CHECK**.
- Avec  $\blacktriangle$ , choisissez la programmation qui vous intéresse.

#### **Vérification ou modification**

Vérifiez les informations et corrigez-les si nécessaire avec **ENTER** et . Confirmez vos modifications par **ENTER**.

Les programmations en cours d'enregistrement ne peuvent plus être modifiées.

#### **Suppression**

Pour supprimer une programmation, appuyez sur **CANCEL/RESET**.

Les programmations en cours d'enregistrement ne peuvent plus être supprimées.

*Si l'option VPS/PDC est réglée sur [OUI], les programmations par TIMER seront automatiquement supprimées de la liste au bout de deux jours.* 

Assurez-vous que l'appareil a bien été activé en mode d'attente d'enregistrement. Le témoin  $\odot$  doit être affiché sur l'écran de l'appareil.

#### **Options disponibles au menu TIMER RECORDING**

*Nom : numéro et nom de la chaîne TV*

*Date : vous pouvez programmer des émissions à enregistrer tous les jours ou toutes les semaines.*

*Début : heure du début /Fin : heure de fin de l'enregistrement*

Une pression continue sur les touches **et permet d'accroître/de réduire la durée par palier de 30 minutes.** *Unité : sélection du support d'enregistrement.*

*Si vous avez choisi comme support d'enregistrement DVD mais que le DVD inséré ne dispose plus d'une capacité d'enregistrement suffisante, l'appareil commute automatiquement sur HDD.*

*Mode : mode d'enregistrement (XP, SP, LP, EP, FR)*

*Si l'option VPS/PDC est réglée sur [OUI], vous ne pouvez pas enregistrer en mode FR.*

*VPS/PDC : [OUI] ou [NON]*

*NOUV : [OUI] ou [NON]* **HDD**

*En cas d'enregistrements quotidiens ou hebdomadaires programmés par Timer, le titre précédent est automatiquement effacé par le suivant. Auparavant, sous Date, vous devez sélectionner Hebdomadaire ou Quotidien.*

*Nom programme : vous permet d'indiquer le nom de l'émission.*

**54**

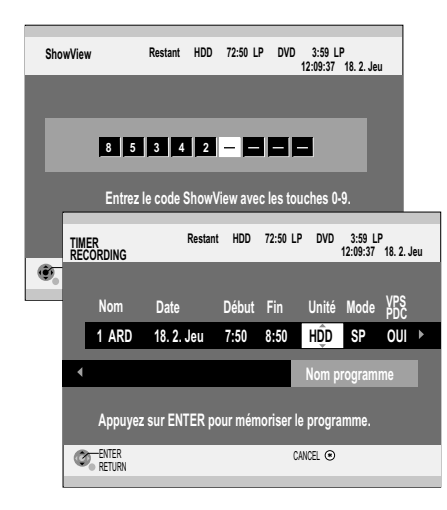

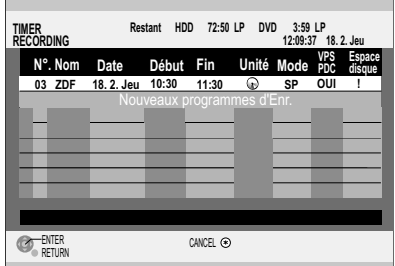

Veuillez tenir compte des informations concernant l'enregistrement.

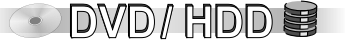

**49 - 50**

**ROD EXMER COUS** pouvez programmer à l'avance jusqu'à 32 enregistrements sur un mois.

ShowView

#### **Programmation d'enregistrement par ShowView**

La saisie d'un numéro ShowView permet de programmer facilement un enregistrement par **TIMER**. Vous trouverez ces numéros dans les magazines ou journaux TV.

- ! Appuyez sur **ShowView**.
- ! Entrez le numéro ShowView avec les touches numérotées. Si vous vous êtes trompé, utilisez < pour corriger un chiffre.
- ! Confirmez le numéro ShowView par **ENTER**. Le menu TIMER RECORDING s'affiche.

Si sous Nom, vous voyez s'afficher [---], sélectionnez la chaîne désirée avec  $\blacktriangle$ .

- A l'aide de  $\blacktriangle$  choisissez le lecteur souhaité (HDD, DVD).
- Avec  $\blacklozenge$  choisissez l'option qui vous convient. Utilisez  $\nabla$  pour changer d'option. [Nom], [Date], [Début], [Fin], [Unité], [Mode], [VPS/PDC], [NOUV] Vous pouvez également préciser le nom, la date, le début et la fin avec les touches numérotées. **55**
- Si vous voulez entrer le nom de l'émission, avec < $\blacktriangleright$  sélectionnez [Nom programme], puis validez avec **ENTER**.

**66**

- ! Une fois toutes les modifications effectuées, mémorisez l'enregistrement avec **ENTER**.
- ! Appuyez sur **TIMER** pour commuter l'appareil en attente d'enregistrement. Le témoin  $\odot$  s'affiche à l'écran de l'appareil.
- $\bullet$  Pour interrompre ou désactiver l'enregistrement, appuyez une nouvelle fois sur  $\odot$ **TIMER**.

*ShowView est une marque déposée par Gemstar Development Corporation. Le système ShowView est fabriqué sous licence de Gemstar Development Corporation.*

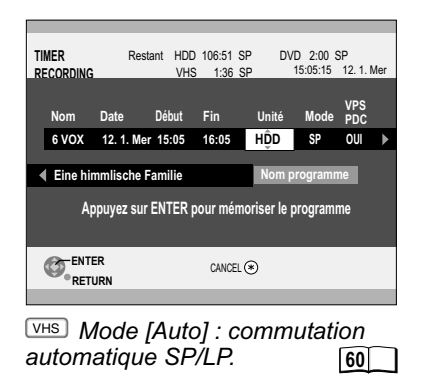

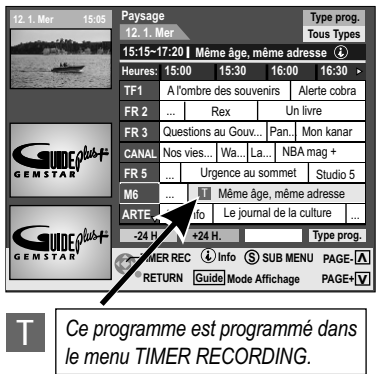

### **TIMER RECORDING dans le système GUIDE Plus+**

Vous pouvez choisir un programme à enregistrer directement à partir de la grille du système GUIDE Plus+ (même si [Aucune donnée] est affiché) et le transférer directement dans le menu TIMER RECORDING.

- ! Dans la liste des programmes GUIDE Plus+, sélectionnez le programme qui vous intéresse avec  $\nabla$ **A**  $\blacktriangle$  **P**. Pressez sur **ENTER**. Le menu TIMER RECORDING apparaît à l'écran, indiquant les données concernant le programme choisi.
- A l'aide de  $\nabla$  sélectionnez le support d'enregistrement de votre choix (HDD, DVD ou VHS).

*Si vous avez choisi DVD comme support d'enregistrement mais que le disque inséré ne dispose pas d'une capacité suffisante, l'enregistrement s'effectuera automatiquement sur HDD.*

- **55** • Avec < $\blacktriangleright$  choisissez l'option souhaitée. Utilisez  $\nabla$  pour changer d'option. [Nom], [Date], [Début], [Fin], [Unité], [Mode], [VPS/PDC], [NOUV]. Vous pouvez également saisir Nom, Date, Début et Fin avec les touches numérotées.
- **66 DVD**/HODE **:** COUT modifier le nom du programme, choisissez [Nom programme] avec puis validez avec **ENTER**.

Vous revenez ensuite dans la grille des programmes GUIDE Plus+.

- VHS Pour effectuer des enregistrements avec le magnétoscope, vous devez basculer sur la partie VHS de l'appareil avant d'activer le **TIMER**.
- ! Appuyez sur **TIMER** pour basculer l'appareil en mode de veille TIMER. Le témoin TIMER  $\oplus$  s'affiche sur l'écran de l'appareil. Vous pouvez toujours appeler la grille des programmes GUIDE Plus+ en appuyant sur la touche **GUIDE**. *Dans la grille des programmes GUIDE Plus+, vous ne voyez apparaître aucune image TV dans l'écran d'aperçu. Les émissions programmées dans le menu TIMER*  RECORDING sont identifiées dans la grille GUIDE Plus+ par le pictogramme **■**.
- ! Pour annuler une programmation TIMER, appuyez sur **PROG/CHECK**.
- Sélectionnez l'entrée souhaitée avec **VA** puis pressez **CANCEL**.

 *Si vous enregistrez plusieurs émissions à la suite sur HDD/DVD, les premières*  **RAM HDD** *secondes d' enregistrements suivants ne seront pas enregistrées, R env. 30 secondes.* 

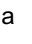

THS **M** 

#### *Durée d'enregistrement pour une cassette E-240*

*SP -mode normal : env. 4 heures LP -mode Long Play : env. 8 heures EP -mode Extra Long Play : env. 12 heures Si vous souhaitez avant tout une bonne qualité d'image, choisissez de préférence le mode SP.*

#### **Fonctions possibles en cours d'enregistrement selon le support**

### <u>hdd</u>) REC et <u>(hdd</u>) PLAY **DVD REC ou DVD PLAY RAM** \* <u>s</u> PLAY

\* seulement si HDD est arrêté.

#### **Enregistrement d'émissions TV**

- ! Insérez une cassette vidéo dont la languette n'a pas été brisée.
- Avec CH ∧ <sub>i</sub>V, sélectionnez la chaîne que vous souhaitez enregistrer.
- ! Appuyez sur **REC MODE** pour choisir la vitesse d'enregistrement. A chaque nouvelle pression de touche, l'écran indique successivement **:**  $SP + LP + EP + SP$ .
- Appuyez sur REC pour lancer l'enregistrement.
- ! Pour arrêter l'enregistrement, appuyez sur **STOP** .
- **Pour interrompre l'enregistrement, appuyez sur PAUSE ...**

*Si l'interruption de l'enregistrement se prolonge au delà de 5 minutes, l'appareil commute automatiquement sur STOP. Une nouvelle pression sur ● REC permet de reprendre l'enregistrement.*

*Cet appareil ne vous permet pas d'enregistrer en S-VHS même si vous utilisez des cassettes S-VHS. Les enregistrements sont réalisés en VHS standard.*

#### **Indication approximative de la durée de cassette encore disponible**

- ! Appuyez sur **FUNCTIONS**.
- **VHS REC · WHS <b>Ref 116 116 116 116 116 116 116 116 116 116 116 116 116 116 116 116 116 116 116 116 116 116 116 116 116 116 116 116 116 116 116 116 116**
	- ! Appuyez plusieurs fois de suite sur **STATUS** jusqu'à ce que la durée encore disponible s'affiche à l'écran de l'appareil. A chaque nouvelle pression, l'écran indique successivement : heure actuelle  $\rightarrow$  état de fonctionnement et compteur  $\rightarrow$  durée encore disponible sur la cassette  $\rightarrow$  heure actuelle.

*Selon la cassette vidéo utilisée, il est possible que la durée encore disponible indiquée ne soit pas parfaitement exacte.*

#### **Spécification de la durée d'un enregistrement**

! En cours d'enregistrement, appuyez sur le bouton **REC** de l'appareil. A chaque nouvelle pression, l'écran de l'appareil indique successivement **:**

compteur  $\rightarrow$  30  $\rightarrow$  60  $\rightarrow$  90  $\rightarrow$  120  $\rightarrow$  180  $\rightarrow$  240  $\rightarrow$  compteur

! Une pression sur **STOP**interrompt l'enregistrement et efface la durée spécifiée.

*Cette fonction est impossible en cas d'enregistrements programmés par TIMER ou en cours d'enregistrement via un appareil externe. En cas de changement de la vitesse d'enregistrement en cours d'enregistrement, un léger défaut d'image sera perceptible à l'endroit où se sera produit ce changement.*

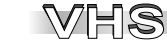

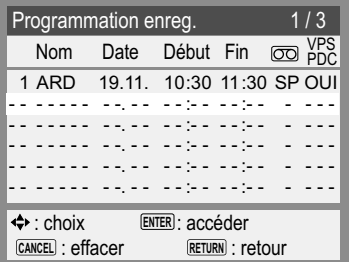

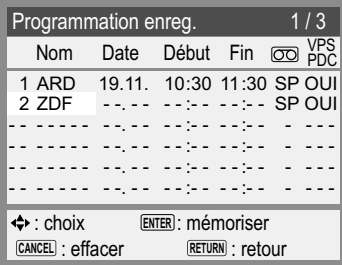

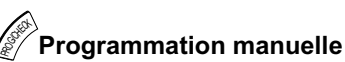

- ! Appuyez sur **PROG/CHECK**. L'écran Programmation enreg. apparaît.
- ! Confirmez la ligne en surbrillance par **ENTER**.
- Avec  $\blacktriangle$ , sélectionnez le nom de la chaîne TV.
	- *Si sous Nom, vous voyez s'afficher [ - ], sélectionnez la chaîne désirée avec*  $\blacktriangle$ *.* Avec  $\blacktriangleright$ , passez au champ suivant et modifiez l'entrée avec  $\blacktriangle\nabla$ .

Vous pouvez également préciser le nom, la date, le début et la fin à l'aide des touches numérotées.

*Nom : numéro et nom de la chaîne TV*

*Date : vous pouvez programmer des émissions à enregistrer tous les jours ou toutes les semaines.*

*Début : heure du début / Fin : heure de fin de l'enregistrement.*

*Une pression continue sur les touches ▲ permet d'accroître/de réduire la durée par palier de 30 minutes.*

 *: mode d'enregistrement (A, SP, LP, EP)*

- *VPS/PDC : [OUI] ou [NON]*
- ! Une fois toutes les modifications effectuées, mémorisez l'enregistrement avec **ENTER**.
- ! Appuyez sur **TIMER** pour commuter l'appareil en attente d'enregistrement. Le témoin  $\odot$  s'affiche à l'écran de l'appareil.
- ! Pour interrompre ou désactiver l'enregistrement, appuyez une nouvelle fois sur  $\odot$  TIMER. Le témoin  $\odot$  disparaît.

#### **Vérification, modification ou suppression de programmations**

- ! Appuyez sur **PROG/CHECK**.
- Avec  $\blacktriangle\blacktriangledown$ , sélectionnez la programmation qui vous intéresse.

#### **Vérification ou modification**

Vérifiez les informations et corrigez-les si nécessaire avec **ENTER** et **AV 4D**. Confirmez vos modifications par **ENTER**.

Les programmations en cours d'enregistrement ne peuvent plus être modifiées.

#### **Suppression**

Pour supprimer une programmation, appuyez sur **CANCEL/RESET**. Les programmations en cours d'enregistrement ne peuvent plus être supprimées. *Assurez-vous que l'appareil a bien été activé en mode d'attente d'enregistrement.*  Le témoin  $\Theta$  doit être affiché sur l'écran de l'appareil.

WHS

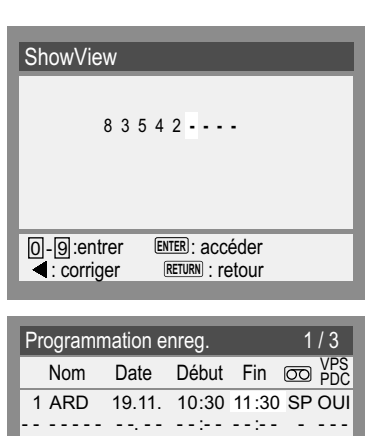

- - - - - - - - -. - - - - :- - - - :- - - - - - - - - - - - - - -. - - - - :- - - - :- - - - - - - - - - - - - - -. - - - - :- - - - :- - - - - - - - - - - - - - -. - - - - :- - - - :- - - - - - : choix **ENTER**: accéder

**CANCEL** *<u>RETACAL</u>* 

**RETURN**: retour

#### **ShowView**

#### **Programmation d'enregistrement par ShowView**.

- ! Insérez une cassette vidéo dont la languette n'a pas été brisée.
- ! Appuyez sur **ShowView**.
- ! Entrez le numéro ShowView avec les touches numérotées. Pour corriger une éventuelle erreur, utilisez la touche .
- ! Confirmez le numéro ShowView avec **ENTER**.

Dans l'écran Programmation enreg., vérifiez l'heure de début et de fin ainsi que le signal VPS/PDC.

WHS

Si sous Nom, vous voyez s'afficher [- - -], sélectionnez avec **AV** la chaîne que vous *souhaitez enregistrer.*

- Avec  $\blacktriangle$ ,  $\blacktriangle$ , sélectionnez le mode d'enregistrement [A, SP, LP, EP].
- ! Mémorisez votre programmation avec **ENTER**.
- ! Appuyez sur **TIMER** pour commuter l'appareil en mode d'attente d'enregistrement. Le témoin  $\odot$  s'affiche sur l'écran de l'appareil.

#### *Commutation automatique de SP/LP*

*A : Si, au démarrage d'un enregistrement programmé, la durée encore disponible sur la cassette est insuffisante, la fonction SP/LP commute automatiquement sur LP afin que l'émission programmée puisse être enregistrée dans sa globalité. Si, même en mode LP, la durée de la cassette est insuffisante, l'émission ne pourra pas être enregistrée entièrement.* 

*Une commutation automatique en mode EP est impossible.*

#### *Fonction VPS/PDC*

*Si l'émetteur TV diffuse des signaux VPS/PDC, le début et la fin de l'enregistrement seront synchronisés sur les heures de diffusion réelles. L'heure du début de l'émission doit être correctement réglée sur l'heure de début indiquée dans le magazine TV.*

*En cas d'enregistrement en NTSC, il est possible que cette fonction ne puisse pas être exécutée.*

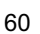

# **Enregistrement via l'entrée DV**

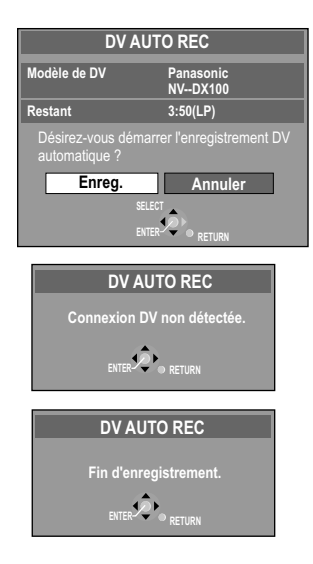

Cet appareil ne peut pas être commandé à partir de l'appareil DV auquel il est raccordé. L'entrée DV de cet appareil est exclusivement destinée à des appareils DV. (Un ordinateur ou autre ne peut pas y être branché.)

Il se peut que le nom de l'appareil DV ne soit pas correctement affiché.

Certains appareils DV ne permettent pas

d'obtenir une entrée image & son correcte.

La date et l'heure de la bande dans l'appareil DV ne sont pas enregistrées.

Vous ne pouvez pas enregistrer et lire en même temps.

#### **HDD RAM Enregistrement via l'entrée DV**

Les programmes (par ex. issus d'un appareil vidéo numérique) sont enregistrés comme un titre. Un chapitre est créé à chaque interruption d'image et une liste de lecture est automatiquement générée.

Eteignez cet appareil ainsi que l'appareil DV (par ex. un caméscope numérique) avant de raccorder ce dernier à la prise DV de l'appareil.

! Choisissez le mode entrée audio DV avant de lancer la copie.

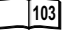

- ! Commutez l'appareil DV sur pause à l'endroit où vous souhaitez commencer l'enregistrement.
- ! Appuyez sur **REC MODE** pour sélectionner le mode d'enregistrement de votre choix.
- ! Pressez **FUNCTIONS.**
- **Avec**  $\blacktriangle$ **, choisissez [Autres] puis validez avec ENTER.**
- Avec  $\blacktriangle$ , choisissez **[DV AUTO REC]** puis validez avec **ENTER**.
- ! Confirmez finalement [Enreg.] avec **ENTER** pour lancer l'enregistrement.
- · Pour interrompre prématurément l'enregistrement, appuyez sur **STOP** .
- ! Fermez l'avertissement suivant en pressant **ENTER** ou **RETURN**.
- ! Si l'enregistrement se termine automatiquement, confirmez l'avertissement avec **ENTER**.

#### **Enregistrement manuel via l'entrée DV**

- Lancez la lecture sur votre appareil DV externe.
- ! Appuyez sur Pause à l'endroit où vous souhaitez commencer l'enregistrement.
- **DVD** / HDD **Avec INPUT SELECT**, choisissez le canal DV.
	- VHS ! Si vous souhaitez enregistrer sur VHS, commutez l'appareil sur VHS et choisissez le canal DC avec **INPUT SELECT**. (Le signal DV sera transmis via HDD/DVD.)
		- ! Avec **REC MODE**, choisissez le mode d'enregistrement.
		- ! Appuyez sur **REC** pour lancer l'enregistrement et démarrez la lecture sur l'appareil DV externe.
		- Utilisez **STOP** pour arrêter l'enregistrement.

**-R ( ) -RW V +R** *Vous ne pouvez pas interrompre l'enregistrement avec PAUSE .*

# **Enregistrements programmés**

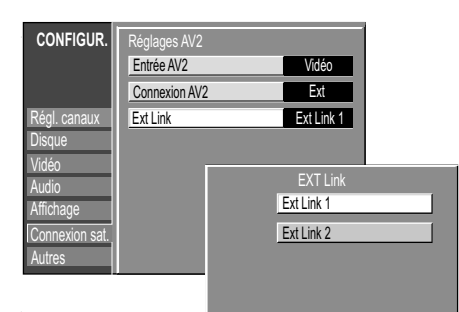

#### **Ext Link 1 :**

Pour récepteurs numériques émettant un signal de commande d'enregistrement spécifique, par ex. le récepteur F.U.N. (TU-DSF41).

#### **Ext Link 2 :**

Commande d'enregistrement externe pour récepteurs satellites ou numériques (signal vidéo)

Si le téléviseur est raccordé par un cordon Péritel via la prise AV1, l'image enregistrée s'affiche à l'écran.

Dans certains cas, il peut arriver que le début des enregistrements ne soit pas correctement enregistré.

L'option Ext Link 2 ne peut pas être utilisée lorsque le signal d'entrée est un signal NTSC.

#### **par TIMER via un appareil externe Avant de procéder à un enregistrement par TIMER via un appareil externe**

**EXT LINK** permet de commander la fonction d'enregistrement via un appareil externe (par ex. un récepteur). Raccordez l'appareil externe à la prise AV2 par le biais d'un câble Péritel à 21 broches. Réglez l'option Ext Link en fonction de l'appareil ainsi connecté.

Commutez la télécommande sur **HDD** ou **DVD**.

- ! Appuyez sur **FUNCTIONS**, avec sélectionnez [Autres] et confirmez avec **ENTER**.
- Avec  $\nabla$ **A**, sélectionnez CONFIGUR, et pressez **ENTER**.
- Avec ▼▲, sélectionnez Connexion sat., ▶, ▼▲ Réglages AV2 et pressez **ENTER**.
- **.** Avec  $\nabla$ **A**, sélectionnez Ext Link et confirmez avec **ENTER**.
- Avec  $\nabla$ **A**, sélectionnez [Ext Link 1] ou [Ext Link 2] et confirmez avec **ENTER**. *Si vous avez choisi l'option Connexion AV2 [Décodeur (D/H) (DVD / HDD) ou (VHS)], la fonction Ext Link n'est pas disponible.*

#### **Enregistrements programmés par TIMER via un appareil externe (EXT LINK)**

La programmation de l'enregistrement doit être réalisée sur l'appareil externe. L'enregistrement débute dès que l'appareil connecté reçoit le signal d'enregistrement. vidéo. Pour arrêter l'enregistrement, stoppez le transfert à partir de l'appareil externe. Le lecteur choisi continue d'enregistrer tant que l'appareil externe transmet une image

**BOD** / HDDB<sub>2</sub> • Appuyez sur **EXT LINK**.

Le lecteur choisi est mis en veille en attendant le démarrage de l'enregistrement programmé par **TIMER**. La mention EXT L apparaît à l'écran.

*Lorsque l'appareil est en veille, vous pouvez visionner à partir du HDD/DVD (la lecture n'est possible qu'à partir de l'appareil choisi pour l'enregistrement.) ou VHS, ou enregistrer sur VHS.*

- Commutez la télécommande sur **VHS**. VHS
	- ! Appuyez sur **EXT LINK**. Le mode d'attente d'enregistrement de l'élément VHS est activé. La mention EXT L est affichée. *Lorsque l'appareil est en veille, vous pouvez visionner ou enregistrer sur HDD/DVD.*

#### **Désactivation de la commande d'enregistrement via un appareil externe**

! Appuyez sur **EXT LINK** pour arrêter l'enregistrement ou désactiver le mode d'attente d'enregistrement par **TIMER**. La mention EXT L disparaît.

### **Enregistrement à partir d'un appareil externe, tel une caméra**

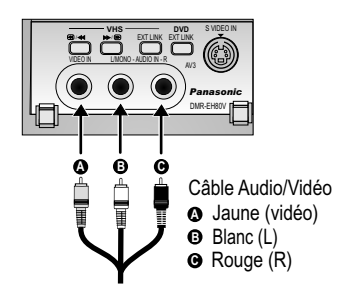

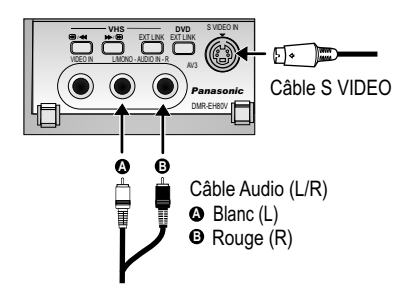

#### *Choisissez l'un des deux types de raccordement.*

*Le raccordement par câble S VIDEO et câble audio (L/R) offre la meilleure qualité.*

Raccordez l'appareil externe aux prises d'entrée AV3 situées en façade de l'appareil.

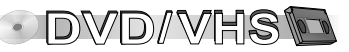

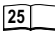

#### **Enregistrement sur VHS**

Insérez une cassette dont la languette n'a pas été brisée.

**VHS** 

- ! Appuyez sur **REC MODE** pour choisir le mode d'enregistrement désiré.
- ! Lorsque l'appareil est sur stop, sélectionnez avec **INPUT SELECT** le canal d'entrée AV3.
- **.** Appuyez sur PLAY ▶. Appuyez sur PAUSE **II** au point à partir duquel vous souhaitez faire débuter l'enregistrement.
- ! Appuyez sur **REC**.
- Lancez la lecture sur l'appareil externe.
- Appuyez enfin sur **PAUSE** pour lancer l'enregistrement.
- ! Stoppez l'enregistrement avec **STOP** .

#### $\blacksquare$  **Enregistrement sur HDD/DVD**  $\blacksquare$   $\blacksquare$   $\blacksquare$   $\blacksquare$   $\blacksquare$   $\blacksquare$

Si la protection en écriture est activée, désactivez-la. **RAM**

DVD / HDD

- ! Appuyez sur **REC MODE** pour choisir le mode d'enregistrement désiré.
- ! Lorsque l'appareil est sur stop, sélectionnez avec **INPUT SELECT** le canal d'entrée AV3.
- Lancez la lecture sur l'appareil externe.
- ! Appuyez sur **REC** à l'endroit où vous souhaitez commencer l'enregistrement.
- ! Stoppez l'enregistrement avec **STOP** .

*Pour interrompre l'enregistrement, appuyez sur PAUSE . Pour reprendre l'enregistrement appuyez une nouvelle fois sur la touche.*

#### **Enregistrement d'émissions bilingues**

 Si, sur l'appareil connecté, vous avez choisi l'option [M1] et [M2], vous pourrez **HDD RAM** choisir le mode audio souhaité pour la lecture.

**R ERW ER** Si, sur l'appareil connecté, vous avez choisi [M1] ou [M2], vous ne pourrez pas choisir le mode audio pour la lecture.

Si le signal de sortie de l'appareil externe est un signal NTSC, au menu CONFIGUR., réglez le système TV sur [NTSC].

*Cet appareil ne permet pas d'enregistrer à partir d'un PC.* 

### **Copie manuelle**

Si vous choisissez le canal DC, l'élément VHS pourra recevoir, et donc enregistrer, les signaux vidéo/audio du HDD ou DVD. **Canal DC** (canal d'entrée de copie)

**VHSS** 

! Pour sélectionner le canal DC appuyez plusieurs fois sur  $CH \wedge$ , V ou **INPUT SELECT**.

**Canal TP** (canal d'entrée de copie)

Si vous choisissez le canal TP, l'élément HDD/DVD pourra recevoir, et donc enregistrer, les signaux vidéo/audio du VHS.

 $(DVD) / (HDD)$ 

• Pour sélectionner le canal TP appuyez plusieurs fois sur CH  $\land$  , V ou **INPUT SELECT**.

*Vous ne pouvez pas sélectionner simultanément le canal DC et le canal TP.*

#### **RAM -R ( ) -RW V +R HDD Copie manuelle de VHS sur HDD ou DVD**

- ! Lancez la lecture.
	- **Appuyez sur PAUSE II à l'endroit où vous souhaitez commencer la copie.** ! Avec **REC MODE**, sélectionnez le mode d'enregistrement.
- $D$

**CASHIVI** 

- ! Avec **INPUT SELECT**, choisissez le canal TP.
- Appuyez sur REC, pour lancer l'enregistrement.
- ! Stoppez l'enregistrement avec **STOP** .

#### **Copie manuelle de HDD ou DVD sur VHS**

- DVD / HDD
	- Lancez le titre souhaité.
	- **Appuyez sur PAUSE II à l'endroit où vous souhaitez commencer la copie.**
	- ! Avec **REC MODE**, choisissez le mode d'enregistrement. **VHS<sub>S</sub>** 
		- ! Avec **INPUT SELECT**, choisissez le canal DC.
		- Appuyez sur **PLAY** > Appuyez sur **PAUSE** a l'endroit où vous souhaitez lancer l'enregistrement.
		- ! Appuyez sur **REC.**
		- Appuyez ensuite sur **PAUSE II** pour lancer l'enregistrement.
		- ! Stoppez l'enregistrement avec **STOP** .

*Vous ne pouvez pas effectuer de copie lorsque l'élément DVD ou VHS se trouve en attente d'enregistrement par TIMER. Vous devez au préalable désactiver ce mode.*

*Lors de la copie d'un HDD/DVD sur VHS, un index est automatiquement créé pour chaque titre. Lors de la copie d'une VHS sur HDD/DVD, un titre est automatiquement créé pour chaque index.*

Copie à partir d'une carte SD.

Veuillez tenir compte des informations concernant l'enregistrement.

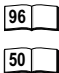

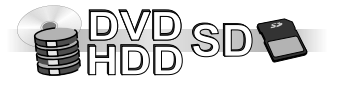

*Les illustrations font référence à des menus DVD-RAM. Les entrées figurant aux menus peuvent varier en fonction du disque ou du support.*

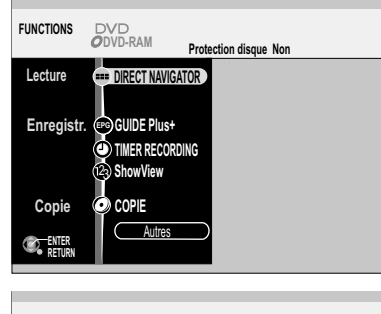

 $12<sub>3</sub>$ 

 $\overline{\mathsf{x}}$  $\overline{\mathbf{H}}$ 

 $\boldsymbol{c}$ 

 $\bullet$ 

CARTE GESTION

**EPG** GUIDE Plus+

 $\bullet$ 

EEE

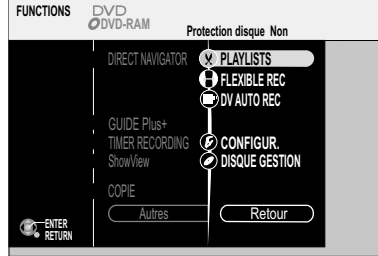

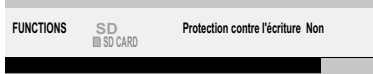

Le menu de sélection FUNCTIONS permet d'accéder aux principales fonctions.

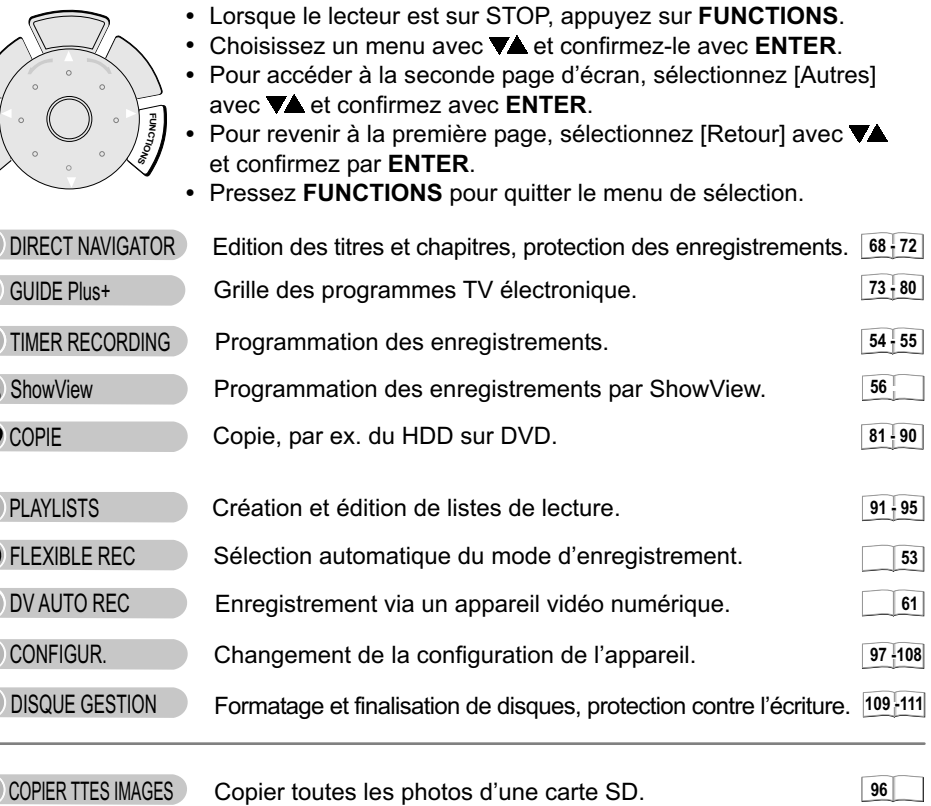

Formater la carte SD.

**110**

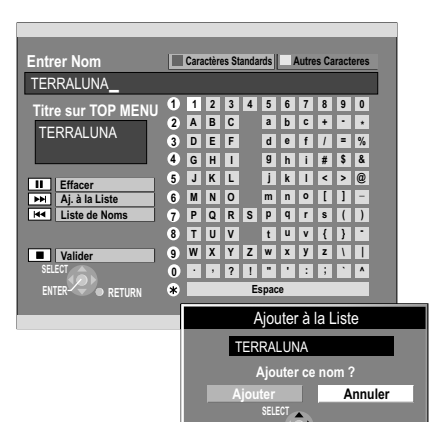

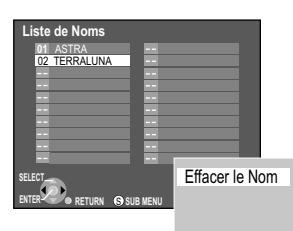

**RETURN**

**ENTER**

**Saisie de texte RAM -R ( ) -RW V +R HDD SD**

Vous avez la possibilité, dans différents menus, de spécifier des titres de disque ou de programme **:** c'est le cas dans DIRECT NAVIGATOR, PLAYLISTS, DISQUE GESTION, et lors de la programmation des enregistrements par **TIMER**.

DVD/HDD W

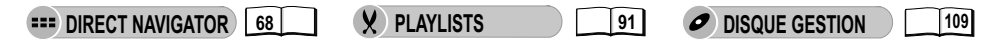

#### **Saisie d'un nom de disque ou titre par le menu**

- **Musical ADES ACTES**, choisissez le caractère souhaité et confirmez avec ENTER.
- . Pour accéder aux [Autres Caractères], utilisez  $\blacktriangle, \blacktriangle$  et confirmez avec **ENTER**.
- Pour revenir aux [Caractères Standards], utilisez ▲, <▶ et confirmez avec ENTER.
- **PAUSE II** permet d'effacer des caractères un à un.
- **•** Si vous voulez mémoriser le nom/titre dans la Liste de Noms, appuyez sur SKIP ►►.
- Dans l'écran suivant, choisissez [Ajouter] avec < et confirmez avec **ENTER**.
- Appuyez sur **STOP Deparably** pour appliquer le nom/titre en question.

*Le champ situé sous Titre sur TOP MENU vous indique comment le titre sera affiché lorsque vous appellerez le TOP MENU. Si nécessaire, ajoutez des espaces, traits d'union, tirets, etc. pour le modifier selon vos désirs.*

#### **Saisie d'un titre à l'aide des touches numérotées, ex. : saisie de la lettre « R »**

- ! Appuyez sur [7] pour accéder à la 7ème ligne.
- ! Appuyez deux fois sur [7] pour sélectionner « R », et confirmez avec **ENTER**.

#### **Suppression d'un nom de disque ou titre figurant dans la Liste de Noms**

- ! Avec **SKIP**, appelez la Liste de Noms.
- Avec **VA4** Sélectionnez le titre ou nom qui vous intéresse et appuyez sur **SUB MENU**.
- ! Confirmez [Effacer le Nom] par **ENTER**.
- **Dans l'écran suivant, choisissez [Effacer] avec < et confirmez avec ENTER.**

#### **Appliquer un nom de disque ou titre figurant dans la Liste de Noms**

- ! Avec **SKIP**, appelez la Liste de Noms.
- ! Avec sélectionnez le nom ou titre qui vous intéresse et confirmez avec **ENTER**.

**N° Nom** Date Début Fin Drive Mod

**03 NDR 18. 2. Jeu 10:30 11:30** 

**N° Nom Date Fin Mode PDC**

Nouveaux programmes d'Enr. **01 ARD Lun-Sam 8:00 8:30 SP OUI 02 ZDF 18. 2. Jeu 15:00 15:30 SP OUI**

**Restant HDD 72:50 LP DVD 3:59 LP Drive**

CANCEL

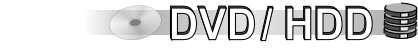

### **Pictogrammes**

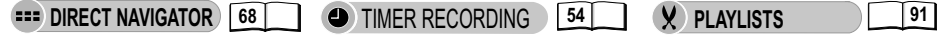

- Titre en cours d'enregistrement.
- Titre se chevauchant avec d'autres enregistrements. **W**
- Le titre n'a pas pu être enregistré car HDD/DVD était plein ou le nombre maxi. de titres ou sessions a été atteint. **F**
- Impossible de lire le programme car les données sont endommagées ou  $\mathsf{x}$ impossible d'enregistrer le titre pour toute autre raison.
- Titre protégé contre la copie. ⋒
- Le titre n'a pas pu être enregistré car l'émission était protégée contre la copie. Zi
- Le titre n'a pas été enregistré sur DVD comme initialement prévu, mais sur HDD. ₽.
- Titre limité à une seule copie. ▧
- Titre dont l'enregistrement est prévu sur HDD. 霸
- Titre dont l'enregistrement est prévu sur DVD. ⊕
- Titre automatiquement renouvelé. C
- $\checkmark$ Titre sélectionné.

**NO** Titres et listes de lecture pouvant être copiés en mode Rapide sur DVD-R etc.

- Titre prévu pour une copie unique. Il sera effacé après la copie.
- Titre ou liste de lecture avec photos (Les photos ne peuvent pas être copiées). **!**

### **(NTSC) (PAL)**

Le titre ou la liste de lecture a été enregistré(e) avec un autre système TV que celui actuellement sélectionné sur l'appareil. Les titres et listes de lecture portant ce pictogramme ne peuvent pas être lus.

Pour lire ces titres/listes de lecture, vous devez changer votre système TV.

**106**

#### • Sélectionnez le titre souhaité avec  $\nabla\blacktriangle \blacktriangle \blacktriangleright$

**Page 01/01**

 ARD 12. 9. Mer 9:18 02 NTV 7.9. Ven 11:20 ZDF 12. 9. Mer 20:15 04 ARD 11.9. Mar 13:00 ARD 11. 9. Mar 20:00 ARD 10. 9. Lun 9:15

Date Jour Heure Nom titre

**VPS**

Début **Fin** Drive Mode *PDC* disque

**RECORDING 12:09:37 18. 2. Jeu VPS**

**Espace**

**10/ 2 OK**

**VIDEO IMAGE** 

**Edition de plusieurs éléments**

E<sup>NTER</sup> SSUB MENU **bu** Sélection.<br>RETURN

 $\boldsymbol{\nabla}$ 

-- --

**DIRECT NAVIGATOR VISU. DES TITRES**

¢

**Temps d'Enr. 0:01(SP)**

**Cher** 

**DVD-RAM**

ENTER RETURN

**TIMER**

- puis appuyez sur **PAUSE** . apparaît. Procédez de même pour sélectionner d'autres titres.
- **Appuyez de nouveau sur PAUSE II pour** annul er la procédure.

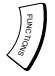

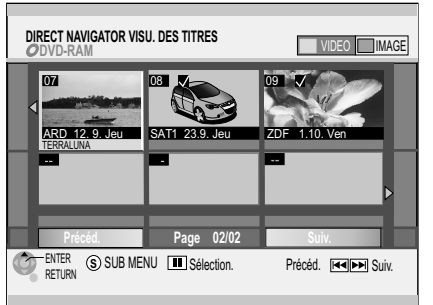

#### VIDEO **IMAGE**

Touche **ROUGE** : sélection affichage vidéo ■ Touche **VERTE** : sélection affichage photo

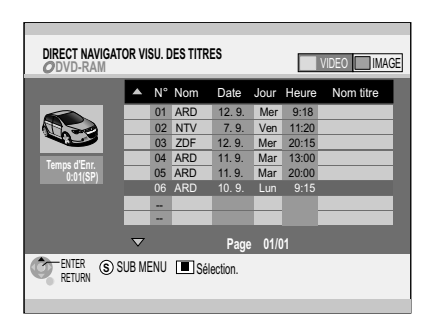

**EXECT NAVIGATOR** 

DIRECT NAVIGATOR v ous permet d'archiver des enregistrements, de les éditer ou de lancer la lecture après sélection d'un titre.

 $\odot$  DVD/HDD  $\odot$ 

#### **Accès direct :**

! Sur votre télécommande, appuyez sur **DIRECT NAVIGATOR**. L'écran DIRECT NAVIGATOR s'affiche.

#### **Accès via le menu FUNCTIONS :**

- **Example 1** Lorsque le lecteur est sur STOP, appuyez sur FUNCTIONS.
- ! Validez DIRECT NAVIGATOR avec **ENTER**. Pour choisir d'autres pages, utilisez **VA < ▶** pour [Précéd.] ou [Suiv.] et pressez ENTER.
- ! Sélectionnez le titre souhaité puis lancez la lecture ave c **ENTER**.

#### **Edition de titres et chapitres avec SUB MENU**

! **SUB MENU** vous permet d'accéder à d'autres sous-menus.

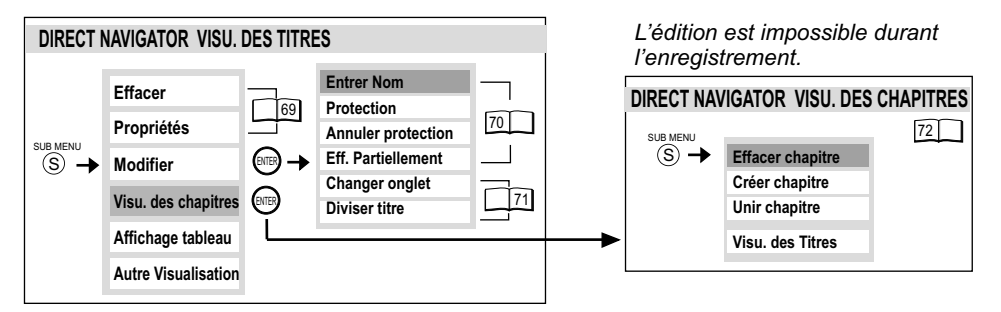

#### **Changement d'affichage dans DIRECT NAVIGATOR**

- ! Appuyez sur **SUB MENU**.
- **Avec**  $\nabla$ , choisissez Affichage onglet ou Affichage tableau puis appuyez sur **ENTER**. *Le dernier mode d'affichage sélectionné reste mémorisé même après extinction de l'appareil.*

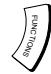

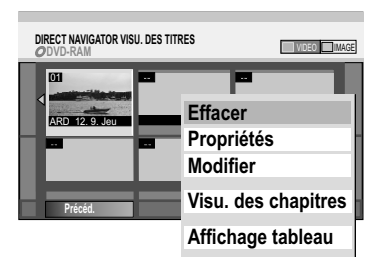

**Autre Visulisation**

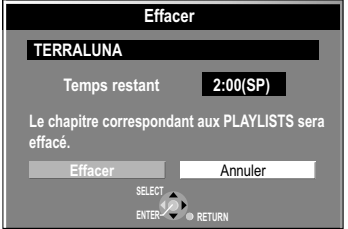

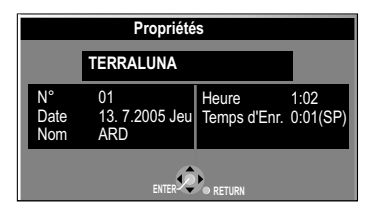

**BEET NAVIGATOR** 

#### **Modifier les titres**

- ! Dans DIRECT NAVIGATOR, appuyez sur **SUB MENU**.
- Avec ▼▲, sélectionnez l'option souhaitée puis validez avec ENTER.

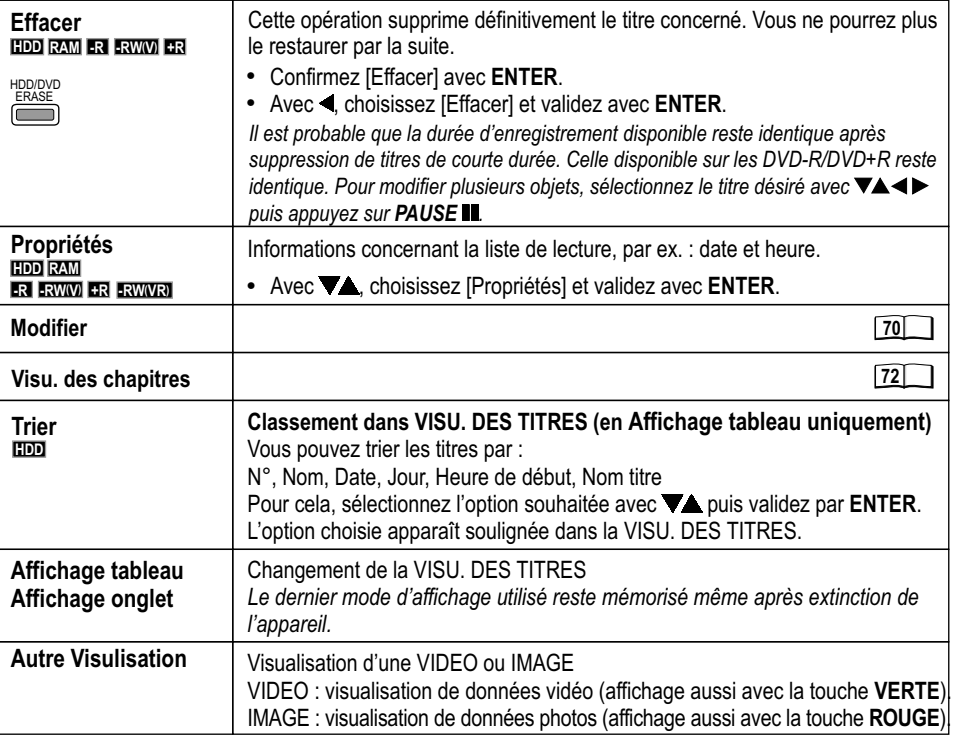

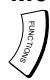

**Effacer Propriétés Modifier Visu. des chapitres Protection Affichage tableau Annuler protection Autre Visulisation Changer onglet Entrer Nom Eff. Partiellement Diviser titre**

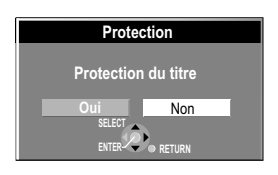

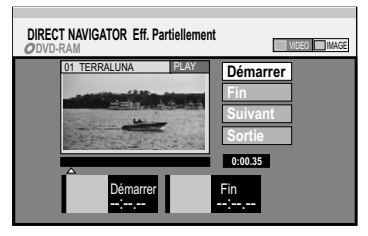

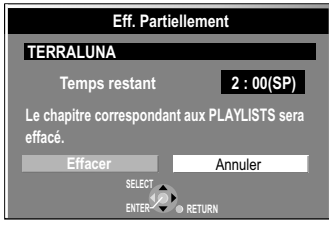

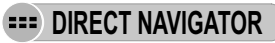

#### **Modifier les titres**

- ! Dans DIRECT NAVIGATOR, appuyez sur **SUB MENU**.
- Avec  $\nabla$ **A**, sélectionnez [Modifier] puis validez avec **ENTER**.
- **Avec**  $\nabla$ , choisissez l'option désirée puis validez avec **ENTER**.

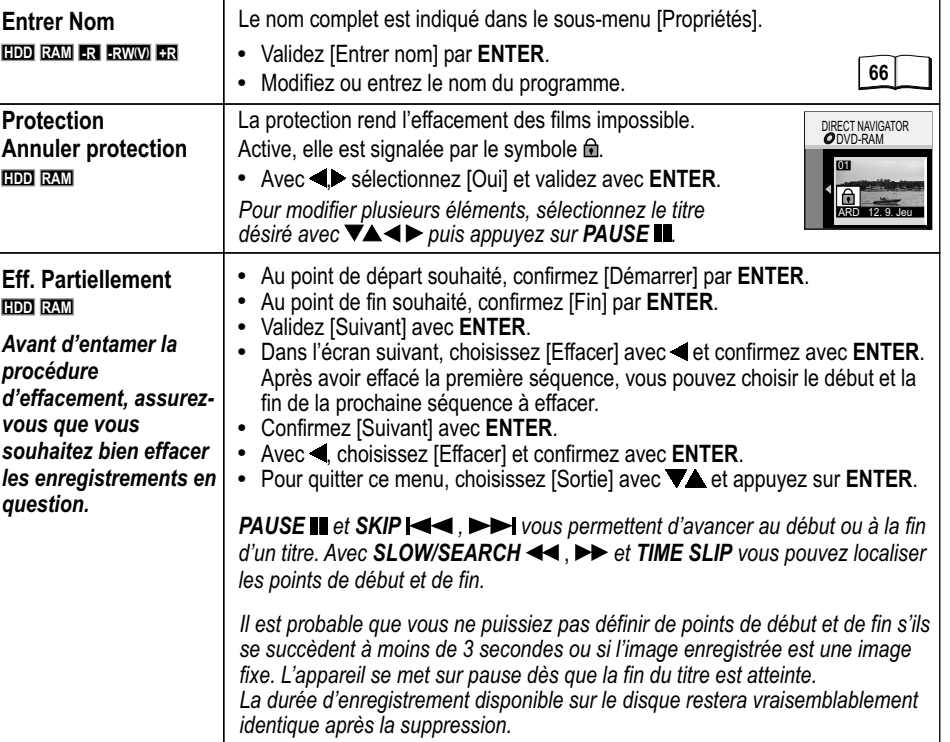

 $\odot$  DVD/HDD  $\blacksquare$ 

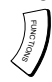

**Effacer Propriétés Modifier Visu. des chapitres Protection Affichage tableau Annuler protection Autre Visulisation Changer onglet Entrer Nom Eff. Partiellement Diviser titre**

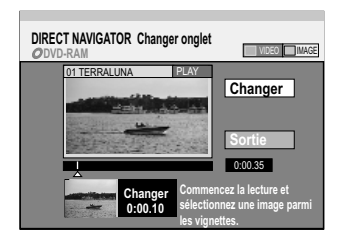

![](_page_70_Figure_4.jpeg)

![](_page_70_Picture_5.jpeg)

#### **Modifier les titres**

- ! Dans DIRECT NAVIGATOR, appuyez sur **SUB MENU**.
- . Avec  $\nabla$ **A**, sélectionnez [Modifier] puis validez avec **ENTER**.
- **Avec**  $\nabla$ , choisissez l'option souhaitée puis validez avec **ENTER**.

![](_page_70_Picture_405.jpeg)

 $\odot$  DVD/HDD  $\blacksquare$ 

![](_page_71_Picture_1.jpeg)

![](_page_71_Picture_2.jpeg)

![](_page_71_Figure_3.jpeg)

![](_page_71_Picture_4.jpeg)

 $\left( \frac{1}{2} \right)$ **DIRECT NAVIGATOR**

#### **Lecture de chapitres**

- ! Dans DIRECT NAVIGATOR, appuyez sur **SUB MENU**.
- **Avec**  $\nabla$ , sélectionnez Visu. des chapitres puis validez avec **ENTER**.
- Pour accéder aux autres pages, utilisez  $\Psi$  **A**  $\blacklozenge$  [Prédéd.] ou [Suiv.] et appuyez sur **ENTER**.

DVD/HDD W

 $\bullet$ 

! Sélectionnez le chapitre souhaité puis lancez la lecture avec **ENTER**.

### **Modifier les chapitres**

- . Au menu VISU. DES CHAPITRES, sélectionnez le chapitre souhaité à l'aide de  $\nabla\blacktriangleleft\blacktriangle$ .
- ! Appuyez sur **SUB MENU**.
- **Avec**  $\nabla$ , choisissez l'option souhaitée puis validez avec **ENTER**.

![](_page_71_Picture_397.jpeg)
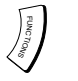

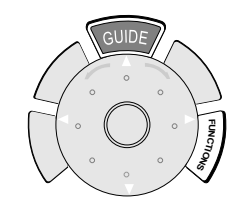

### **GUIDE Plus+ EPG**

# **Système GUIDE Plus+**

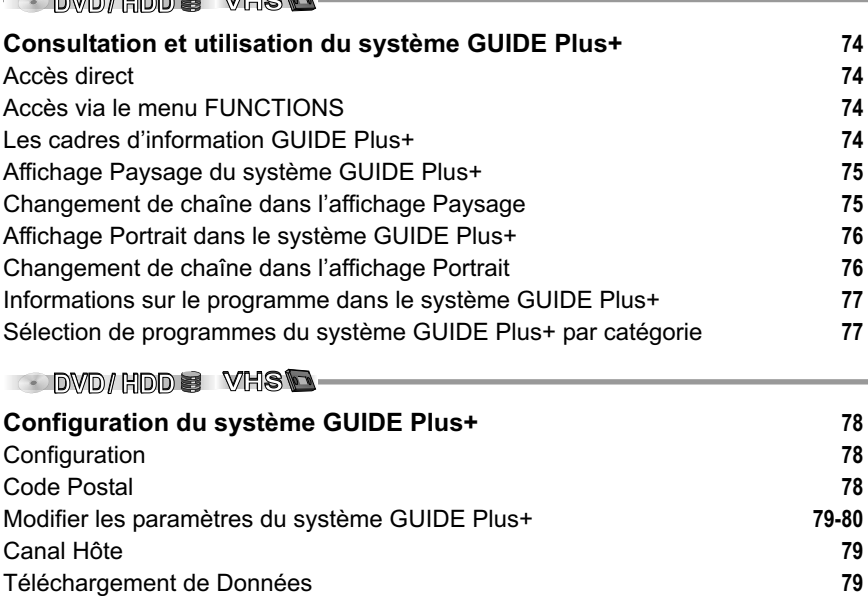

Priorité Auto-Téléchargement **79** Editeur **80** Référence **80**

### $\Omega$ OI NS **Menu de sélection FUNCTIONS**

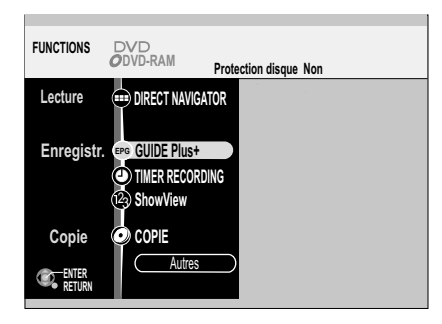

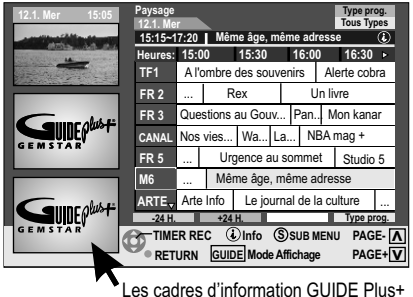

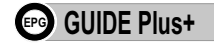

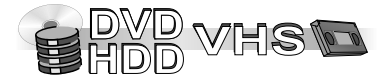

### **Consultation et utilisation du système GUIDE Plus+**

Le système GUIDE Plus+ vous propose deux grilles de programmes conviviales (l'une en affichage Paysage et l'autre en affichage Portrait) dans lesquelles vous avez la possibilité de choisir la chaîne souhaitée et de consulter les informations sur ses programmes.

#### **Accès direct :**

! Sur votre télécommande, appuyez sur **GUIDE**. La grille des programmes GUIDE Plus+ s'affiche.

#### **Accès via le menu FUNCTIONS :**

- ! Sur votre télécommande, appuyez sur **FUNCTIONS**.
- Avec **▼▲**, sélectionnez le menu GUIDE Plus+ puis appuyez sur **ENTER**. La grille des programmes GUIDE Plus+ s'affiche.

*Certains programmes proposent des informations complémentaires. Ces programmes sont identifiables par le symbole*  $\mathbb{Q}$ .

#### **Les cadres d'information GUIDE Plus+**

Le contenu des cadres d'information du GUIDE Plus+ peut changer.

Le fournisseur des programmes GUIDE Plus+ est responsable du contenu des cadres d'information.

- $\cdot$  Sélectionnez les cadres d'information avec  $\triangleleft$ .
- VA permettent de vous déplacer dans les cadres d'information.
- $\cdot$  Pour quitter les cadres d'informations, utilisez $\blacktriangleright$ .

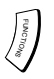

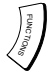

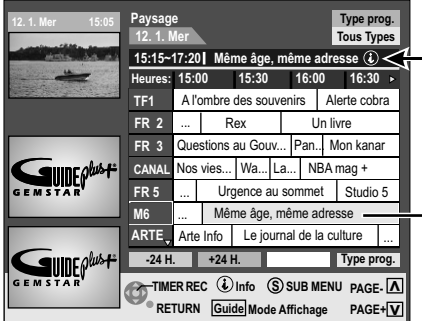

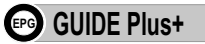

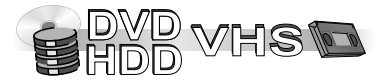

#### **Affichage Paysage du système GUIDE Plus+**

L'heure approximative du début des différents programmes est matérialisée dans le bandeau horaire par tranches de 30 minutes. Si vous sélectionnez un programme, son nom complet ainsi que l'heure de sa diffusion s'affichent dans la ligne située au dessus de ce bandeau.

- $\nabla$   $\blacktriangle$  <  $\blacktriangleright$  vous permettent de vous déplacer dans la grille des programmes GUIDE Plus+. Seuls les programmes en cours ou à venir sont affichés.
- ! Vous pouvez également vous déplacer dans la grille des programmes GUIDE Plus+ à l'aide de la molette de navigation de votre télécommande. Rotation vers la droite : pour faire descendre le curseur. Rotation vers la gauche : pour faire monter le curseur.
- Avec PAGE  $\land$  CH  $\lor$ , vous pouvez progresser dans la grille des programmes par pages entières.

Pour avancer de 24 heures :

- ! Appuyez sur la touche **VERTE** pour avancer par tranches de 24 heures. Pour revenir 24 heures en arrière :
- ! Appuyez sur la touche **ROUGE**. Vous ne pouvez pas revenir au delà du jour d'aujourd'hui.

#### **Changement de chaîne dans l'affichage Paysage**

- Pour changer de chaîne, appuyez sur **(**jusqu'à ce que arriviez à la liste des chaînes.
- ! Pour visionner le programme en cours dans la fenêtre d'aperçu, sélectionnez la chaîne désirée avec  $\overline{\blacktriangledown_{\blacktriangle}}$  puis appuyez sur la touche **ROUGE**.
- ! Pour visionner le programme en cours en plein écran, sélectionnez la chaîne désirée avec puis validez avec **ENTER**.
- ! Pour revenir à la grille des programmes GUIDE Plus+, appuyez sur **GUIDE**.

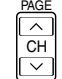

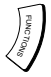

#### **Portrait Type prog. 12. 1. Mer 15:05 Tous Types 12. 1. Mer TF1 FR 2 FR 3 CANAL FR 5 M6 ARTE** 15:00~16:25 A l'ombre des souvenirs  $\circledcirc$ **16:25~17:20** Alerte Cobra 17:20~18:10 Melrose Place 18:10~19:00 Zone rouge  $\blacksquare$ linf $\theta^b$ 19:00~19:50 Star Academy **19:50~19:55** A vrai dire Météo **19:55~20:00** Le journal **20:00~20:40**  $\blacksquare$ llinf $\rho^{\text{low-}+}$ **-24 H. +24 H. Type prog. TIMER REC SUB MENU S PAGE- All RETURN Guide** Mode Affichage PAGE+ V

Pour commuter entre l'affichage Paysage et l'affichage Portrait, appuyez sur **GUIDE**.

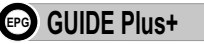

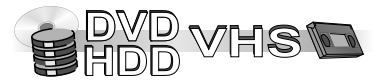

#### **Affichage Portrait dans le système GUIDE Plus+**

- $\nabla$   $\blacktriangle$   $\blacktriangle$  vous permet de vous déplacer dans la grille des programmes GUIDE Plus+. Seuls les programmes en cours et à venir sont affichés.
- ! Vous pouvez également vous déplacer dans la grille des programmes GUIDE Plus+ à l'aide de la molette de navigation de votre télécommande. Rotation vers la droite : pour faire descendre le curseur. Rotation vers la gauche : pour faire monter le curseur. PAGE
- **•** Avec PAGE  $\land$  CHV, vous pouvez progresser dans la liste des programmes par pages entières.

Pour avancer de 24 heures:

! Appuyez sur la touche **VERTE** pour avancer par tranches de 24 heures.

Pour revenir 24 heures en arrière:

! Appuyez sur la touche **ROUGE**. Vous ne pouvez pas revenir au delà du jour d'aujourd'hui.

#### **Changement de chaîne dans l'affichage Portrait**

- Pour changer de chaîne, appuyez sur  $\triangle$ , jusqu'à ce que arriviez à la liste des chaînes.
- ! Pour visionner le programme en cours dans la fenêtre d'aperçu, sélectionnez la chaîne désirée avec puis appuyez sur la touche **ROUGE**.
- ! Pour visionner le programme en cours en plein écran, sélectionnez la chaîne désirée avec puis validez avec **ENTER**.
- ! Pour revenir à la grille des programmes GUIDE Plus+, appuyez sur **GUIDE**.

*L'appareil mémorise le dernier mode d'affichage choisi.*

*C'est celui-là qui s'affichera la prochaine fois que vous appellerez le système GUIDE Plus+.*

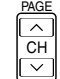

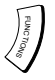

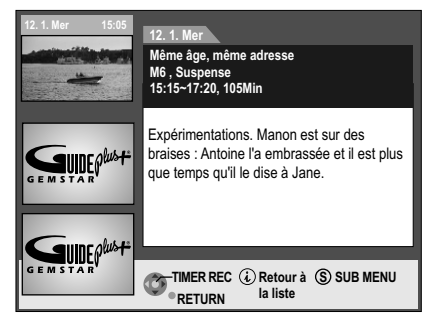

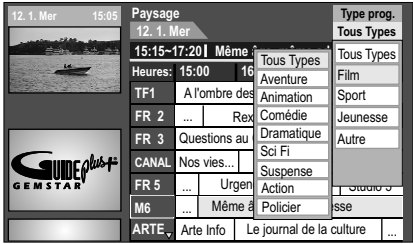

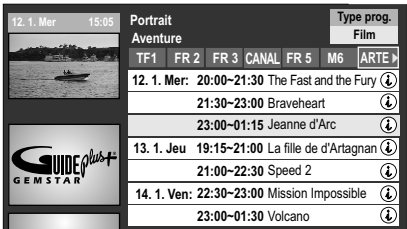

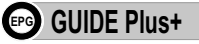

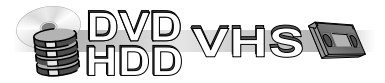

#### **Informations sur le programme dans le système GUIDE Plus+**

Certains programmes offrent des informations complémentaires (nom du programme, horaire de diffusion, durée, brève description du contenu). Ces programmes sont identifiables par le symbole  $\mathbb Q$ . Pour consulter ces informations, procédez comme ceci.

- Avec  $\nabla$  4  $\blacktriangleright$ , sélectionnez un programme portant la mention  $\mathbb{Q}$ .
- Appuyez sur  $\ddot{\boldsymbol{\iota}}$ . Les informations concernant le programme en question s'affichent.
- Les touches  $\nabla$  vous permettent de consulter l'intégralité des informations relatives au programme choisi.
- ! Pour procéder à une programmation par TIMER à partir du menu d'informations, appuyez sur **ENTER** (TIMER RECORDING par système GUIDE Plus+).
- . Pour quitter ces informations, appuyez à nouveau sur *i*.

#### **Sélection de programmes du système GUIDE Plus+ par catégorie**

La fonction Type prog. vous permet d'obtenir une grille de programmes classée par catégories (par ex. Film, Sport). Chaque catégorie comporte diverses rubriques. La grille des programmes correspondant à la catégorie choisie ne s'affiche que dans l'affichage Portrait.

- ! Appuyez sur la touche **BLEUE** pour faire afficher la liste des catégories.
- Avec  $\nabla$ , sélectionnez la catégorie qui vous intéresse. Le sous-menu correspondant à cette catégorie apparaît.

Exemple : avec  $\nabla$ . vous choisissez la catégorie Film. Le sous-menu de la catégorie Film apparaît avec diverses rubriques (ex. Tous Types, Aventure, Animation, Comédie, Dramatique, Sci-Fi, Suspense, Action, Policier).

- Appuyez sur < pour accéder au sous-menu.
- Faites votre choix (par ex. Action) avec **VA** puis **ENTER**. Vous obtenez alors la liste de tous les programmes correspondant à la catégorie et la rubrique choisies.
- $\cdot$  Utilisez  $\overline{\mathbf{v}}$  pour naviguer au travers de la grille de ces programmes. Avec  $\blacklozenge$ , vous pouvez changer de chaîne. Vous obtenez alors la grille des programmes correspondant à la catégorie choisie diffusés par la chaîne en question.
- ! Utilisez **RETURN** pour quitter cette grille.

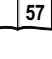

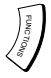

#### **Type prog. 12. 1. Mer 15:05 Paysage 12. 1. Mer Tous Types 15:15~17:20 Même âge, même adresse Heures: 15:30 16:00 16:30 15:00 TF1** A l'ombre des souvenirs | Alerte cobra Un livre **FR 2** Rex ... **FR 3** Questions au Gouv... | Pan..| Mon kanar **SUIDEPLUST CANAL** Nos vies... | Wa... | La... | NBA mag + **FR 5** ... | Urgence au sommet | Studio 5 Même âge, même adresse **M6 ARTE**, Arte Info  $\frac{1}{2}$  **Configuration** ... **Configuration** GEMS LUDE PLUST  $Editor$

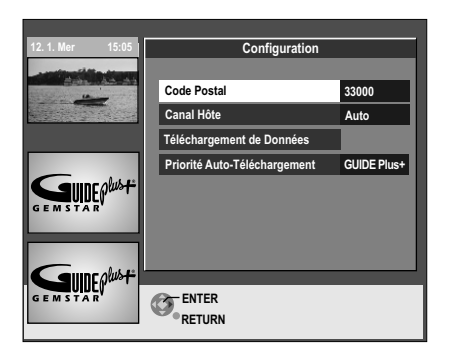

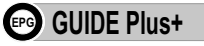

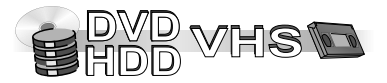

### **Configuration du système GUIDE Plus+**

Dans le SUB MENU de la grille des programmes GUIDE Plus+, vous pouvez modifier le réglage de base de votre grille de programmes GUIDE Plus.

- ! Pour appeler la grille des programmes GUIDE Plus+, appuyez sur **GUIDE**.
- ! Appuyez sur **SUB MENU**. Le sous-menu s'affiche.

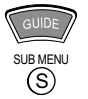

#### **Configuration**

- Avec  $\nabla$ **A**, sélectionnez [Configuration] puis validez par **ENTER**. Le menu de configuration du système GUIDE Plus+ apparaît avec les réglages en cours.
- Avec  $\nabla$  , sélectionnez le point de menu qui vous intéresse puis appuyez sur **ENTER**.

#### **Code Postal**

Pour pouvoir recevoir les données à caractère régional, vous devez indiquer votre Code Postal. En saisissant un Code Postal incorrect, vous risquez de recevoir des données erronées, voire aucune donnée.

- **Pour modifier votre Code Postal, choisissez [Oui] avec <> puis validez par ENTER.**
- Avec  $\nabla$  <  $\blacktriangleright$  ou les touches numérotées, entrez votre Code Postal puis validez avec **ENTER**.

*En cas de modification du Code Postal, vous risquez de perdre les données existantes.*

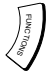

#### **Configuration 12. 1. Mer 15:05 Code Postal 33000 Canal Hôte Auto Téléchargement de Données GUIDE Plus+ Priorité Auto-Téléchargement SUDEPLATE SUDEPLATE ENTER RETURN**

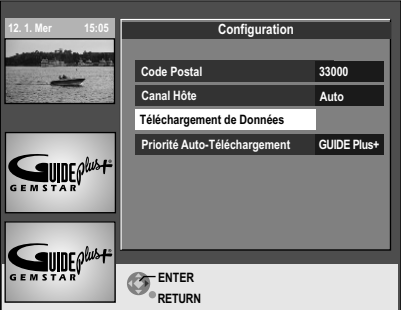

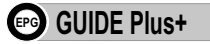

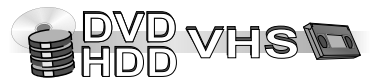

### **Modifier les paramètres du système GUIDE Plus+**

#### **Canal Hôte**

Les données du système GUIDE Plus+ sont transmises par le Canal Hôte. Un mauvais réglage entraînera des données incorrectes. Nous recommandons par conséquent d'utiliser l'option [Auto]. Dans ce cas, le système règle automatiquement le Canal Hôte.

- ! Pour modifier manuellement le Canal Hôte, sélectionnez la chaîne de votre choix avec  $\nabla$ **A** et validez avec **ENTER**.
- Avec  $\blacktriangleleft\blacktriangleright$ , sélectionnez [Oui] puis appuyez sur **ENTER**. Le réglage du Canal Hôte peut nécessiter quelques minutes. *En cas de modification du Canal Hôte, vous risquez de perdre les données existantes.*

### **Téléchargement de Données**

• Pour réactualiser les données, choisissez [Oui] avec <>>
vuis appuyez sur **ENTER**. La mise à jour peut prendre env. 2 heures.

### **Priorité Auto-Téléchargement**

La mise à jour des données du GUIDE Plus+ s'effectue plusieurs fois par jour. Les enregistrements programmés via le menu TIMER RECORDING peuvent être incomplets dans la période de temps indiquée dans le menu, sinon les enregistrements programmés via le menu TIMER RECORDING sont toujours prioritaires.

[GUIDE Plus+] : Dans la période indiquée dans le menu, la transmission de données GUIDE Plus+ a priorité sur les enregistrements programmés via le menu TIMER RECORDING. Les enregistrements programmés via le menu TIMER RECORDING ne seront pas lancés ou seront interrompus pour permettre le transfert des données.

[Prog. Retardateur]:Si des enregistrements sont programmés avec le menu TIMER

- RECORDING, il est possible que la mise à jour des données GUIDE Plus+ ne soit pas effectuée.
- Avec <**I**, choisissez votre priorité puis validez avec **ENTER**.

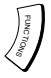

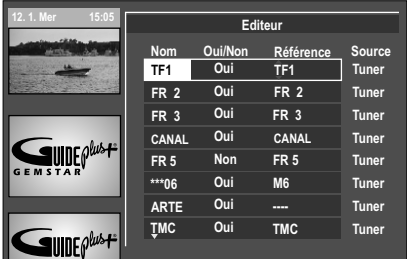

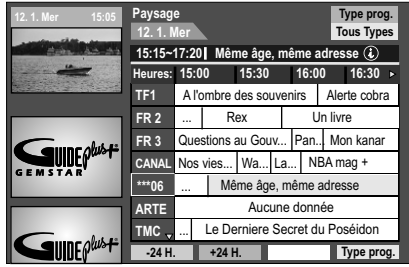

### **GUIDE** Plus+

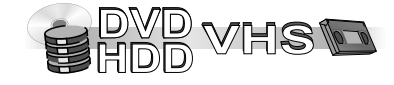

#### **Modifier les paramètres du système GUIDE Plus+**

- ! Pour appeler la grille des programmes GUIDE Plus+, appuyez sur **GUIDE**.
- ! Appuyez sur **SUB MENU**. Le sous-menu s'affiche.

#### **Editeur**

• Avec  $\nabla$ **A**, sélectionnez Editeur puis appuyez sur **ENTER**. Le menu Editeur apparaît.

#### **Oui/Non**

Vous pouvez masquer les chaînes que vous ne souhaitez pas voir apparaître dans la grille des programmes du GUIDE Plus+. Seules les chaînes réglées sur [Oui] dans l'Editeur seront affichées dans la grille des programmes du GUIDE Plus+.

• Avec ▼▲, sélectionnez le nom de chaîne souhaité. Avec PAGE ∧ CH ∨, vous pouvez vous déplacer de page en page dans la liste des chaînes.

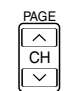

CH

 $\overline{\vee}$ 

• Avec ▶ et ▼▲, modifiez les réglages [Oui/Non] puis validez avec **ENTER**.

#### **Référence**

Si, dans la grille des programmes GUIDE Plus+ d'une chaîne, vous voyez s'afficher [Aucune donnée], cela signifie soit que la chaîne en question n'est pas prise en charge par les données GUIDE Plus+, soit qu'une chaîne de référence GUIDE Plus+ n'a pas pu être clairement assignée (Dans l'Editeur, [----] apparaît dans la colonne "Référence" de la chaîne en question). Dans ce cas, affectez la chaîne de référence en question manuellement. Si un nom de chaîne n'a pas pu être identifié (par ex. \*\*\*06), vous pouvez ici aussi affecter manuellement la chaîne de référence correspondante. PAGE *Le nom des chaînes de référence peut différer du véritable nom des chaînes.*  $\overline{\widehat{\phantom{a}}}\hspace{0.1cm}$ 

- Avec ▼▲, sélectionnez le nom de la chaîne désirée. Avec PAGE ∧ CH ∨, vous pouvez vous déplacer de page en page dans la liste des chaînes.
- Avec  $\blacktriangleright$  et  $\nabla$  a, modifiez le réglage [Référence] de la chaîne correspondante puis validez avec **ENTER**.

*La modification des chaînes au menu de configuration de votre appareil provoque la réinitialisation de l'Editeur.*

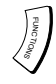

# **COPIE Présentation de la fonction Copie Informations sur la copie en mode rapide**

### **Copie avec liste de copie**

Les titres et listes de lecture peuvent être copiés sur disque dans l'ordre que vous aurez choisi. Effacement de tous les paramètres et listes de copie mémorisés Edition de la liste de copie

#### **Informations sur la copie**

Enregistrement et lecture en cours de copie

#### **Copie programmée**

La copie et l'édition d'un disque DVD-R, DVD-RW (format DVD-Vidéo), +R, etc. finalisé sur HDD sont possibles. Durant la lecture du disque, le matériel est copié sur le HDD conformément à la durée paramétrée.

**La quasi-totalité des cassettes et DVD-Vidéo disponibles dans le commerce sont protégés contre la copie. Vous ne pourrez donc pas copier le contenu de tels supports à l'aide de cet appareil.**

**One Touch Dubbing** Préparation de la copie Lancer la copie

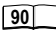

**88**

**86**

**84**

**87**

**83**

**82**

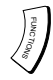

**COPIE**

Cet appareil vous permet de copier divers types de supports en employant différentes méthodes de copie.

### **Présentation de la fonction Copie**

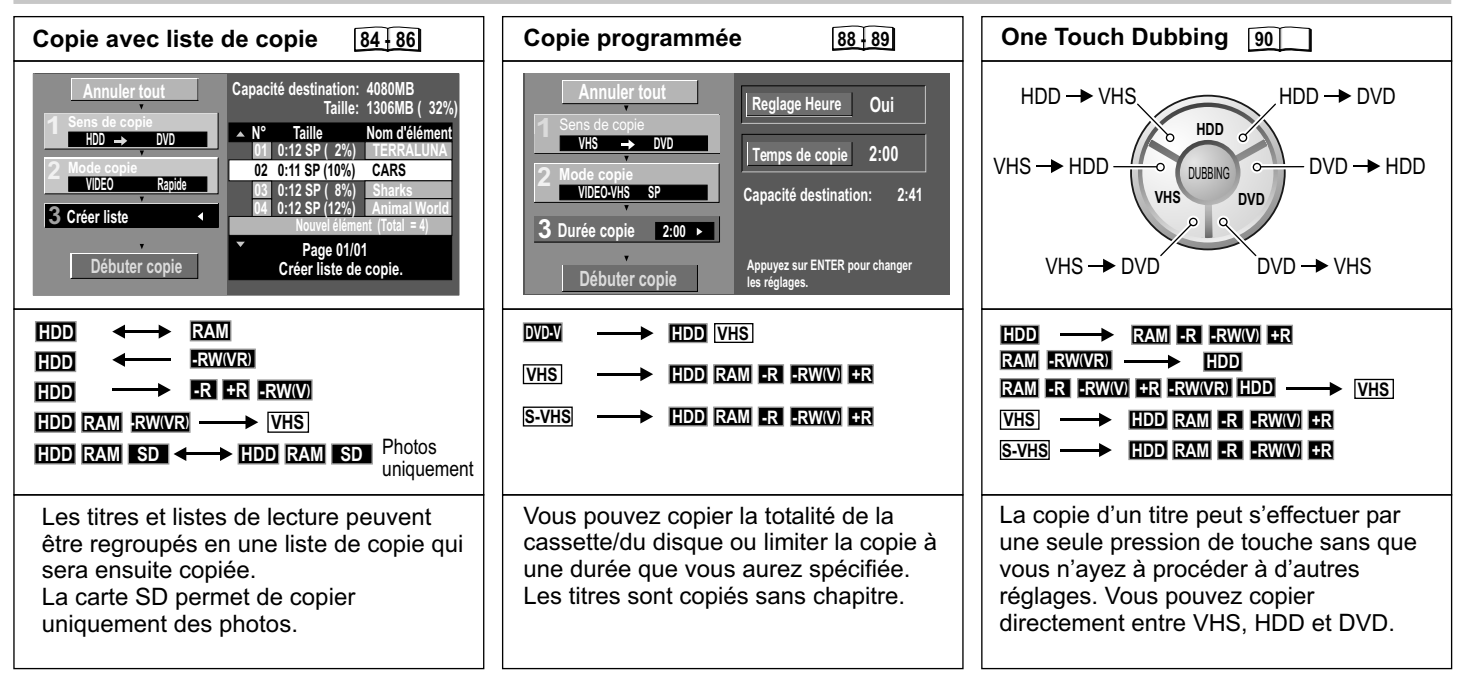

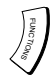

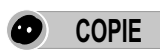

### **Informations sur la copie en mode rapide**

**Sens de la copie IDD RAM <b>RA RAWA DE** Informations sur la copie avec la liste de copie.

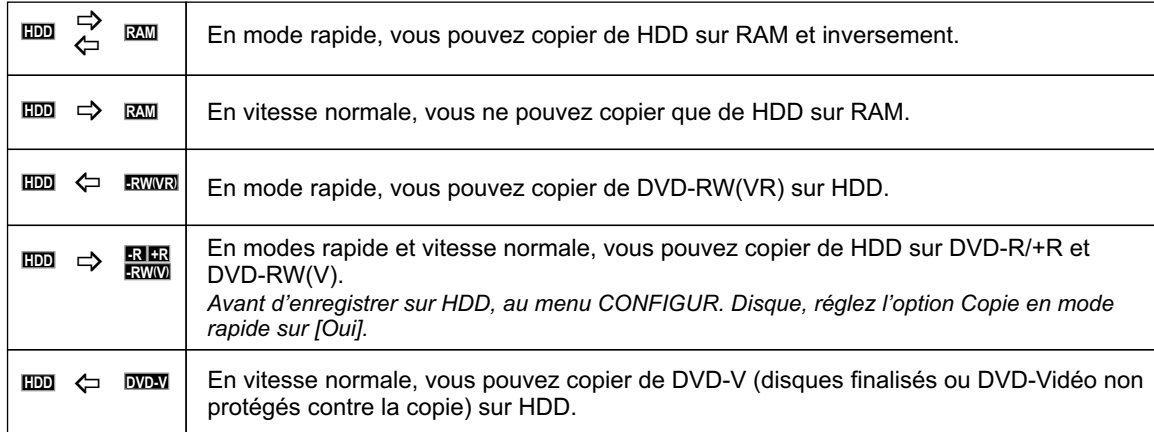

#### **Estimation de la durée de la copie**

En mode rapide, il faudra compter entre 1 et 15 minutes pour copier un titre d'une heure env. stocké sur le HDD. Cette durée varie en fonction du mode d'enregistrement et du disque compatible High Speed utilisé.

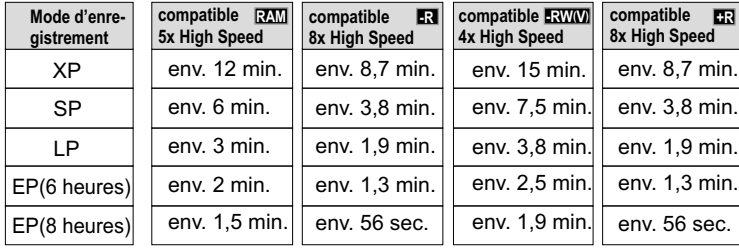

**5x High Speed** Vous ne pouvez pas copier de listes de lecture en mode rapide lorsque

- les listes de lecture comportent des titres enregistrés avec différents modes d'enregistrement ou avec le mode FR.
- les listes de lecture comportent différents modes audio.
- de nombreux segments ont été effacés dans les titres.

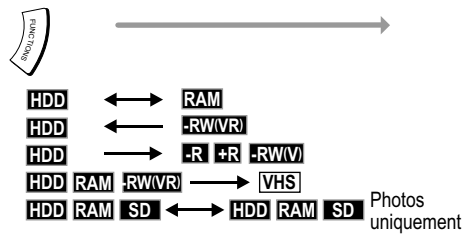

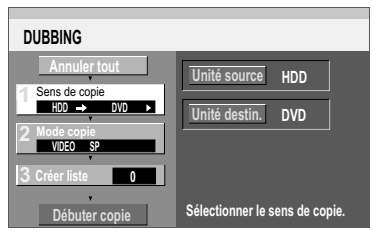

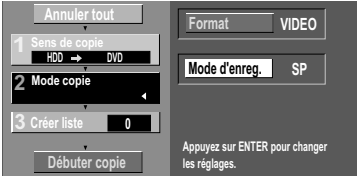

**COPIE**

#### **Copie avec liste de copie**

Vous pouvez regrouper des titres et listes de lecture dans l'ordre de votre choix, la copie s'effectuera dans l'ordre ainsi choisi.

- ! Appuyez sur **FUNCTIONS**.
- ! Sélectionnez COPIE puis validez avec **ENTER**.
- $\cdot$  Choisissez l'option souhaitée avec  $\nabla$  et  $\blacktriangleright$ .

#### **Annuler tout**

L'ensemble des paramètres et listes de copie mémorisés est effacé.

- **Dans l'écran COPIE, sélectionnez**  $\blacktriangle$  **[Annuler tout] puis validez par ENTER.**
- Avec <**I**, sélectionnez [Oui] puis validez avec **ENTER**.

*Les actions suivantes peuvent également provoquer la suppression des paramètres de copie :*

- *enregistrement de titres, photos, etc. ou leur effacement sur la source de copie,*
- *extinction de l'appareil ou ouverture du tiroir d'insertion des disques,*
- *changement du sens de copie, etc.*

#### **Sens de copie**

- **Avec**  $\nabla$ **A**, sélectionnez [Unité source] ou [Unité destin.] puis validez avec **ENTER**.
- . Avec  $\nabla$ **A**, sélectionnez le lecteur souhaité puis validez avec **ENTER**. Le lecteur source et le lecteur de destination ne peuvent pas être identiques.
- $\bullet$  vous permet de revenir à [Sens de copie].

#### **Mode copie**

- Avec **VA**, sélectionnez [Format] ou [Mode d'enreg.] puis validez avec **ENTER**.<br>Format : spécifiez si vous voulez copier une vidéo ou des photos Format :<br>
Mode d'enreg. : spécifiez la qualité d'enregistrement ou la vitesse de cop spécifiez la qualité d'enregistrement ou la vitesse de copie (Rapide, XP-EP, FR).
- ! Avec , sélectionnez le paramètre souhaité et validez avec **ENTER**.
- $\blacktriangleleft$  vous permet de revenir à [Mode copie].

#### **Créer liste**

**Débuter copie** Une liste de copie est générée à partir des titres et PLAYLISTS disponibles.

**Vitesse lecteur DVD**

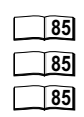

**49 58**

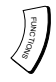

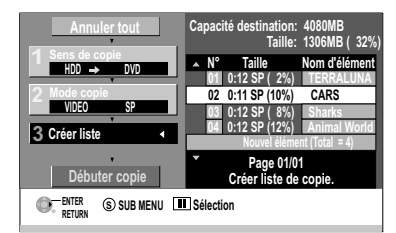

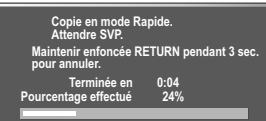

**Appuyez sur ENTER pour enregistrer ou reproduire. La copie se poursuit.**

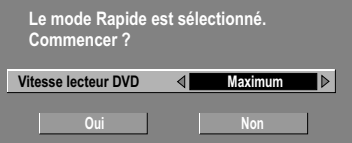

### **COPIE**

#### **Créer liste**

Vous pouvez créer une liste de copie à partir des titres et PLAYLISTS disponibles.

- ! Validez [Nouvel élément] avec **ENTER**.
- . Dans l'écran Créer liste, sélectionnez le titre souhaité à l'aide de  $\nabla$ A puis validez votre choix avec **ENTER**. Le titre en question est alors intégré à la liste de copie.
- **·** vous permet de revenir à [Créer liste].

*Pour éditer plusieurs éléments, avec* ▼▲◆ *sélectionnez le titre souhaité puis appuyez sur PAUSE Le pictogramme* apparaît.

*Si vous souhaitez enregistrer en mode rapide sur DVD-R, DVD-RW (format DVD-Vidéo) ou +R vous ne pouvez sélectionner que des émissions portant le sigle .*

La copie ne peut pas être lancée si la valeur indiquée pour Taille nécessite plus de 100% de *l'espace disponible sur le lecteur de destination.*

#### **Edition de la liste de copie**

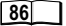

#### **Débuter copie**

- . Avec  $\nabla$ **A**, sélectionnez [Débuter copie] puis validez avec **ENTER**.
- Lorsque l'écran s'affiche, sélectionnez avec  $\blacktriangle \blacktriangle \blacktriangleright$  la Vitesse lecteur DVD.
- Avec **4**, choisissez [Oui] et validez avec **ENTER**.
- ! Pour interrompre prématurément la COPIE, pressez sur **RETURN** durant 3 secondes.

Durant la copie, vous pouvez sans problème enregistrer sur HDD ou lire des enregistrements à partir de ce lecteur (seulement mode rapide).

- ! Validez l'écran avec **ENTER**. La copie s'effectue en arrière-plan.
- ! Pour obtenir des informations sur l'opération en cours, pressez **STATUS**.

#### **Vitesse lecteur DVD RAM -R +R**

- ! Pour effectuer une copie sur un disque DVD-RAM compatible 5x High Speed, un DVD-R ou +R compatible 8x High Speed en mode rapide, sélectionnez Vitesse lecteur DVD avec  $\blacktriangle \blacktriangle \blacktriangleright$ .
- Avec  $\blacklozenge$ , sélectionnez [Maximum] ou [Normal (Muet)] puis validez [Oui] avec  $\blacktriangledown$  .

*En mode [Normal (Muet)], les bruits émis par l'appareil sont moins forts qu'en mode [Maximum], mais la durée de la copie est multipliée par deux.*

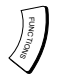

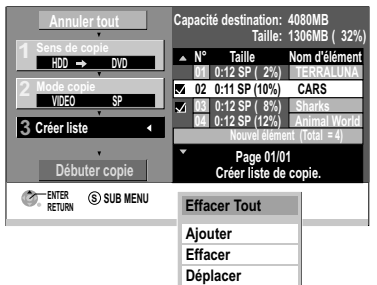

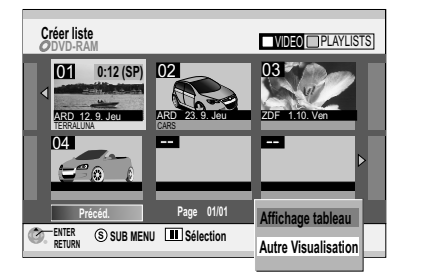

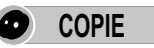

#### **Edition de la liste de copie**

- Dans l'écran COPIE, sélectionnez [Créer liste] avec  $\nabla$  puis  $\nabla$  [Nouvel élément].
- Avec  $\nabla$ **A**, sélectionnez le titre souhaité puis appuyez sur **SUB MENU**.
- **Choisissez l'option désirée avec**  $\nabla$  puis validez avec **ENTER**.

**Effacer tout**: toutes les positions définies dans la liste de copie sont effacées.

• Avec <**I**, sélectionnez [Oui] puis validez par **ENTER**.

**Ajouter**: permet d'ajouter de nouvelles positions à la liste de copie.

• Avec  $\nabla$ **A<**, sélectionnez la liste de lecture ou le titre souhaité puis validez avec **ENTER**.

**Effacer**: permet d'effacer les positions choisies.

• Avec <**I**, sélectionnez [Oui] puis validez avec **ENTER**.

**Déplacer**: permet de déplacer les positions choisies à l'intérieur de la liste de copie et de modifier ainsi l'ordre de la copie.

. Avec  $\nabla$ **A**, sélectionnez la position souhaitée puis validez avec **ENTER**.

*Pour éditer plusieurs éléments, sélectionnez le titre souhaité avec* ▼▲ ◆ *puis appuyez sur PAUSE* **II**. Le pictogramme a apparaît.

Changer de mode d'affichage :

Dans l'écran Créer liste, vous pouvez choisir entre différents types d'affichage (Affichage tableau, Affichage onglet et Autre visualisation).

- ! Dans l'écran Créer liste, appuyez sur **SUB MENU**.
- **Choisissez l'affichage désiré avec**  $\nabla$  puis validez avec **ENTER**.

Affichage VIDEO/IMAGE et PLAYLISTS :

- ! Dans l'écran Créer liste, appuyez sur **SUB MENU**.
- Avec ▼▲, sélectionnez [Autre Visualisation] puis validez avec **ENTER**.
- ! Confirmez l'avertissement suivant avec **ENTER**. Vous pouvez également changer de mode d'affichage avec la touche **VERTE** pour PLAYLISTS et la **ROUGE** pour VIDEO/IMAGE.

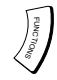

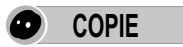

#### **Informations sur la copie**

#### **Enregistrement et lecture en cours de copie**

Durant la copie en mode rapide vous pouvez enregistrer sur le HDD ou lire à partir de ce dernier.

- ! Appuyez sur **ENTER** pour désactiver l'affichage de l'écran.
- ! **STATUS** vous permet de consulter les informations sur l'opération de copie en cours.

Durant la copie, la lecture et l'édition, etc. programmées sont impossibles. Lorsqu'une copie est en cours, l'enregistrement programmé (par minuterie) s'effectue toujours sur HDD et ce, quel que soit le lecteur choisi pour l'enregistrement. Si vous copiez des titres frappés d'une restriction de copie, vous ne pourrez pas procéder à la lecture de listes de lecture.

Si, en mode rapide, vous arrêtez la copie d'un titre en plein milieu, le titre en question ne sera pas enregistré. La capacité restante du disque s'en trouvera diminuée même si le titre n'a pas été copié sur le DVD-R, DVD-RW ou +R.

**-R ( ) -RW V +R** Si vous voulez copier un titre à partir du HDD en mode rapide, vous devez pour cela, au menu CONFIGUR., régler l'option [Copie en mode rapide] sur [Oui].

Lorsque vous enregistrez une émission diffusée en stéréo, seul le canal audio principal ou le secondaire peut être enregisté.

**103** Au menu CONFIGUR., réglez l'option [Sélection audio bilingue] sur [M1] ou [M2].

Si vous enregistrez à partir d'un appareil externe, sélectionnez l'option [M1] ou [M2] sur l'appareil en question.

Les émissions au format 16:9 sont enregistrées au format 4:3.

Pour pouvoir être lu sur d'autres lecteurs, le disque devra être finalisé après la copie.

**101**

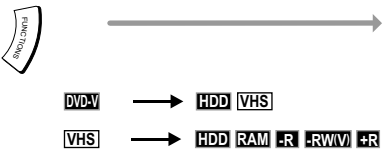

**RAM -R ( ) S-VHS HDD -RW V +R**

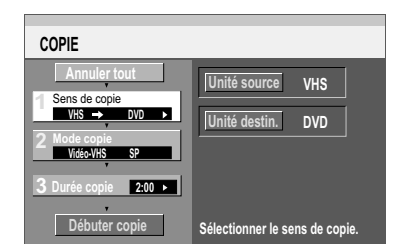

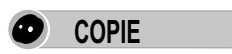

#### **Copie programmée**

Vous pouvez copier la totalité d'un disque/d'une cassette ou spécifier la durée de l'enregistrement à copier. Les titres sont copiés sans les chapitres.

*Toutes les actions ainsi que les affichages à l'écran sont également enregistrés lors de la copie.*

Les cassettes vidéo et disques DVD-Vidéo disponibles dans le commerce sont, pour la majeure *partie, dotés d'une protection contre la copie et ne peuvent donc pas être copiés.*

*Les DVD-Audio, CD vidéo, CD audio ne peuvent pas être copiés.*

*La qualité de son et d'image d'origine ne pourra pas être tout à fait atteinte lors d'une copie, même s'il s'agit à l'origine d'un DVD-Vidéo de haute qualité.*

*Configuration Copie S-VHS.* **102**

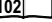

**89 89**

- ! Appuyez sur **FUNCTIONS**.
- Avec  $\nabla$ **A**, sélectionnez [COPIE] et confirmez avec **ENTER**.
- Avec  $\nabla$  et  $\blacktriangleright$ , sélectionnez l'option désirée.

**Annuler tout** : tous les réglages effectués et les listes de copies sont supprimés.

■ Avec ◀ choisissez [Oui] puis validez par **ENTER**.

#### **Sens de copie**

- Avec •, sélectionnez [Unité source] et confirmez avec **ENTER**.
- Avec  $\nabla$ **A**, sélectionnez DVD ou VHS et confirmez avec **ENTER**.
- $\cdot$  Avec  $\blacktriangleleft$ , revenez à [Sens de copie] et choisissez [Mode copie] avec  $\blacktriangledown$ .

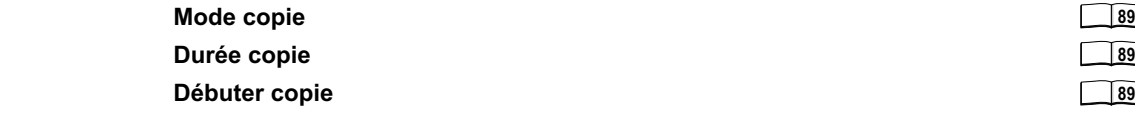

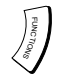

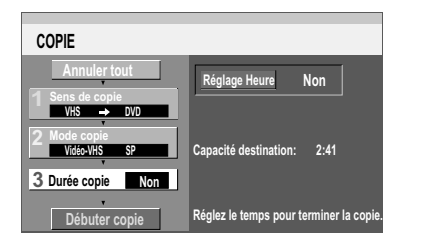

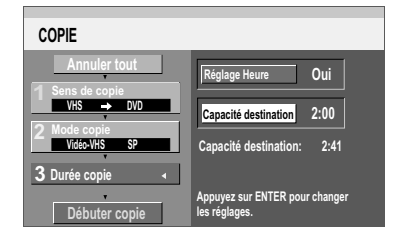

# **COPIE**

#### **Mode copie**

- Avec •, choisissez [Mode d'enreg.] et confirmez avec **ENTER**.
- Avec ▼▲, sélectionnez le mode d'enregistrement souhaité [XP, SP, LP, EP ou FR] et confirmez avec **ENTER**. Le format est automatiquement identifié.
- $\cdot$  Avec  $\blacktriangleleft$ , revenez à [Mode copie] et sélectionnez [Durée copie] avec  $\nabla$ . *Les modes d'enregistrement FR et XP ne sont pas disponibles pour VHS.*

#### **Durée copie**

- Avec •, choisissez [Réglage Heure] et confirmez avec **ENTER**.
- Avec  $\nabla$ , sélectionnez [Oui] ou [Non] puis validez avec **ENTER**. **[Non]:**

Lorsque la durée de copie est désactivée, la totalité du disque/de la cassette sera copiée à condition toutefois que le lecteur cible dispose d'une capacité de stockage suffisante.

#### **Mode d'enreg. FR et Réglage heure [Non]:**

La COPIE commence suite au rembobinage de la cassette. Un titre est automatiquement généré pour chaque index.

### **[Oui]:**

La COPIE commence à la position de départ souhaitée.

Aucun titre n'est créé.

• Modifiez le réglage de l'horloge avec  $\nabla$ <br>  $\blacktriangle$   $\blacktriangleright$  ou les touches numérotées, puis validez avec **ENTER**.

#### **Débuter copie**

Avec ◀, revenez à [Durée copie] et sélectionnez avec ▼ [Débuter copie].

- ! Appuyez sur **ENTER** pour lancer la copie.
- **Sélectionnez [Oui] avec < et confirmez avec ENTER.** 
	- La COPIE s'arrêtera dès que la durée paramétrée sera écoulée.
- ! Pour arrêter prématurément la COPIE, appuyez sur **RETURN** pendant 3 secondes.

# **DUBBING / COPIE**

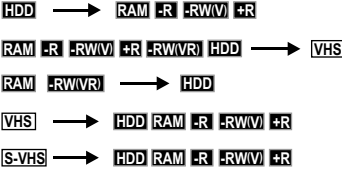

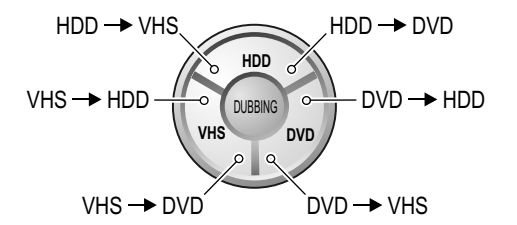

*La copie de HDD/DVD sur VHS commence au début du titre. Durant la copie de HDD/DVD sur VHS, toutes les autres fonctions sont indisponibles.*

#### **One Touch Dubbing**

Vous pouvez copier directement entre VHS, HDD et DVD.

**HDD DVD** Vous pouvez copier le titre en cours de lecture d'une seule pression de touche, sans qu'aucun autre réglage ne soit nécessaire.

> *One Touch Dubbing de HDD sur DVD/VHS permet de copier le titre/la liste de lecture en cours d'écoute ou momentanément interrompu(e).*

**35**

*Si aucun(e) titre/liste de lecture n'est sélectionné(e), la copie ne peut pas avoir lieu. One Touch Dubbing de DVD sur HDD permet de copier tous les titres/listes de lecture du DVD. One Touch Dubbing de DVD sur VHS permet de copier tous les titres/listes*

#### **Préparation de la COPIE**

Insérez une cassette vidéo et un disque

- ! Sur le lecteur de destination, sélectionnez le mode d'enregistrement souhaité avec **REC MODE**.
- ! Choisissez pour VHS la position où doit débuter l'enregistrement.

Pour HDD ou DVD, le titre ou la liste de lecture en cours de lecture ou dernièrement lu(e) est copié(e) dans son intégralité.

- ! Appuyez sur **FUNCTIONS**, validez DIRECT NAVIGATOR avec **ENTER**, ou avec **VA** Autres **→ ENTER → PLAYLISTS → ENTER.**
- Avec **VA4>**, sélectionnez le titre désiré puis validez-le avec ENTER.
- Appuyez sur **STOP** pour activer le titre pour la copie.
- **RETURN** vous permet de quitter le menu.

 $\overline{\text{HDD}}$   $\overline{\text{RMMR}}$   $\overline{\text{P}}$  *Pour une copie de HDD/DVD sur VHS ou VHS sur HDD/DVD, s'il s'agit d'un son bi-canal, sélectionnez le canal audio souhaité à l'aide de AUDIO.* 

#### **Lancer la COPIE**

- ! Les éléments DVD et VHS doivent tous deux être sur STOP.
- ! Appuyez sur **HDD-, VHS-** ou **DVD- DUBBING** pour choisir le sens de copie souhaité. La mention START se met à clignoter sur l'écran de l'appareil.
- ! Maintenez la pression sur **HDD-, VHS-** ou **DVD-DUBBING** pendant environ 3 secondes.

La mention START disparaît et la copie commence.

! Pour interrompre la copie, pressez 3 secondes **RETURN** ou **STOP** .

#### $\Omega$ OI NS Autres **PLAYLISTS Menu de sélection FUNCTIONS**

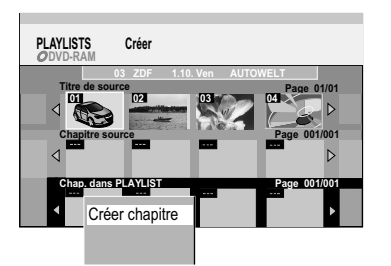

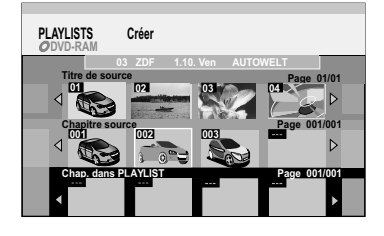

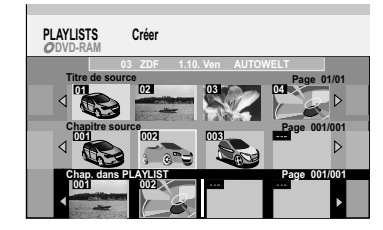

Vous pouvez créer une liste de lecture à partir de vos chapitres préférés et ensuite **HDD RAM**la modifier.

**RAM** Insérez un DVD enregistré. Si la protection en écriture est activée, désactivez-la.

#### **Création d'une liste de lecture**

- ! Lorsque le lecteur est sur STOP, appuyez sur **FUNCTIONS**.
- Avec  $\nabla$ **A**, choisissez [Autres] et confirmez avec **ENTER**.
- ! Confirmez PLAYLISTS avec **ENTER**.
- Dans VISUALIS. PLAYLIST, sélectionnez le champ libre [Créer] avec  $\nabla\blacktriangle \blacktriangle \blacktriangleright$ et confirmez avec **ENTER**.

#### **Créer un chapitre source**

- ! Au menu Créer, choisissez le titre source avec puis appuyez sur **SUB MENU**.
- ! Confirmez [Créer chapitre] avec **ENTER**.
- ! Au menu Créer chap. source, sélectionnez les sections de chapitres avec **ENTER**. *Pour placer un index de chapitre précis, interrompez la lecture avec PAUSE puis choisissez la position souhaitée avec <i>SLOW/SEARCH <4, >>, SKIP <4, >>).*  $TIME SI$ *IP* $ou$ **4** $\blacktriangleright$
- Avec ▼, choisissez [Sortie] et confirmez avec **ENTER**.

#### **Insérer un chapitre dans une PLAYLIST**

- $\cdot$  Au menu Créer, avec  $\blacktriangleleft$  sélectionnez un titre de source puis allez à Chapitre source avec  $\blacktriangledown$ .
- Avec  $\blacklozenge$ , sélectionnez un chapitre source que vous souhaitez ajouter à la liste de lecture et confirmez avec **ENTER**.
- Avec  $\blacklozenge$ , choisissez ensuite la position à laquelle vous souhaitez insérer le chapitre dans la PLAYLIST et confirmez avec **ENTER**. Pour insérer d'autres chapitres, répétez cette procédure. Pour sélectionner d'autres Titres de source, utilisez  $\blacktriangle$ .
- ! **RETURN** vous permet de revenir à VISUALIS. PLAYLIST. *En validant un titre source sélectionné par ENTER, vous l'intégrerez dans la PLAYLIST dans sa globalité.*

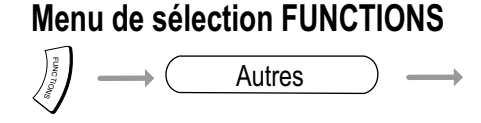

#### **PLAYLISTS** V)

#### **Sélection / Modification des listes de lecture**

- ! Appuyez sur **FUNCTIONS**.
- Avec  $\nabla$ **A**, choisissez [Autres] puis validez avec **ENTER**.
- ! Confirmez PLAYLISTS par **ENTER**.
- $\cdot$  Choisissez une liste de lecture avec  $\nabla \blacktriangle \blacktriangle \blacktriangleright$ .
- ! Appuyez sur **ENTER** pour lancer la liste de lecture.

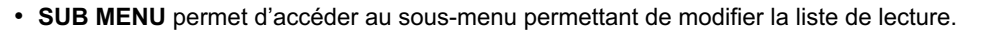

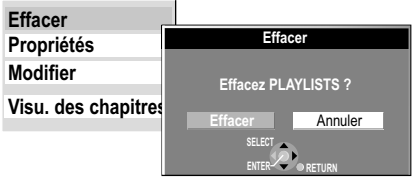

#### **Effacer**

- ! Confirmez [Effacer] avec **ENTER**.
- . Dans l'écran suivant, sélectionnez [Effacer] avec 4. Toute liste de lecture effacée est irrécupérable.
- ! Confirmez [Effacer] avec **ENTER**.

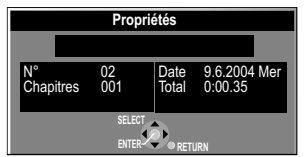

#### **Propriétés**

• Avec  $\nabla$ **A**, sélectionnez [Propriétés] puis validez avec **ENTER**. Les informations relatives à la liste de lecture, telles que chapitre et date s'affichent.

#### **Modifier**

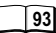

**94 Visu. des chapitres**

 $\Omega$ OI NS Autres

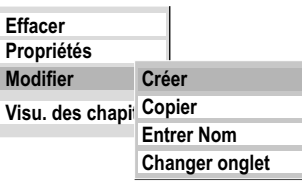

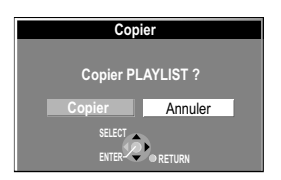

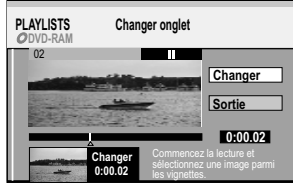

**PLAYLISTS**

#### **Modification des listes de lecture**

- ! Appuyez sur **FUNCTIONS**.
- ! Avec , choisissez [Autres] et validez par **ENTER**.
- ! Confirmez PLAYLISTS avec **ENTER**.
- $\cdot$  Choisissez une liste de lecture avec  $\nabla$   $\blacktriangle \blacktriangle$ .
- ! Appuyez sur **SUB MENU**.
- Avec  $\nabla$ **A**, choisissez [Modifier] puis validez avec **ENTER**.
- ! Dans le sous-menu, sélectionnez l'option désirée.

#### **Créer**

! Validez [Créer] avec **ENTER**. Veuillez consulter la section Création d'une liste de lecture.

#### **Copier**

- **Avec**  $\nabla$ , choisissez [Copier] puis validez avec **ENTER**.
- Dans l'écran suivant, choisissez [Copier] avec < et validez par **ENTER**. *Pour modifier plusieurs éléments à la fois, sélectionnez le titre souhaité avec*  $\nabla$ **A** *appuyez sur PAUSE .*

#### **Entrer Nom**

Si le nom entré est trop long, il ne sera affiché que partiellement.

#### **66**

 **91**

#### **Changer onglet**

Vous avez la possibilité de choisir une image qui servira d'aperçu dans la VISU. DES TITRES. Elle sera affichée durant env. 1 seconde après le début du titre.

- Avec  $\nabla$ **A**, sélectionnez [Changer onglet] puis validez avec **ENTER**.
- Au menu Changer onglet, appuyez sur **PLAY** pour lancer la lecture.
- ! A l'endroit désiré, appuyez ensuite sur **ENTER**.
- ! Validez [Sortie] par **ENTER**.

L'aperçu affiché jusqu'à présent est alors remplacé par l'image ainsi sélectionnée.

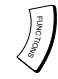

Autres

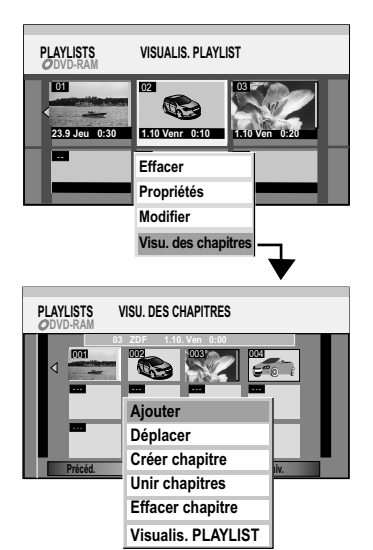

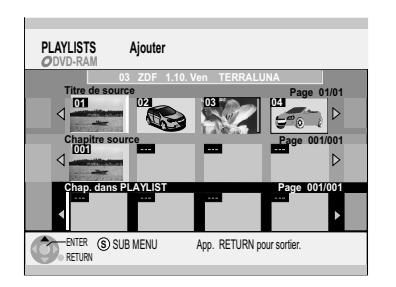

### **PLAYLISTS**

#### **Modification des chapitres**

- ! Appuyez sur **FUNCTIONS**.
- ! Avec , choisissez [Autres] et confirmez par **ENTER**.
- ! Confirmez PLAYLISTS avec **ENTER**.
- $\cdot$  Choisissez une liste de lecture avec  $\nabla$   $\blacktriangle \blacktriangle$ .
- ! Appuyez sur **SUB MENU**.
- ! Avec , choisissez [Visu. des chapitres] et confirmez avec **ENTER**.
- · Dans la VISU. DES CHAPITRES, sélectionnez le chapitre désiré avec  $\nabla\blacktriangle \blacktriangle \blacktriangleright$ et pressez de nouveau **SUB MENU**.
- ! Dans le sous-menu, choisissez avec l'option désirée et confirmez par **ENTER**.

#### **Ajouter**

Vous pouvez créer un nouveau chapitre à partir du Titre de source.

- Au menu Ajouter, sélectionnez un titre de source avec  $\nabla\blacktriangle \blacktriangle \blacktriangleright$ et appuyez sur  $\blacktriangledown$ .
- Avec  $\blacklozenge$ , sélectionnez un chapitre source et confirmez avec **ENTER**. Utilisez  $\triangle$  pour interrompre l'opération.
- Avec  $\blacklozenge$ , choisissez la position à laquelle le chapitre doit être inséré et confirmez avec **ENTER**.
- ! Pour ajouter un autre chapitre, répétez la procédure. Pour sélectionnez d'autres titres de source, utilisez  $\blacktriangle$ .
- ! **RETURN** vous permet de revenir à la VISU. DES CHAPITRES.

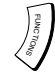

Autres

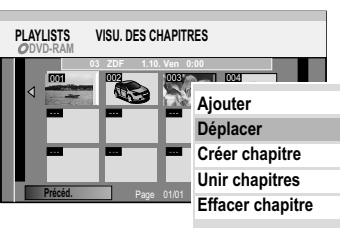

**Visualis. PLAYLIST**

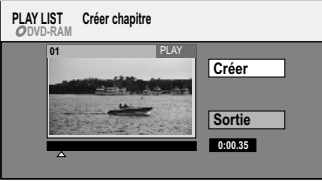

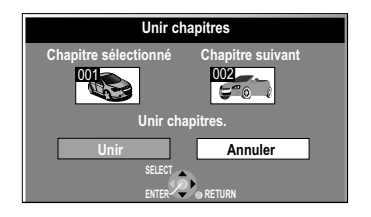

### **PLAYLISTS**

#### **Modifier des chapitres**

- · Dans la VISU. DES CHAPITRES, sélectionnez le chapitre désiré avec  $\nabla\blacktriangle \blacktriangle \blacktriangleright$ et appuyez sur **SUB MENU**.
- ! Dans le sous-menu, choisissez avec l'option désirée et confirmez avec **ENTER**.

#### **Déplacer**

• Avec  $\nabla$   $\blacktriangle \blacklozenge$ , choisissez l'emplacement auquel le chapitre doit être positionné, et confirmez avec **ENTER**.

#### **Créer chapitre**

- ! Appuyez sur **ENTER** à l'endroit où vous souhaitez que le chapitre soit créé. Répétez cette opération pour créer un autre chapitre à un autre endroit.
- Avec ▼, choisissez [Sortie] et confirmez avec **ENTER**. Les quelques secondes de l'enregistrement précédant le point de division peuvent être *rognées.*

*Pour une modification plus rapide, PAUSE et SKIP vous permettent d'avancer*  au début ou à la fin d'un titre. Avec **SLOW/SEARCH < €**, ▶▶ et TIME SLIP vous pouvez *localiser les points de début et de fin.*

#### **Unir chapitres**

• Dans l'écran suivant, choisissez [Unir] avec < et confirmez avec **ENTER**. Le chapitre sélectionné est alors adjoint au chapitre suivant.

#### **Effacer chapitre**

! Dans l'écran suivant, sélectionnez [Effacer] avec et confirmez avec **ENTER**. La suppression du chapitre n'efface pas le titre d'origine.

Pour modifier plusieurs éléments à la fois, sélectionnez le titre souhaité avec  $\nabla\blacktriangle \blacktriangle$  puis *appuyez sur PAUSE .*

**Visualis. PLAYLIST** : retour à VISUALIS. PLAYLIST.

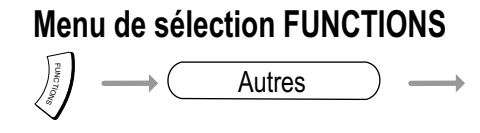

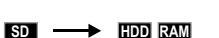

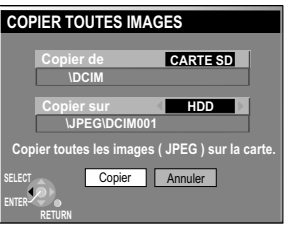

**COPIER TTES IMAGES**

#### **Copier toutes les photos de la carte SD**

La fonction COPIER TTES IMAGES vous permet de copier l'intégralité du contenu de la carte SD sur HDD ou DVD.

- ! Pour sélectionner le lecteur SD, appuyez sur **SD**.
- ! Pressez **FUNCTIONS**.
- **Avec**  $\nabla$ , sélectionnez [Autres] puis validez avec **ENTER**.
- ! Confirmez COPIER TTES IMAGES avec **ENTER**.
- ! Dans COPIER TTES IMAGES, sélectionnez le dossier que vous souhaitez faire afficher avec  $\blacktriangledown$  et  $\blacktriangleright$ .
- Avec ▼ et ▶, sélectionnez HDD ou DVD puis validez avec ENTER.
- Avec ▼ et ◀, sélectionnez [Copier] puis validez avec **ENTER**.
- ! Pour interrompre prématurément la fonction COPIER TTES IMAGES, appuyez sur **RETURN** pendant 3 secondes.
- ! Pour effectuer d'autres copies, appuyez sur **RETURN**.
- ! Pour quitter l'écran, pressez **ENTER**.

*Les dossiers copiés sont placés à la suite des dossiers existants. La configuration d'impression DPOF n'est pas copiée. Il est possible que l'ordre dans lequel les photos ont été placées dans la liste de copie ne corresponde pas à celui de la destination.*

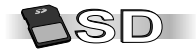

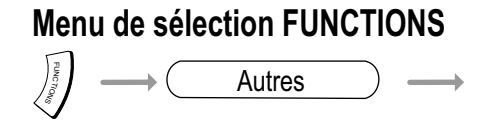

**CONFIGUR.**

- ! Lorsque le lecteur est sur STOP, appuyez sur **FUNCTIONS**.
- **Avec AV**, choisissez [Autres] et confirmez avec ENTER.
- **Avec AV**, choisissez CONFIGUR. et confirmez avec ENTER.
- . Avec  $\blacktriangle$ , choisissez le sous-menu souhaité puis passez aux réglages avec .
- Avec **AV**, sélectionnez le réglage souhaité et confirmez avec **ENTER**.
- **Avec**  $\blacktriangle$ **, choisissez l'option désirée et confirmez avec ENTER.** *Suivez le menu. L'appareil mémorise tous vos réglages.*
- **·**  $\blacktriangleleft$  vous permet de revenir aux sous-menus et **RETURN** de quitter le menu. **FUNCTIONS** vous permet de revenir au menu FUNCTIONS.

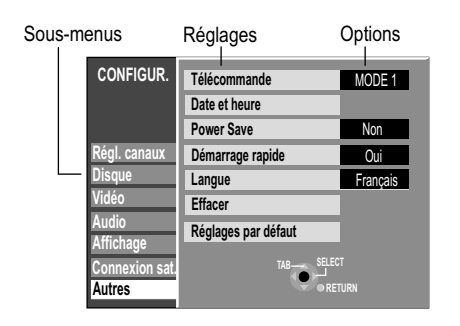

Navigation dans le menu CONFIGUR.

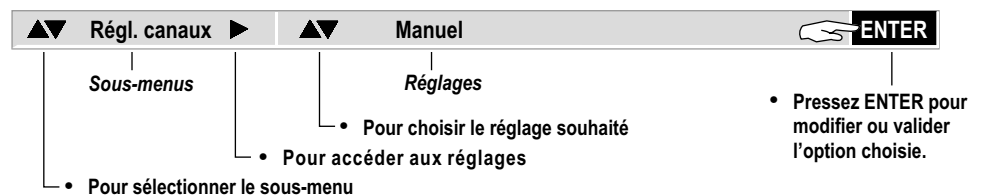

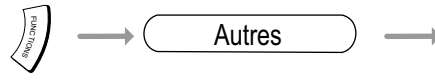

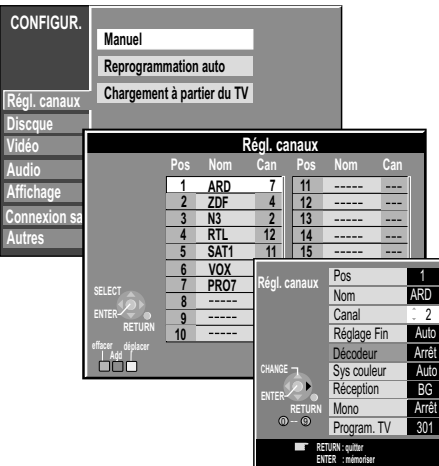

#### **CONFIGUR.**  $\bm{F}$

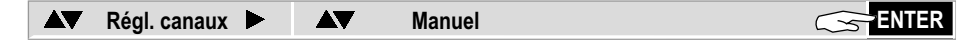

#### **Entrer une nouvelle chaîne**

- Avec < $\blacktriangleright$   $\blacktriangle$ , choisissez un numéro de chaîne non encore attribué et confirmez par **ENTER**.
- **0** Entrez le canal avec  $\blacktriangle$  ou  $\textcircled{0}$   $\textcircled{9}$ .
- ! Le réglage du canal commence. Attendez que la chaîne souhaitée soit réglée et confirmez le réglage avec **ENTER**.

*Le réglage fin pourra éventuellement remédier aux problèmes d'image.*

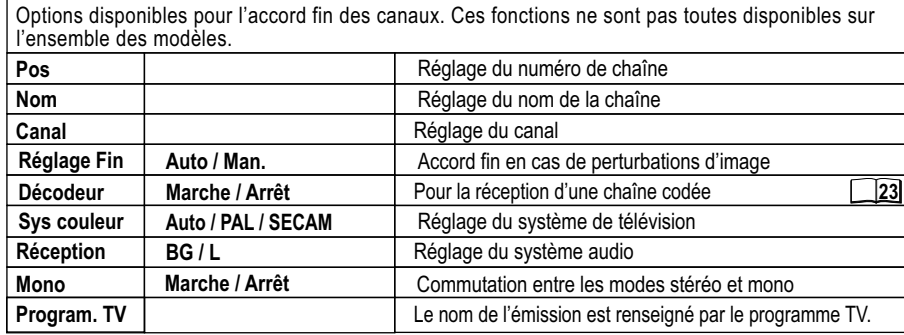

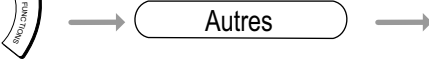

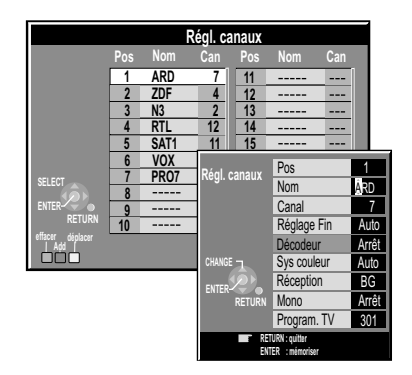

### **CONFIGUR.**

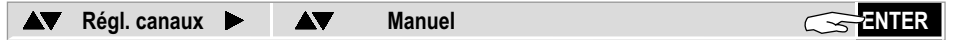

#### **Modifier le nom d'une chaîne**

- Avec  $\nabla$ **A**  $\nabla$ , choisissez le nom de la chaîne, et confirmez avec **ENTER**.
- $\cdot$  Avec  $\nabla$ **A**, choisissez [Nom] et avec  $\triangleright$  le champ de nom. Le curseur se place sur la première lettre du nom **ARD**.
- $\cdot$  Modifiez cette lettre avec  $\blacktriangle$ .
- Sélectionnez la lettre suivante avec ▶, ARD.
- ! Appuyez sur **ENTER**. Le nouveau nom est ainsi mémorisé dans Régl. canaux.

#### **Supprimer une chaîne**

- Avec  $\nabla$ **A<**, sélectionnez la chaîne que vous souhaitez supprimer.
- ! Appuyez sur la touche **ROUGE** pour supprimer la chaîne. Les réglages correspondants au numéro de chaîne sont alors supprimés.

#### **Insérer un numéro de chaîne non attribué**

(Si la table des chaînes n'a pas été générée par Q Link ou toute autre fonction similaire.)

- Avec **VA4**, choisissez un numéro de chaîne devant lequel vous souhaitez insérer la nouvelle chaîne.
- ! Appuyez sur la touche **VERTE**. Un nouveau numéro de chaîne est alors inséré.

#### **Modifier l'ordre des numéros de chaînes**

(Si la table des chaînes n'a pas été générée par Q Link ou toute autre fonction similaire.)

- Avec  $\overline{\text{V}}$ A $\blacklozenge$ , sélectionnez la chaîne que vous souhaitez déplacer.
- ! Appuyez sur la touche **JAUNE**.
- Avec  $\blacktriangle$ , choisissez une nouvelle position et confirmez avec **ENTER**.

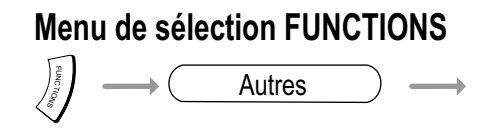

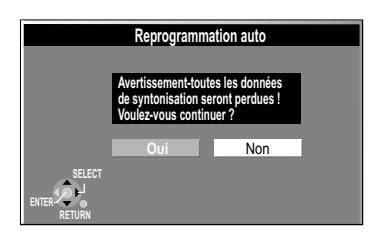

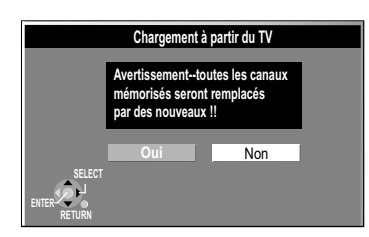

**CONFIGUR.**

**Régl. canaux**  $\rightarrow$  **<b>AV** Reprogrammation auto AV

#### **Reprogrammation auto**

- Avec ◀, sélectionnez [Oui] et confirmez avec **ENTER**. La recherche des différentes chaînes est lancée.
- Pour interrompre la procédure, sélectionnez [Non] avec > et confirmez avec **ENTER** ou appuyez sur **RETURN**.
- ! Pour quitter prématurément la recherche des chaînes, appuyez sur **RETURN**.

**AV** Régl. canaux  $\blacktriangleright$  **AV** Chargement à partir du TV  $\leq$  **ENTER** 

**Chargement à partir du TV** (avec Q Link ou fonctions similaires)

- Avec <, choisissez [Oui] et confirmez avec **ENTER**. Le transfert de données commence.
- Pour interrompre la procédure, sélectionnez [Non] avec  $\blacktriangleright$ , confirmez avec **ENTER** ou appuyez sur **RETURN**.
- ! Pour quitter prématurément le transfert des données, appuyez sur **RETURN**.

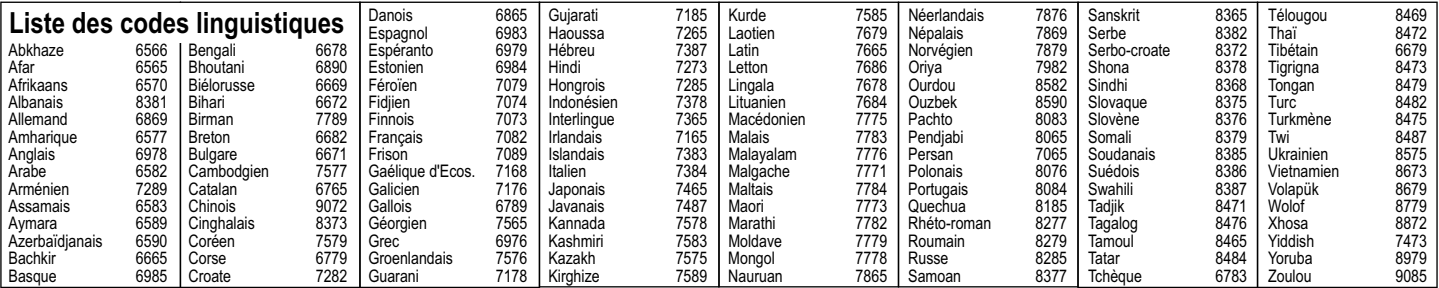

**Restriction par classe** Niveau 5

**RETURN ENTER**

**Lect.mode vidéo pour DVD-Audio** Non

**Paramètres de Lecture**

**Bande** son

**Sous-Titre Menus** du **d** 

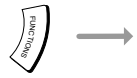

**Régl. canaux**

**CONFIGUR.**

**Autres**

**Vidéo Audio Affichage Connexion sat.**

**Disa** 

Autres  $\rightarrow$  $\overline{\phantom{a}}$ 

**Restriction par classe** 

Automatisch **Déverrouiller le lecteur Changer** le code **Sélec. niveau de restriction Déverrouillage temporaire**

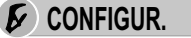

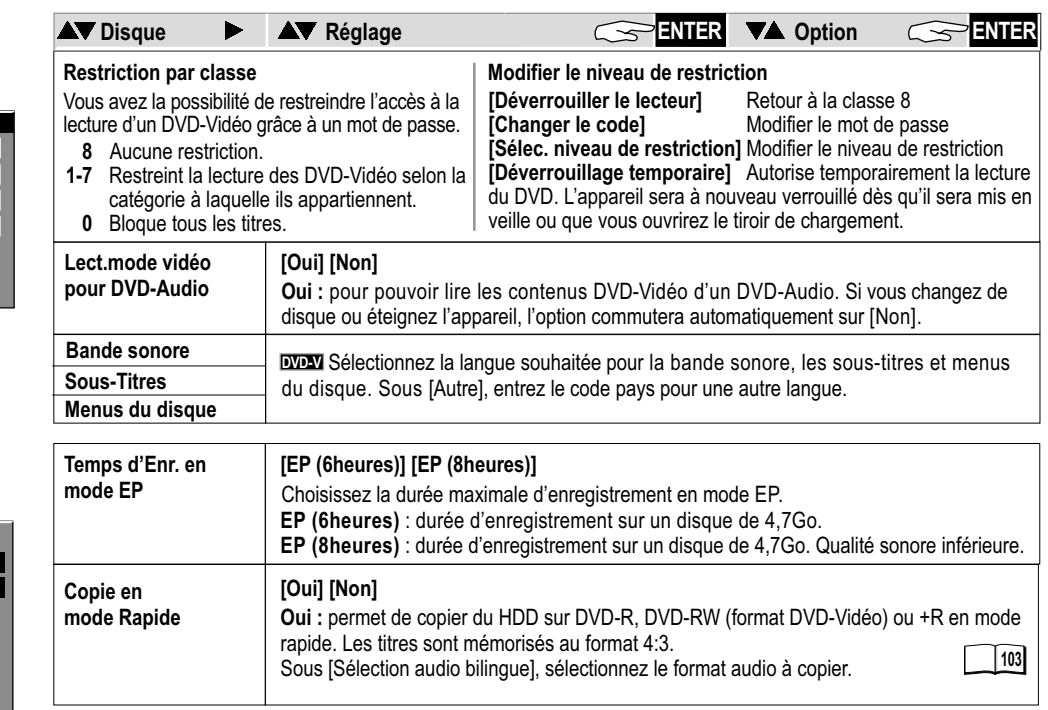

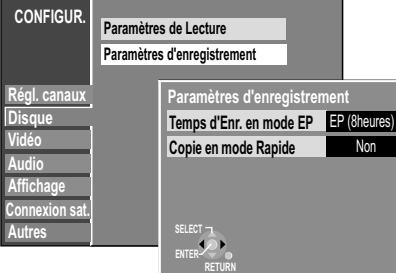

 $\Omega$ OI NS

Autres

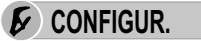

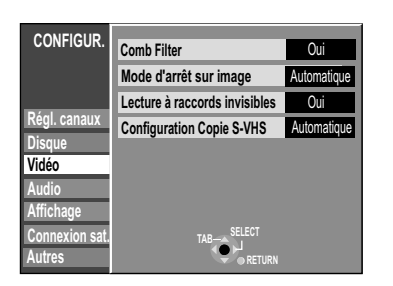

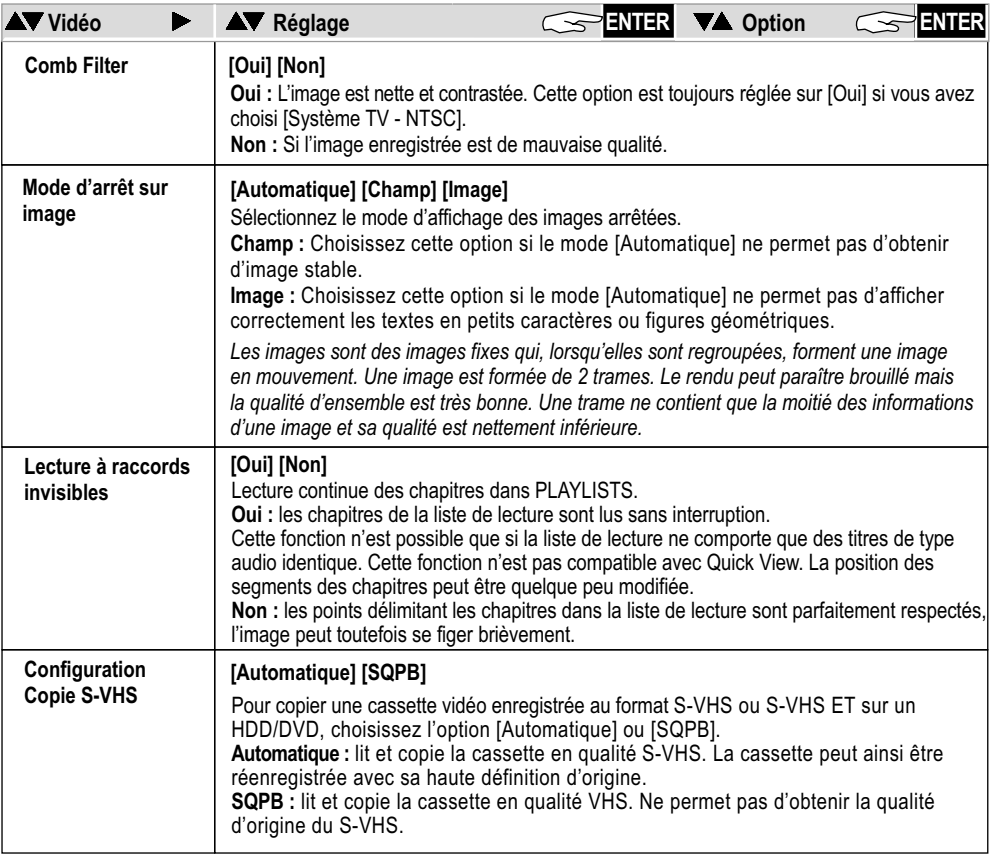

FUNCT OI NS

Autres  $\longrightarrow$ 

**E** CONFIGUR.

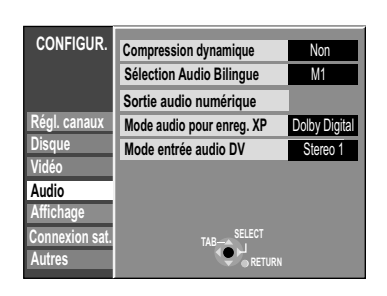

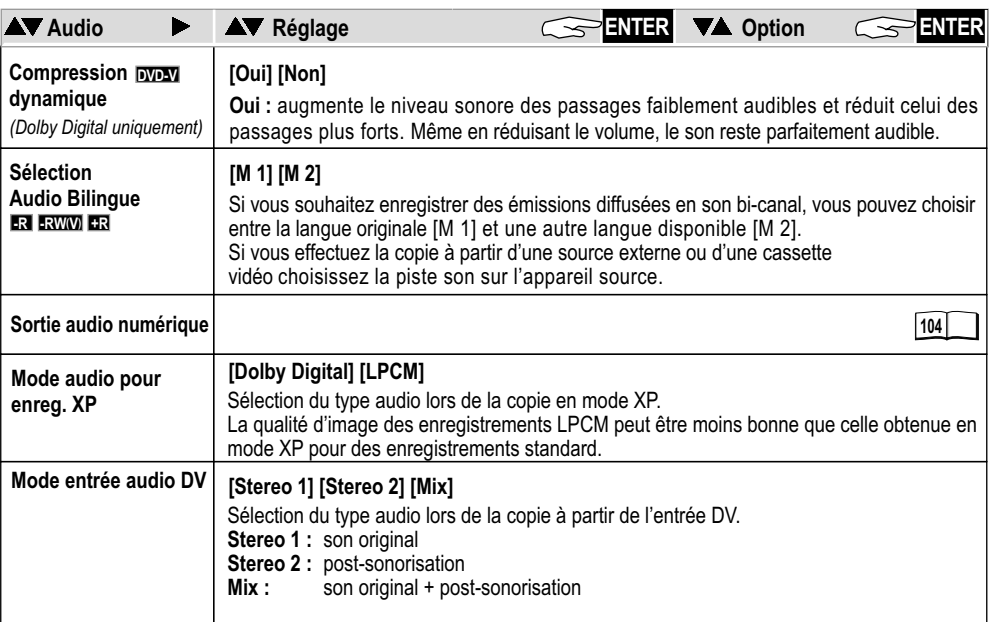

FUNCT OI NS **Autres** 

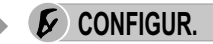

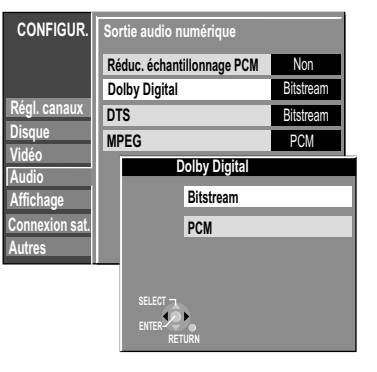

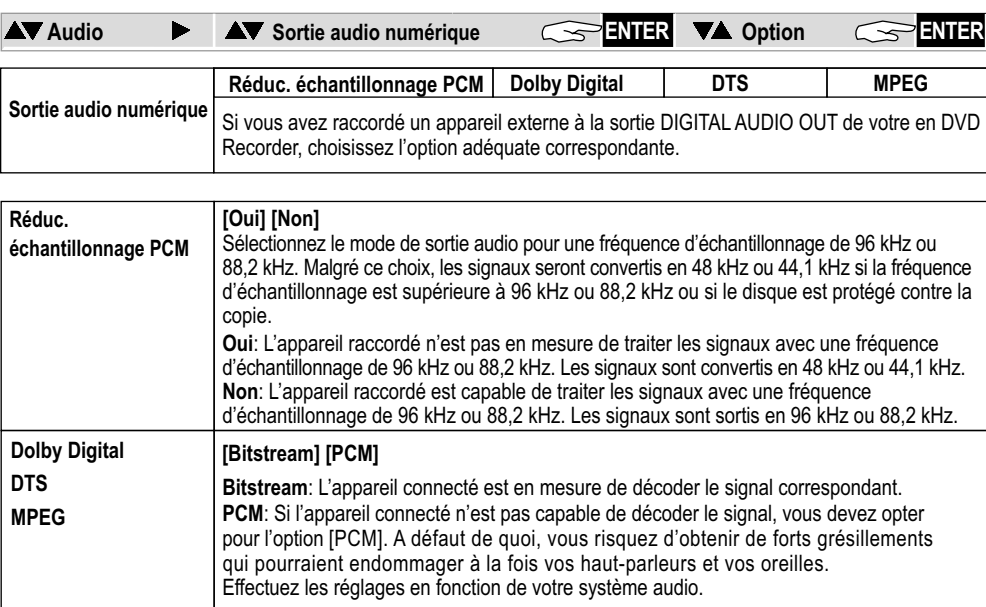

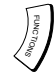

Autres  $\overline{\phantom{a}}$ 

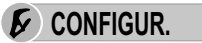

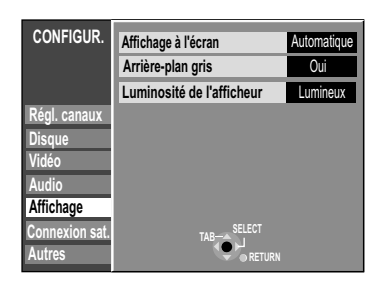

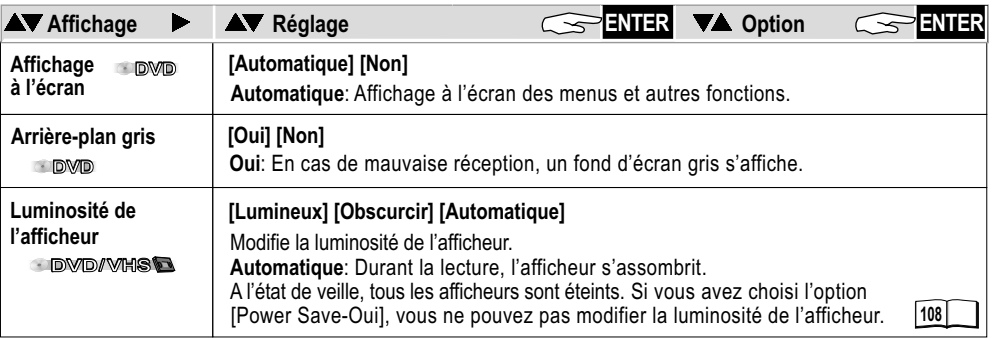

FUNCT OI NS

Autres  $\sim$ 

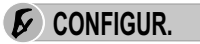

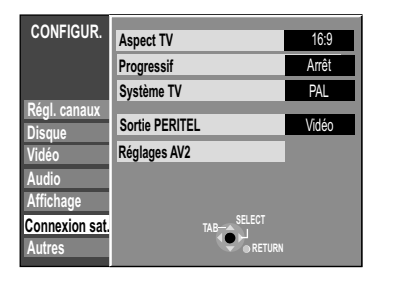

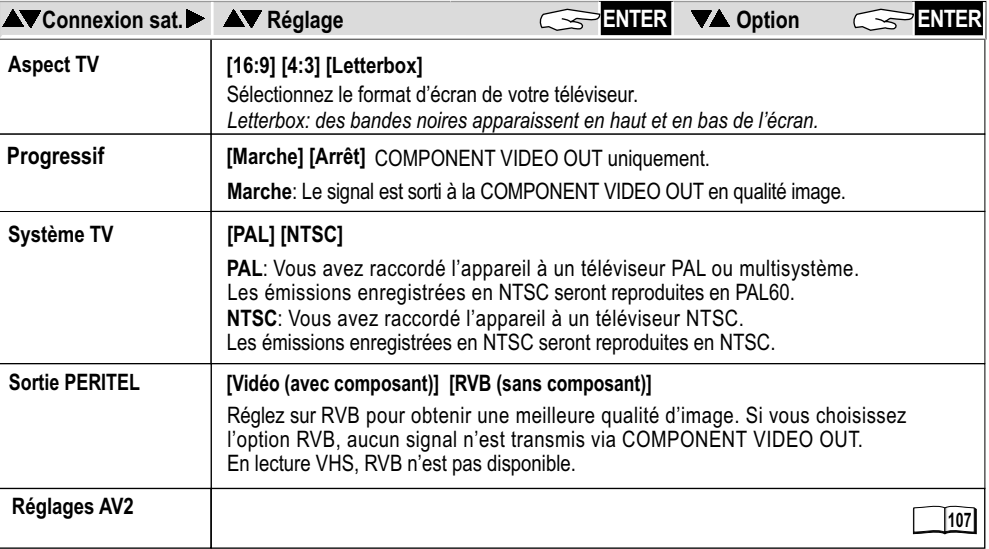

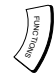

Autres

**E** CONFIGUR.

**VA** Connexion sat.

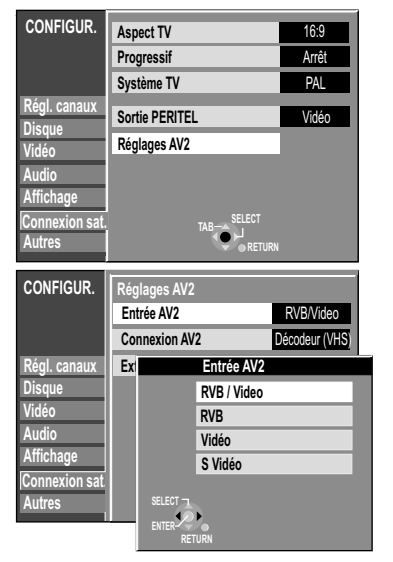

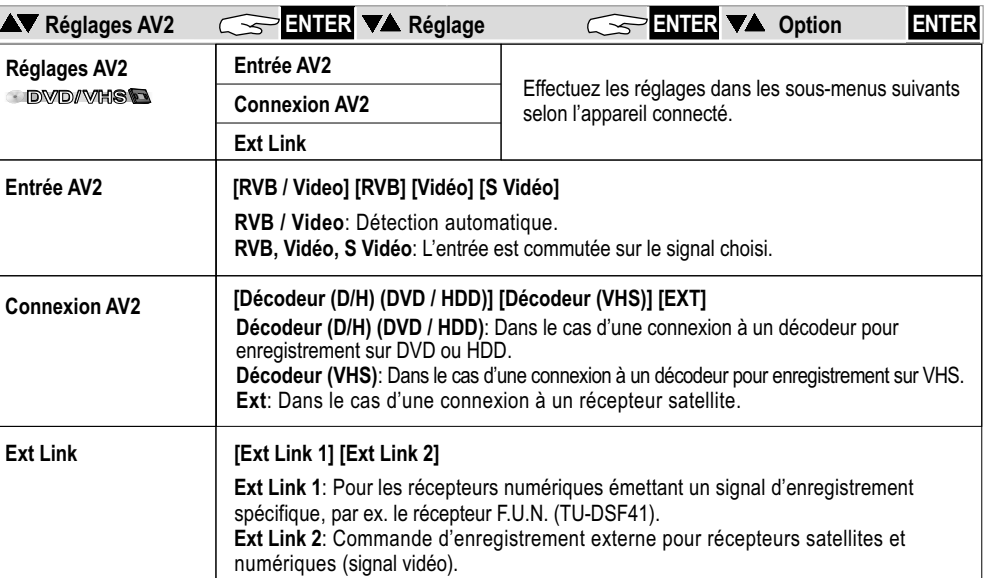

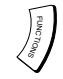

Autres

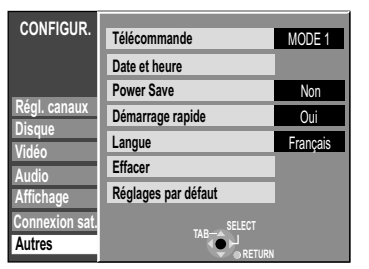

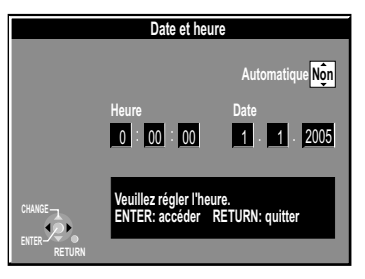

**Lancer le réglage automatique sur l'appareil**

L'appareil doit être allumé et sur STOP.

 $(DVD) / (HDD)$ 

 $\bullet$  Maintenez les touches  $\wedge$  CH et  $\vee$  CH de l'appareil enfoncées jusqu'à ce que le menu Country apparaisse.

*Tous les réglages sauf le mot de passe, l'heure et le niveau de protection sont rétablis sur ceux définis au départ usine.* 

*Les émissions programmées pour un enregistrement sont également supprimées.* **E** CONFIGUR.

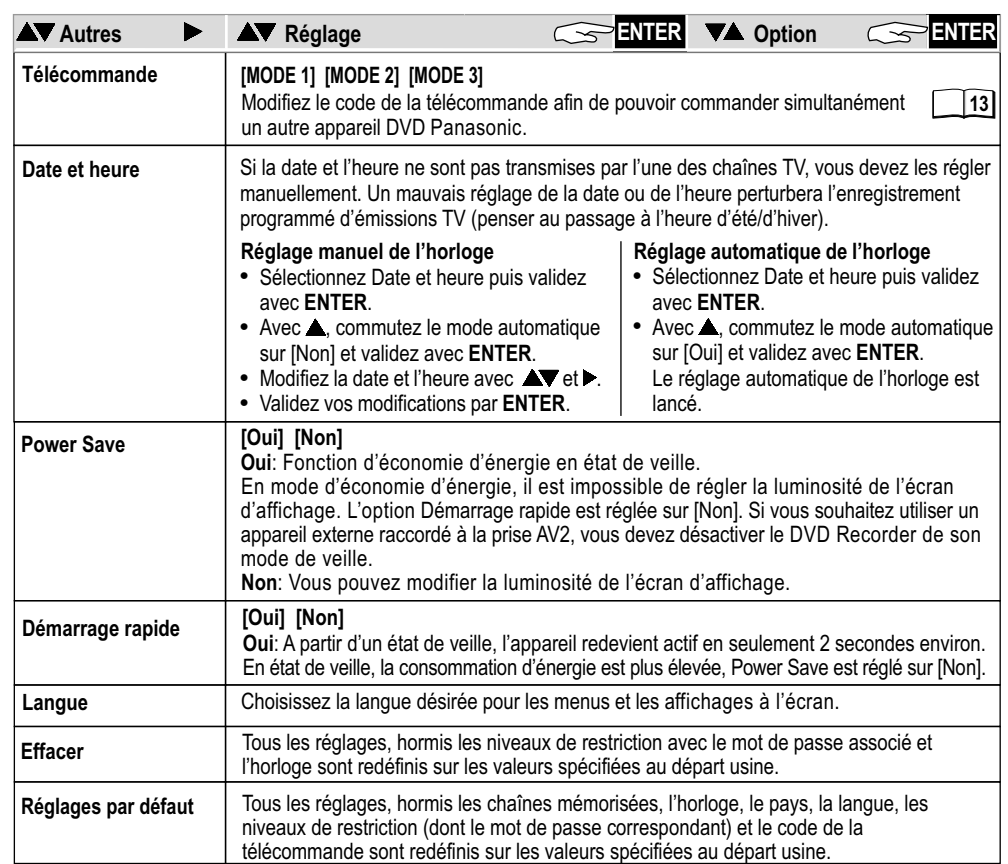
## **Menu de sélection FUNCTIONS**

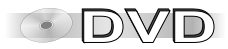

 $\Omega$ OI NS Autres **DISQUE GESTION DVD-RAM Restant 0:59(XP) N° titre 1 Utilisé 0:01**

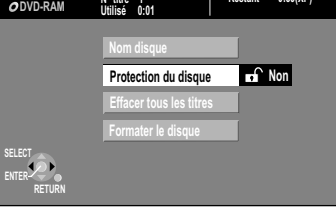

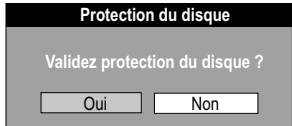

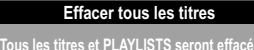

**OK pour commencer l'effacement de tous les titres ?**

## Oui | Non

## **DISQUE GESTION**

- ! Lorsque l'appareil est sur stop, appuyez sur **FUNCTIONS**.
- Avec **VA**, sélectionnez [Autres] et validez avec **ENTER**.
- . Avec  $\nabla$ **A.** sélectionnez DISQUE GESTION et validez avec **ENTER.**
- **Avec**  $\nabla$ , sélectionnez le menu désiré puis validez avec ENTER.
- ! **FUNCTIONS** vous permet de revenir au menu FUNCTIONS.

### **RAM -R ( ) -RW V +R Nom disque**

- **66**
- ! Entrez le nom. Ce nom sera ensuite affiché dans la fenêtre FUNCTIONS. Vous ne pouvez pas donner de nom à un DVD-R/ +R/ -RW(V) s'il a été finalisé.

## **Protection du disque**  $\mathbb{Z}\mathbb{Z}$

Cette opération vous permet - selon le cas - d'activer ou de désactiver la protection en écriture.

- Avec **4**, choisissez [Oui] et validez avec **ENTER**. Protection du disque Oui: le cadenas est fermé.
- Pour désactiver la protection en écriture, choisissez [Oui] avec < puis validez par **ENTER**.

Protection du disque Non: le cadenas est ouvert.

## **RAM Effacer tous les titres HDD**

- ! Confirmez [Effacer tous les titres] avec **ENTER**.
- *définitivement supprimés. Tous les titres et PLAYLISTS sont L es disques ou titres protégés ne peuvent pas être supprimés.* • Dans l'écran suivant, choisissez [Oui] avec < puis validez par **ENTER**. Répondez à la question en choisissant [Démarrer] avec puis validez avec **ENTER**.

## **Menu de sélection FUNCTIONS**

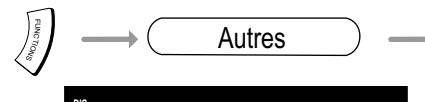

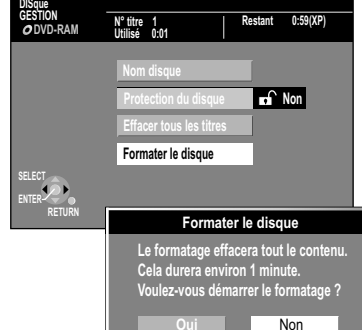

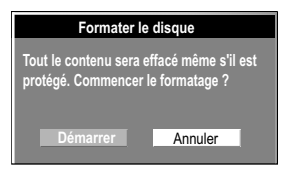

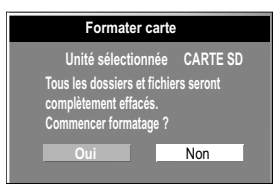

## Autres **CARD GESTION DISQUE GESTION**

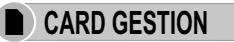

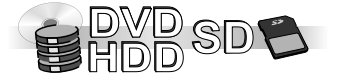

**RAM SD** Si vous avez activé la protection du disque, désactivez-la.

- ! Lorsque l'appareil est sur STOP, appuyez sur **FUNCTIONS**.
- **Avec**  $\nabla$ , sélectionnez [Autres] et validez avec **ENTER**.
- Avec  $\nabla$ . sélectionnez DISQUE GESTION ou CARD GESTION et validez avec **ENTER**.
- Avec  $\nabla$ **A**, sélectionnez le menu désiré puis validez avec **ENTER**.
- ! **FUNCTIONS** vous permet de revenir au menu FUNCTIONS.

### **Formater le disque** EDD RAM RWW RWWR

Certains disques ne sont pas formatés. Pour pouvoir les utiliser avec votre appareil, vous devez les formater. Ce formatage efface toutes les données contenues sur le disque.

- Avec **4**, choisissez [Oui] et validez avec **ENTER**.
- . Avec **4**, choisissez [Démarrer] et validez avec **ENTER**. Le formatage est lancé. Dès qu'il est terminé un message s'affiche à l'écran.
- ! Appuyez sur **ENTER**.
- ! Utilisez **RETURN** pour stopper la procédure de formatage.

## **Formater carte SD**

Le formatage efface toutes les données stockées sur la carte SD.

- . Avec 4. sélectionnez [Oui] puis validez avec **ENTER**.
- Répondez à l'avertissement en choisissant [Démarrer] avec < puis confirmez par **ENTER**.

Le formatage est lancé. Une fois terminé, un nouveau message s'affiche.

- ! Appuyez sur **ENTER**.
- ! Pour stopper le formatage, appuyez sur **RETURN**.

**RAM** *Si le formatage n'est toujours pas terminé au bout de 2 minutes, une erreur s'est probablement produite. Dans ce cas interrompez puis relancez la procédure. Ne débranchez pas l'appareil lorsqu'un disque est en cours de formatage. Le formatage efface toutes les données, dont les enregistrements réalisés avec cet appareil. Les DVD-R/DVD+R et CD-R/RW ne peuvent pas être formatés.*

## **Menu de sélection FUNCTIONS**

 $\Omega$ OI NS

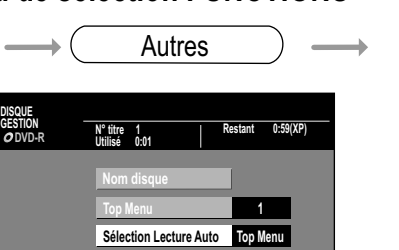

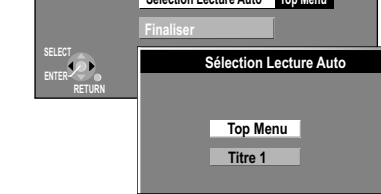

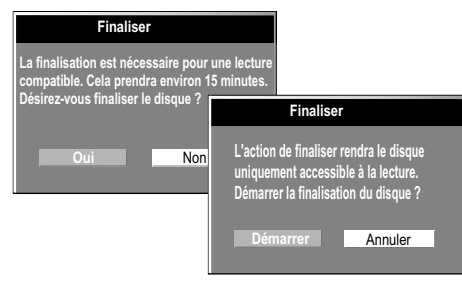

*Ne débranchez pas l'appareil lorsqu'un disque est en cours de finalisation. Vous ne pouvez finaliser que les DVD qui ont été enregistrés sur cet appareil. Un DVD finalisé ne peut plus être enregistré.*

*Pour pouvoir réenregistrer sur un DVD-RW finalisé, celui-ci doit être re-formaté.*

## **DISQUE GESTION**

- ! Appuyez sur **FUNCTIONS**.
- **Avec**  $\nabla$ , sélectionnez [Autres] et validez avec **ENTER**.
- **.** Avec  $\mathbf{VA}$  sélectionnez DISQUE GESTION et validez avec **ENTER**.
- **Avec**  $\nabla$ , sélectionnez le menu désiré puis validez avec **ENTER**.
- ! **FUNCTIONS** vous permet de revenir au menu FUNCTIONS.

## **-R ( ) -RW V +R Top Menu**

Avant de finaliser le disque, vous pouvez choisir parmi 9 modèles celui que vous souhaitez voir s'afficher pour le menu du disque.

• A l'aide de  $\nabla$ , sélectionnez le modèle de menu qui vous convient entre 1 et 9 puis validez avec **ENTER**.

## **-R ( ) -RW V +R Sélection Lecture Auto**

Avant de finaliser le disque, vous pouvez choisir de faire commencer la lecture du disque à son début ou via un menu de présentation.

**•** Avec  $\nabla$ **A**, sélectionnez [Top Menu] ou [Titre 1] puis validez avec **ENTER**. *Si vous choisissez [Top Menu], le disque commencera par afficher le menu du disque. Avec [Titre 1], la lecture commencera au début du disque .*

## **-R ( ) -RW V +R Finaliser**

Avec la finalisation, les DVD-R deviennent des DVD-Vidéo compatibles avec le format DVD-Vidéo. Les DVD-R finalisés pourront ainsi être lus par des lecteurs DVD compatibles.

- Avec **4**, choisissez [Oui] et validez par **ENTER**.
- Avec **4**, sélectionnez [Démarrer] et appuyez sur **ENTER**. La finalisation est lancée, l'opération peut prendre env. 15 minutes. Une fois terminée, vous obtiendrez un message en ce sens.
- ! Appuyez sur **ENTER**.

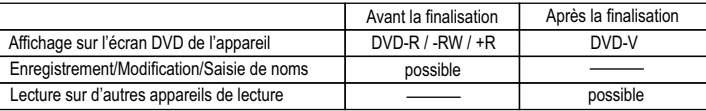

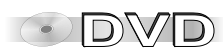

## **Menus DISPLAY**

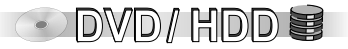

*Les menus DISPLAY contiennent des informations relatives aux disques ou à l'appareil. Sur les DVD-Video, vous pouvez utiliser la fonction de répétition, changer les sous-titres ou l'angle de vue, lors de la lecture DVD, vous pouvez modifier le réglage d'image et de son. Selon l'état de l'appareil (lecture, stop), certaines fonctions seront indisponibles ou ne pourront pas être modifiées. Le sous-titrage, la bande sonore et l'angle d'enregistrement ne peuvent être sélectionnés que s'ils ont été enregistrés sur le disque. Sur certains disques, ils ne peuvent être modifiés que via le menu du disque en question.*

*Lors de la lecture d'une émission enregistrée en deux langues, vous voyez s'afficher la mention « 1+1 ch ».*

- ! Appuyez sur **DISPLAY** pour appeler le menu.
- ! Pour le quitter, appuyez une nouvelle fois sur **DISPLAY**.

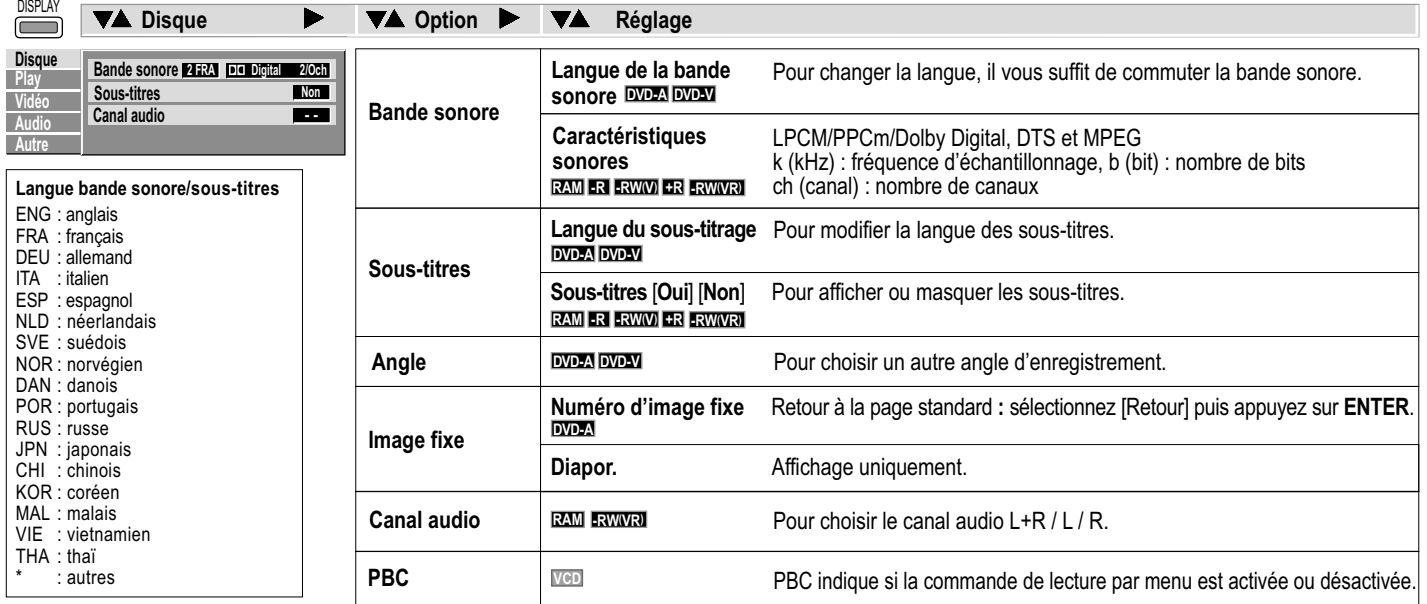

## **Menus DISPLAY**

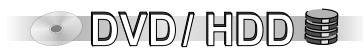

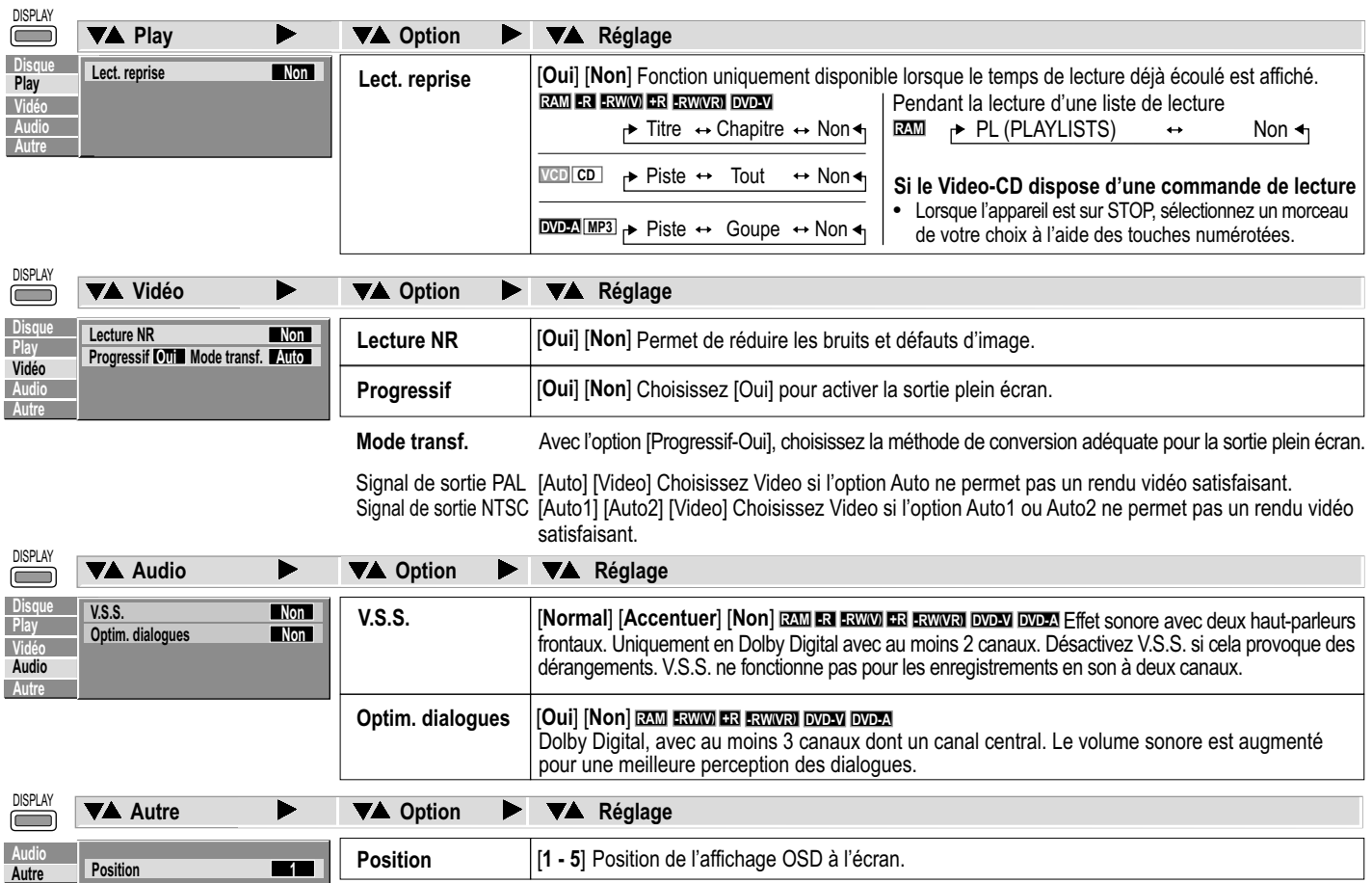

## **Indications STATUS**

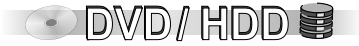

**STATUS** 

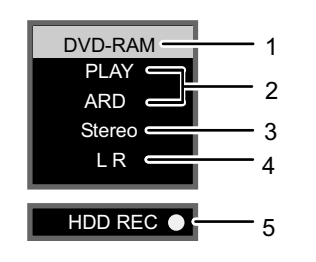

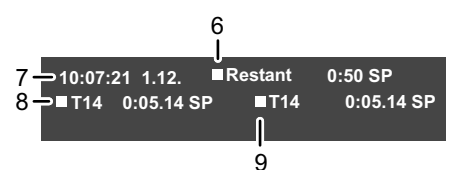

**Affichage des informations**

- ! Appuyez sur **STATUS**.
- ! Appuyez de nouveau sur **STATUS**. Les informations affichées changent à chaque nouvelle pression.
- ! Pour quitter cet affichage, appuyez sur **STATUS**.
- 1: support actuellement sélectionné
- 2: état d'enregistrement ou de lecture en cours, canal d'entrée

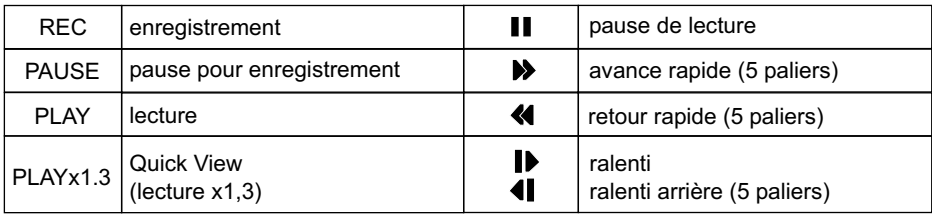

3: type de son : stéréo : réception en cours d'une diffusion en stéréo

M1/M2 :réception en cours d'une diffusion en deux canaux

- M1 : transmission NICAM monocanal en cours de réception.
- 4: mode de son: LR,L,R: la bande sonore a été modifiée à l'aide de la touche **AUDIO.**
- 5: lecteur d'enregistrement / Témoin de copie
- 6: durée et mode d'enregistrement disponible : par ex. 0:50 SP signifie 50 minutes en mode SP.
- 7: date et heure actuelles
- : numéro de titre : indique également le mode d'enregistrement et le temps de lecture 8 déjà écoulé pour le titre en cours.
- 9: numéro de titre : indique également le mode d'enregistrement et le temps d'enregistrement déjà écoulé pour le titre en cours.

*Les informations d'état diffèrent selon la fonction en cours, par ex.. PLAY, REC ou REC PLAY.*

## **Indications STATUS**

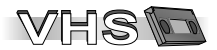

Lorsque vous utilisez l'appareil, des informations relatives aux réglages de l'appareil et aux diverses commandes effectuées s'affichent à l'écran du téléviseur.

### STATUS **Affichage des informations**

! Appuyez sur **STATUS**.

A chaque nouvelle pression, l'écran affiche successivement: heure - compteur - durée restante - heure. Durant une recherche d'index avec JET Rewind [JET REW], l'écran affiche [01] à [20].

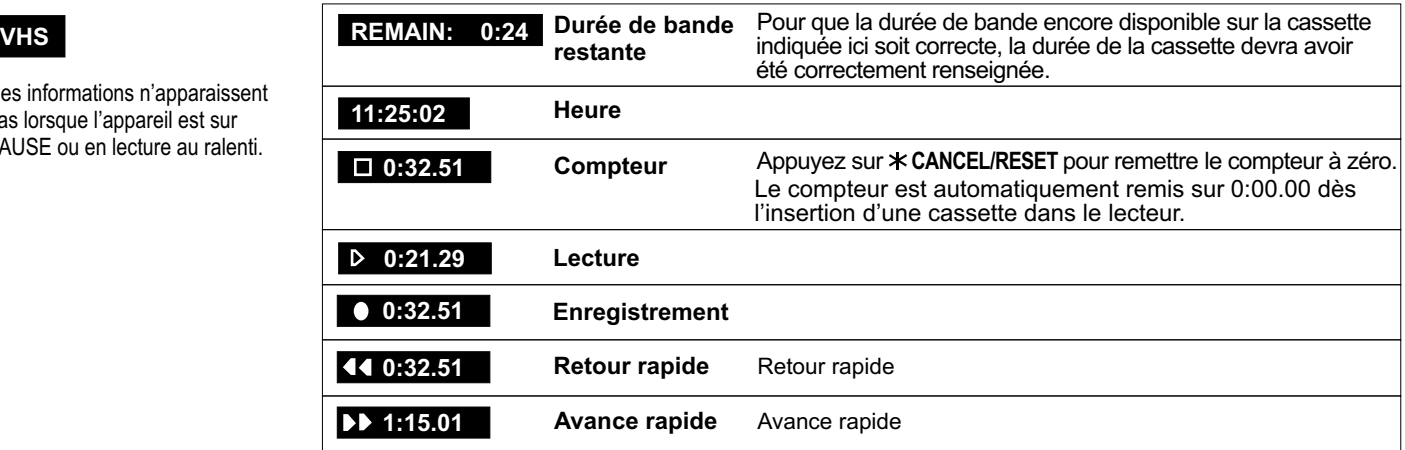

### AUDIO

### **Changement de bande sonore**

! Pour changer de bande sonore, appuyez sur **AUDIO**. A chaque nouvelle pression, l'écran affiche successivement : **L R** (stéréo), **L -**, **- R**, **--** (bande sonore standard), **L R** (stéréo).

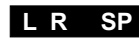

**Bande sonore** Si vous utilisez le canal DC, vous ne pouvez pas changer de bande sonore.

Ces informations n'apparaissent pas lorsque l'appareil est sur PAUSE ou en lecture au ralenti.

## **VHS FUNCTIONS**

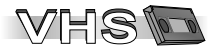

## **Réglages au menu VHS FUNCTIONS**

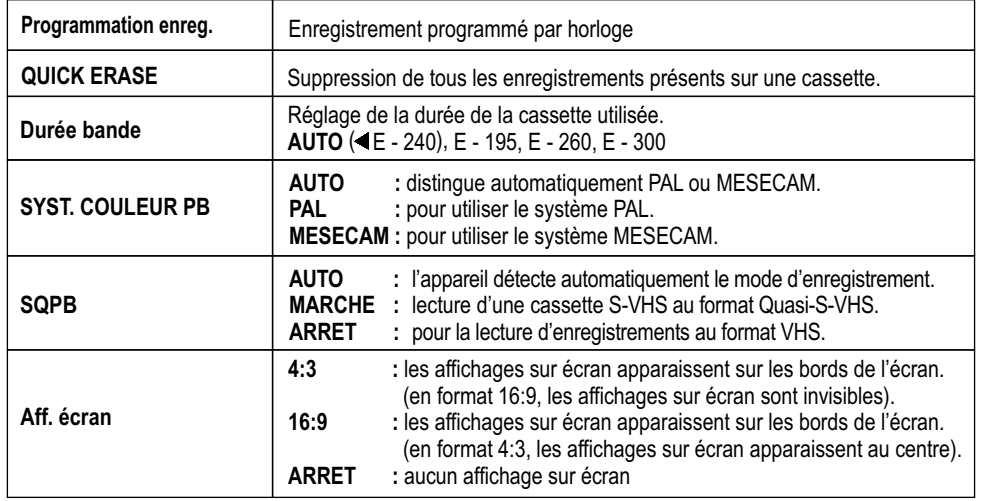

### CT OI NS **QUICK ERASE**

Pour pouvoir enregistrer une cassette qui a déjà été enregistrée tout en préservant une qualité d'enregistrement optimale, commencez par effacer l'intégralité de la cassette en question avec la fonction QUICK ERASE.

- · Insérez dans le magnétoscope la cassette que vous voulez effacer.
- ! A partir de la position STOP, appuyez sur **FUNCTIONS**
- **Avec**  $\blacktriangle$ **, sélectionnez QUICK ERASE puis validez avec ENTER.**
- ! Appuyez sur **ENTER** pendant 5 secondes pour lancer la fonction QUICK ERASE. Pour une cassette E-180, cette opération prend env. 30 minutes. Une fois la cassette arrivée en fin de bande, l'appareil la rembobine automatiquement.
- Appuyez sur **STOP** pour interrompre l'opération.

### $\Omega$ OI NS

### VHS FUNCTIONS

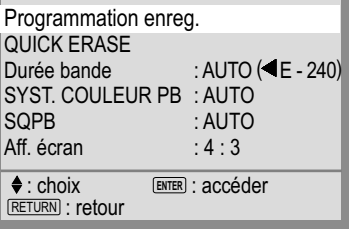

## **Modifier les réglages**

- A partir de la position STOP, appuyez sur **FUNCTIONS**.
- Avec  $\blacktriangle\blacktriangledown$  sélectionnez l'entrée désirée.
- Utilisez < pour modifier le réglage.
- ! Appuyez sur **RETURN** pour quitter le menu.

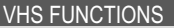

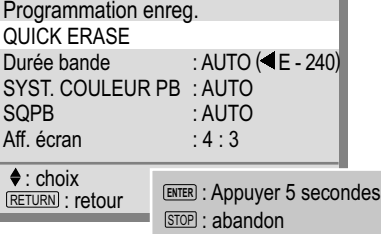

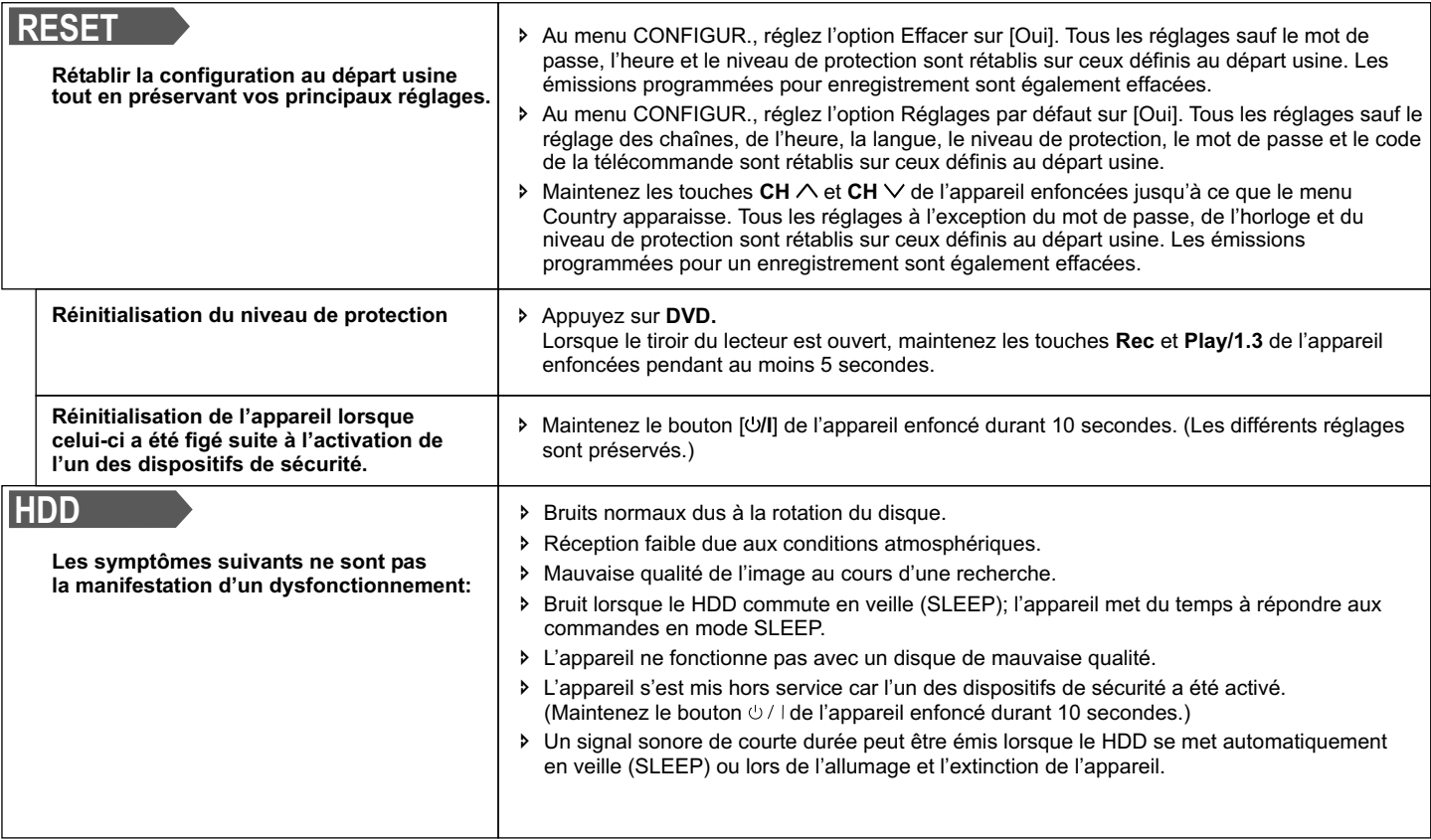

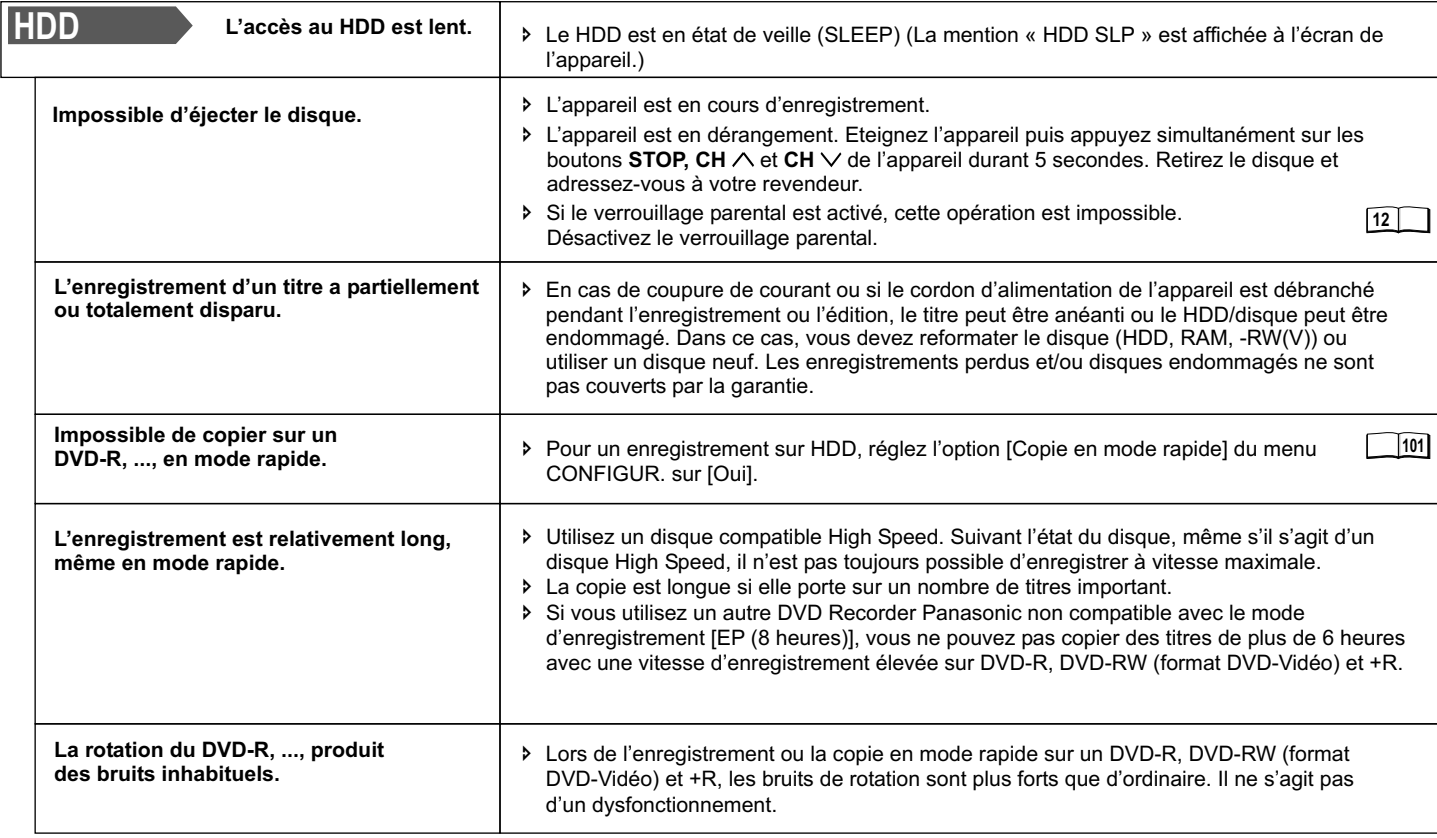

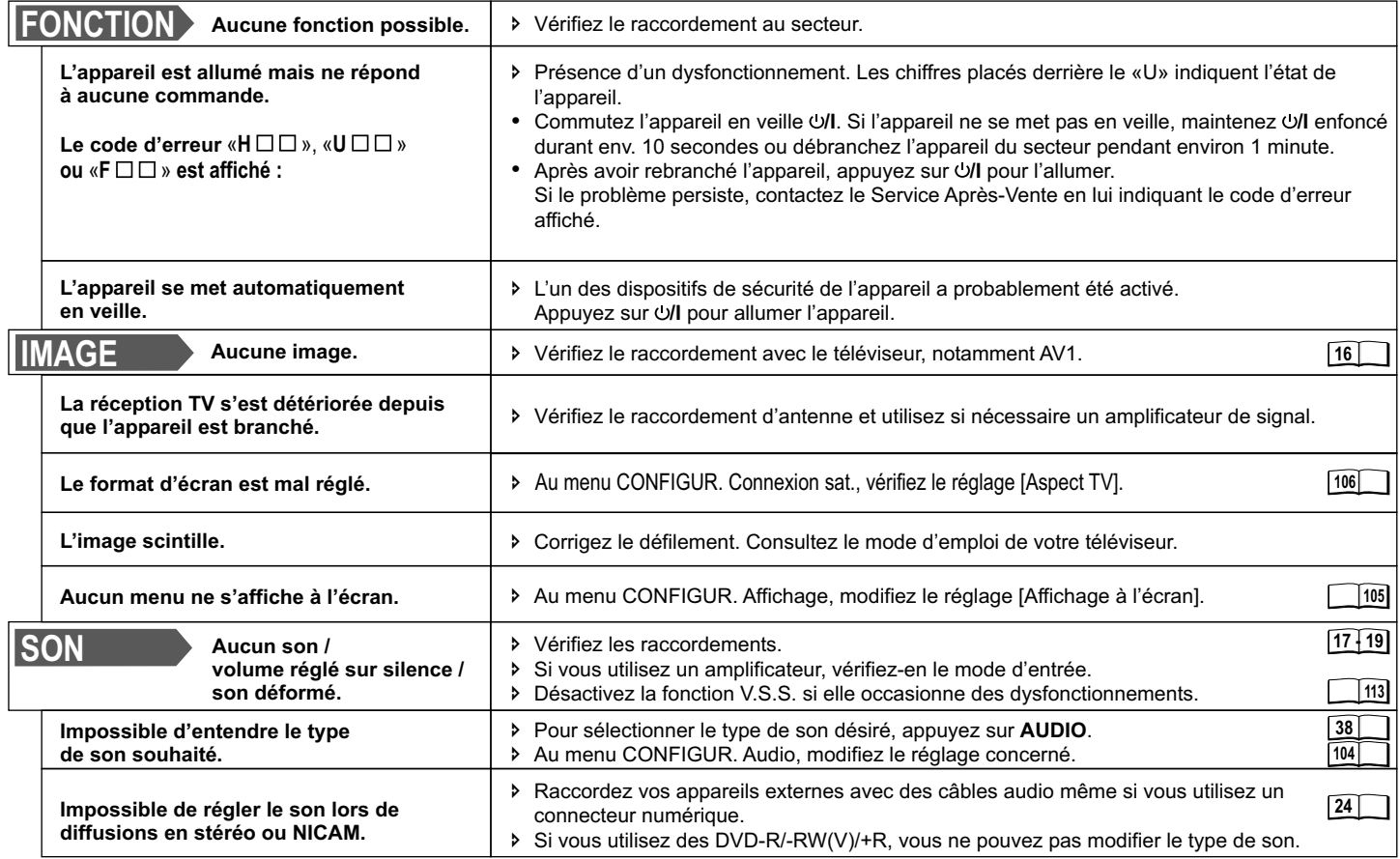

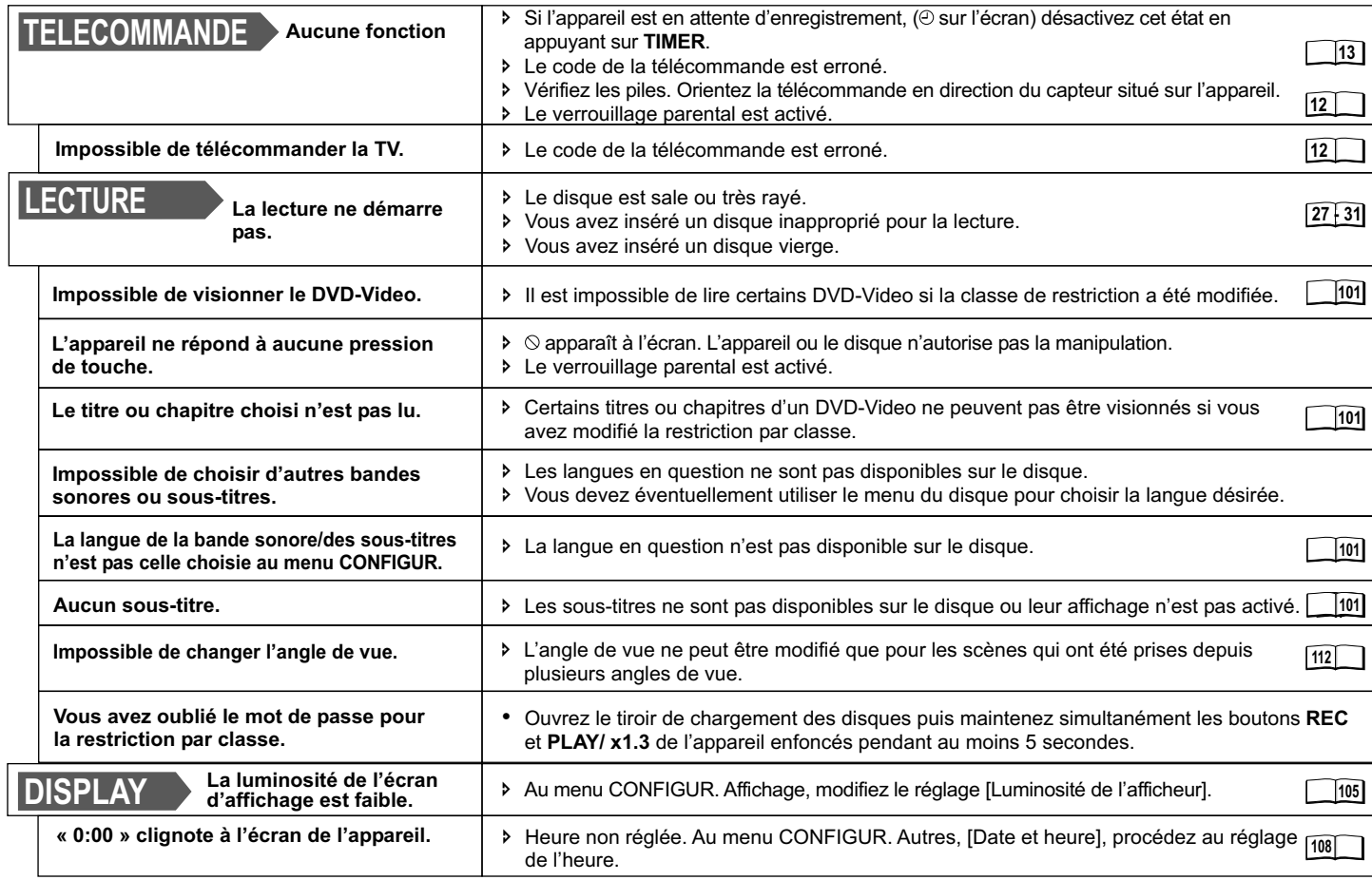

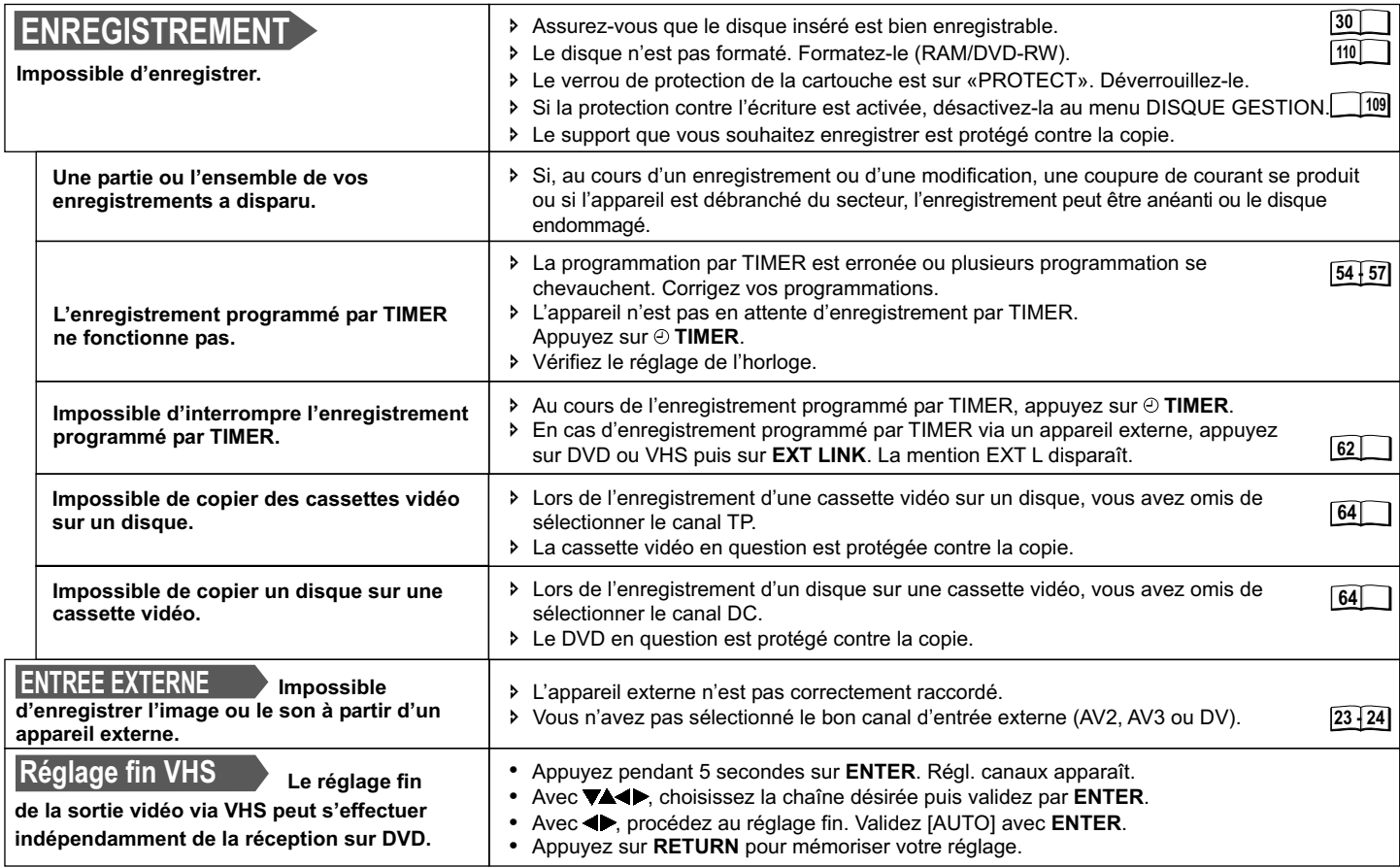

# **Système GUIDE Plus+ : Questions et Réponses**

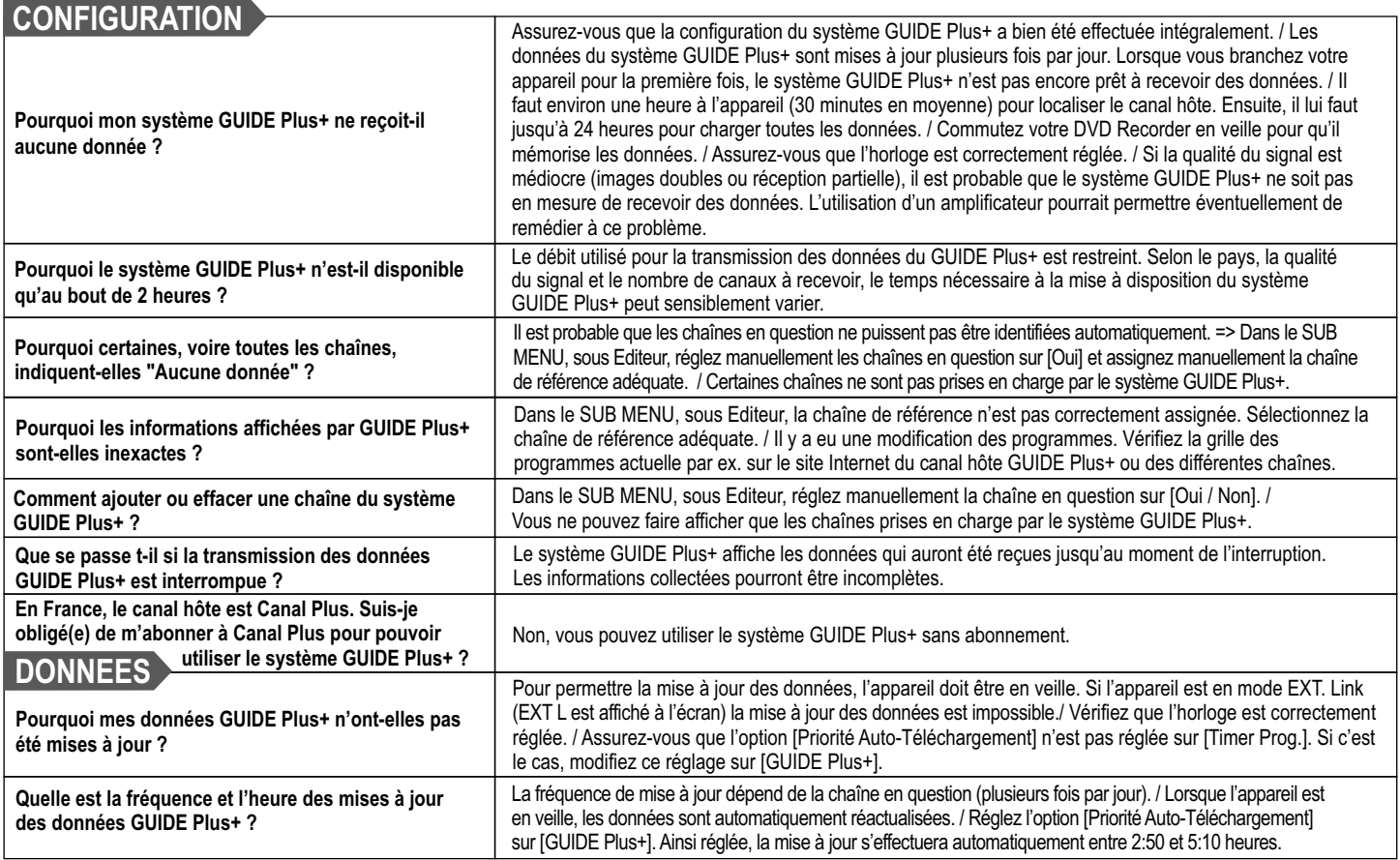

# **Système GUIDE Plus+ : Questions et Réponses**

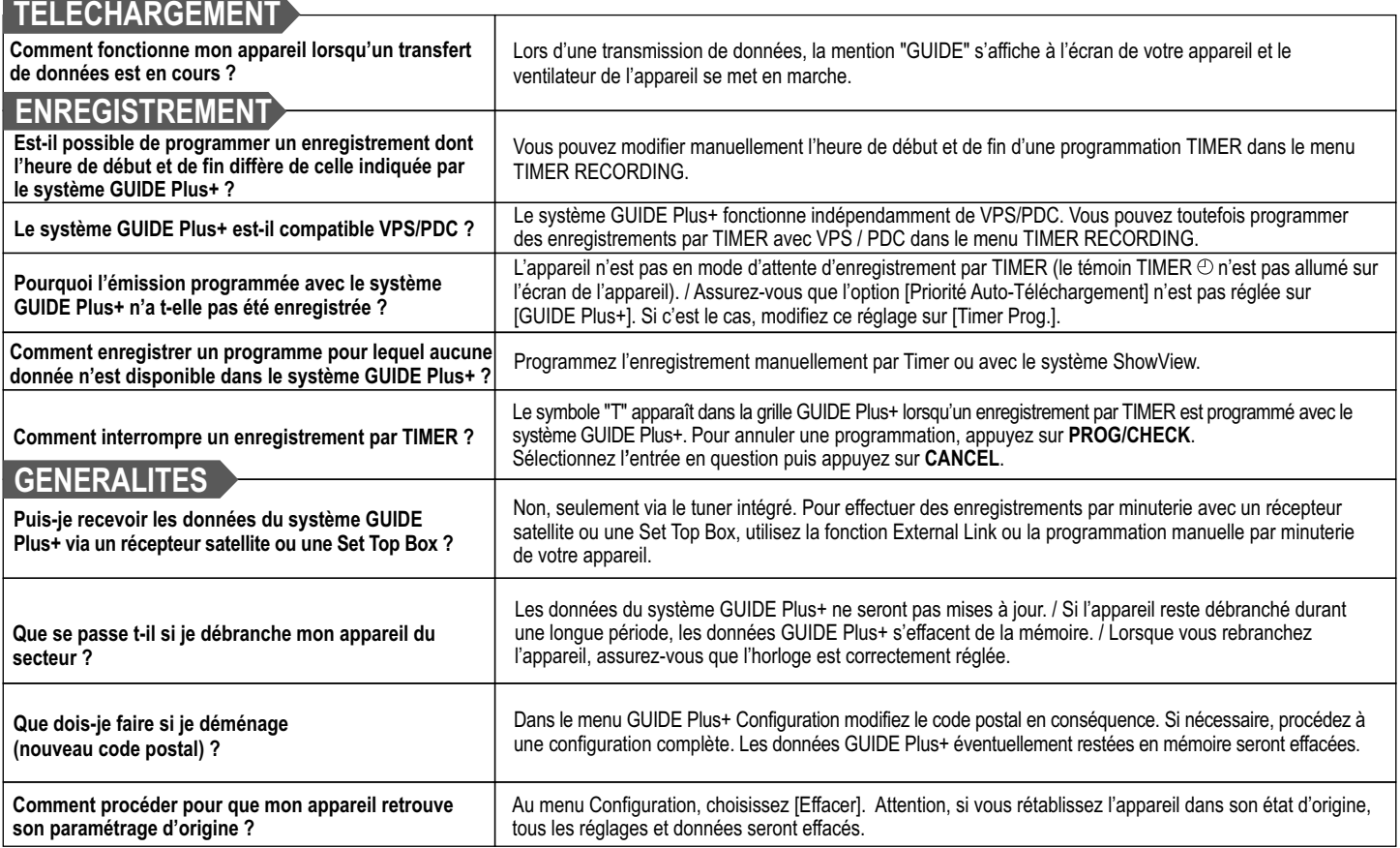

## **Glossaire**

Données audio numériques multi-canal (par ex. 5.1) avant Un EPG permet d'afficher une grille des programmes TV Lors de sa conversion (encodage) en un signal numérique,<br>Ieur décodage en canaux individuels.<br>Ieur décodage en

Mémoire de masse utilisée, entre autres, dans les<br>
ordinateurs. Le disque se compose d'une couche<br>
intégrise de la méthode de balayage<br>
située juste au dessus du disque assure la lecture et<br>
située juste au dessus du disqu

Laboratories pour les signaux numériques. Concerne non les films pour le cinéma se composent de 24 images par<br>
seulement les signaux audio stéréo (2 canaux) mais aussi seconde. En vidéo, on compte 60 trames par seconde<br>
le

photos prises à l'aide d'un appareil photo numérique, etc. enregistré ni modifié. En reformatant un DVD-RW finalisé<br>Ce format permet l'impression automatique dans un vous pourrez le réutiliser pour d'autres enregistrements Ce format permet l'impression automatique dans un vous pourrez le réutiliser pour d'autres enregistrements. **PlayBack Control (PBC)**

## **Bitstream Electronic Programme Guide (EPG)(GUIDE Plus+) Fréquence d'échantillonnage**

sur un téléviseur, ordinateur ou téléphone portable. Les en le signal audio (analogique) est mesuré à intervalles<br>données sont transmises par l'Internet ou les chaînes TV. réquiliers. Le nombre de mesures effectuées par se données sont transmises par l'Internet ou les chaînes TV. réguliers. Le nombre de mesures effectuées par seconde<br>Cet appareil est en mesure de recevoir les données EPG est ce que l'on appelle la fréquence d'échantillonnage Décodeur<br>Un décodeur sert à convertir les signaux audio codés des transmises par les chaînes TV. La grille des programmes<br>DVD en signaux d'origine. Cette opération s'appelle le transmises par les chaînes TV. La grille des

Ceux disponibles sur CD. Le son LPC Les DVD-Vidéo sont enregistrés en mode film ou vidéo. Ceux disponibles sur CD. Le son LPC<br>Mémoire de masse utilisée, entre autres, dans les entities de transier de conséquence la méthode

Méthode de codage mise au point par les Dolby<br>Laboratories pour les signaux numériques, Concerne non les films pour le cinéma se composent de 24 images par

appareil permet de finaliser les DVD-R, DVD-RW (format entre les sons les plus bas et les plus élevés de la source.<br>DVD-Vidéo) et +R, Après sa finalisation, un disque devient Une telle compression assure une meilleure perc **DPOF (Digital Print Order Format)** DVD-Vidéo) et +R. Après sa finalisation, un disque devient Une telle compression assure une meilleure perception<br>DPOF est le format utilisé par défaut pour l'impression des "exclusivemen DPOF est le format utilisé par défaut pour l'impression des "exclusivement lisible" c'est-à-dire qu'il ne pourra plus être des dialogues en des dialogues en gardant un pourra plus être des dialogues en gardant un volume so

Le formatage d'un support tel un DVD-RAM inscriptible a menus vous permettent de la réporter à l'opropriet commune de la formatione. DTS (Digital Theater Systems) pour but de le préparer á l'enregistrement. Cet appareil uniformations.<br>Ce système ambiophonique est utilisé dans de premet de formater le disque dur, un DVD-RAM, DVD-RW (Cet appareil est comp permet de formater le disque dur, un DVD-RAM, DVD-RW<br>(au format DVD-Vidéo uniquement) et une SD Memory nombreuses salles de cinéma. Il présente l'avantage d'une (au format DVD-Vidéo uniquement) et une SD Memory **Protection contre l'effacement** séparation nette des voies, ce qui permet d'obtenir des Card. Le formatage efface irrémédiablement toutes les L'activation de la protection contre l'écriture ou<br>effets sonores très réalistes, un permet du données stockées

**Film et vidéo**<br>
Il s'agit de signaux numériques non comprimés tels que<br>
I es DVD-Vidéo sont enregistrés en mode film ou vidéo<br>
Ceux disponibles sur CD. Le son LPCM peut être utilisé

seconde (deux trames constituent une image).<br>
En NTSC encertains disques empêchent<br>
En NTSC en entendra uniquement les **Dolby Digital Dolby Digital En NTSC** En NTSC<br>Méthode de codage mise au point par les Dolby **Les films se composent de 24 ou 30 images par seconde,** deux canaux frontaux

**Formater**<br>Le fermater photo ou sur les vidéo CD interactifs c'est-à-dire dotés de PBC, des **Formation** d'un sur propre par

l'effacement évite toute suppression malencontreuse.

## **Autres Informations**

Cet enregistreur DVD est un appareil de haute précision. Manipulez-le avec la plus grande précaution et évitez de l'exposer aux vibrations, notamment lorsqu'un enregistrement est en cours, à défaut de quoi, cela risque de provoquer des coupures dans votre enregistrement ou des bruits de distorsion.

### **Dolby Digital**

Système de codage numérique du son. Ce système comprime les signaux au maximum afin de permettre l'enregistrement d'un volume de données très important. Fabriqué sous licence Dolby Laboratories. Dolby, Pro Logic et l'icône Double D sont des marques déposées par Dolby Laboratories.

Le constructeur ne se porte pas garant et n'offre aucun dédommagement en cas de perte des enregistrements ou travaux d'édition réalisés. Aucun dédommagement ne pourra être exigé pour cause de dommages consécutifs à une telle perte ou à un défaut de l'appareil ou d'un disque.

**MP3** ou **MPEG 1 Audio Layer 3** est un format de compression de fichier pour l'audio numérique. Il permet d'obtenir des fichiers d'un volume très restreint et souvent liés à des pertes de qualité. Technologie de décodage MPEG audio layer 3 sous licence de Fraunhofer IIS et Thomson Multimedia.

Ce produit est équipé d'un système antipiratage destiné à protéger le droit d'auteur. Sa technologie est protégée par des brevets américains et droits de propriété intellectuelle appartenant à Macrovision Corporation et à d'autres propriétaires. L'utilisation de ce dispositif antipiratage doit faire l'obiet d'une autorisation de la part de Macrovision Corporation et est exclusivement prévu pour une utilisation privée. Toute rétroconception de cet appareil visant à une reproduction illicite de celui-ci est strictement interdite.

### **DTS (Digital Theater Systems)**

Système sonore largement utilisé dans les salles de cinéma du monde entier. DTS et DTS Digital Surround sont des marques déposées par Digital Theater Systems, Inc.

### **-Si vous voyez ce symbole-**

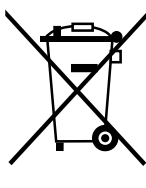

**d'appareils électriques et électroniques (appareils ménagers domestiques)**

**Informations relatives à l'évacuation des déchets, destinées aux utilisateurs**

Lorsque ce symbole figure sur les produits et/ou les documents qui les accompagnent, cela signifie que les appareils électriques et électroniques ne doivent pas être jetés avec les ordures ménagères.

Pour que ces produits subissent un traitement, une récupération et un recyclage appropriés, envoyez-les dans les points de collecte désignés, où ils peuvent être déposés gratuitement.

Dans certains pays, il est possible de renvoyer les produits au revendeur local en cas d'achat d'un produit équivalent.

En éliminant correctement ce produit, vous contribuerez à la conservation des ressources vitales et à la prévention des éventuels effets négatifs sur l'environnement et la santé humaine qui pourraient survenir dans le cas contraire.

Afin de connaître le point de collecte le plus proche, veuillez contacter vos autorités locales

Des sanctions peuvent être appliquées en cas d'élimination incorrecte de ces déchets, conformément à la législation nationale.

### **Utilisateurs professionnels de l'Union européenne**

Pour en savoir plus sur l'élimination des appareils électriques et électroniques, contactez votre revendeur ou fournisseur.

### **Informations sur l'évacuation des déchets dans les pays ne faisant pas partie de l'Union européenne**

Ce symbole n'est reconnu que dans l'Union européenne.

Pour vous débarrasser de ce produit, veuillez contacter les autorités locales ou votre revendeur afin de connaître la procédure d'élimination à suivre.

# **Spécifications techniques**

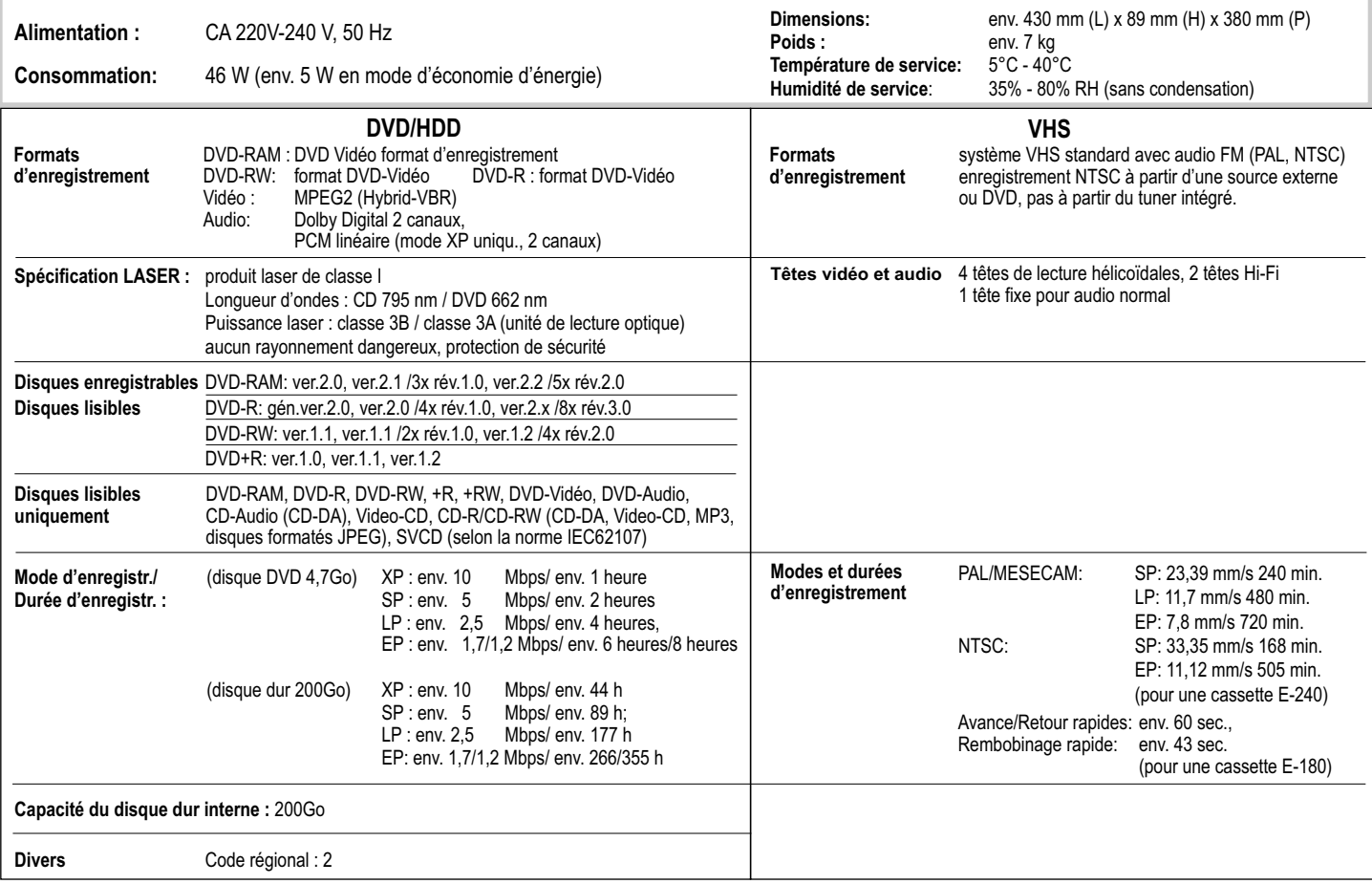

# **Spécifications techniques**

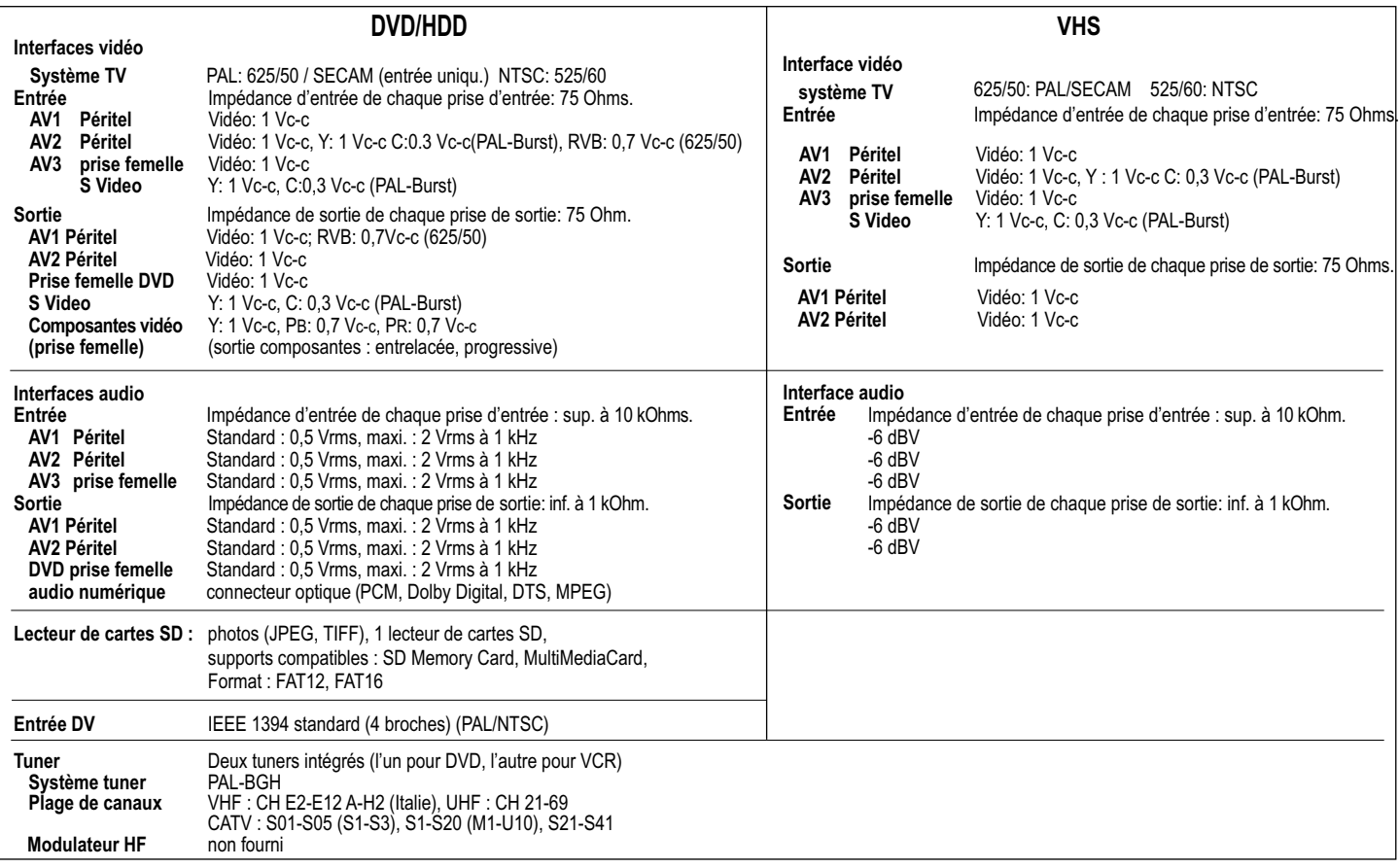

**Remarque:** Poids et dimensions approximatifs. Spécifications techniques sous réserve de modification sans préavis.

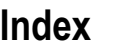

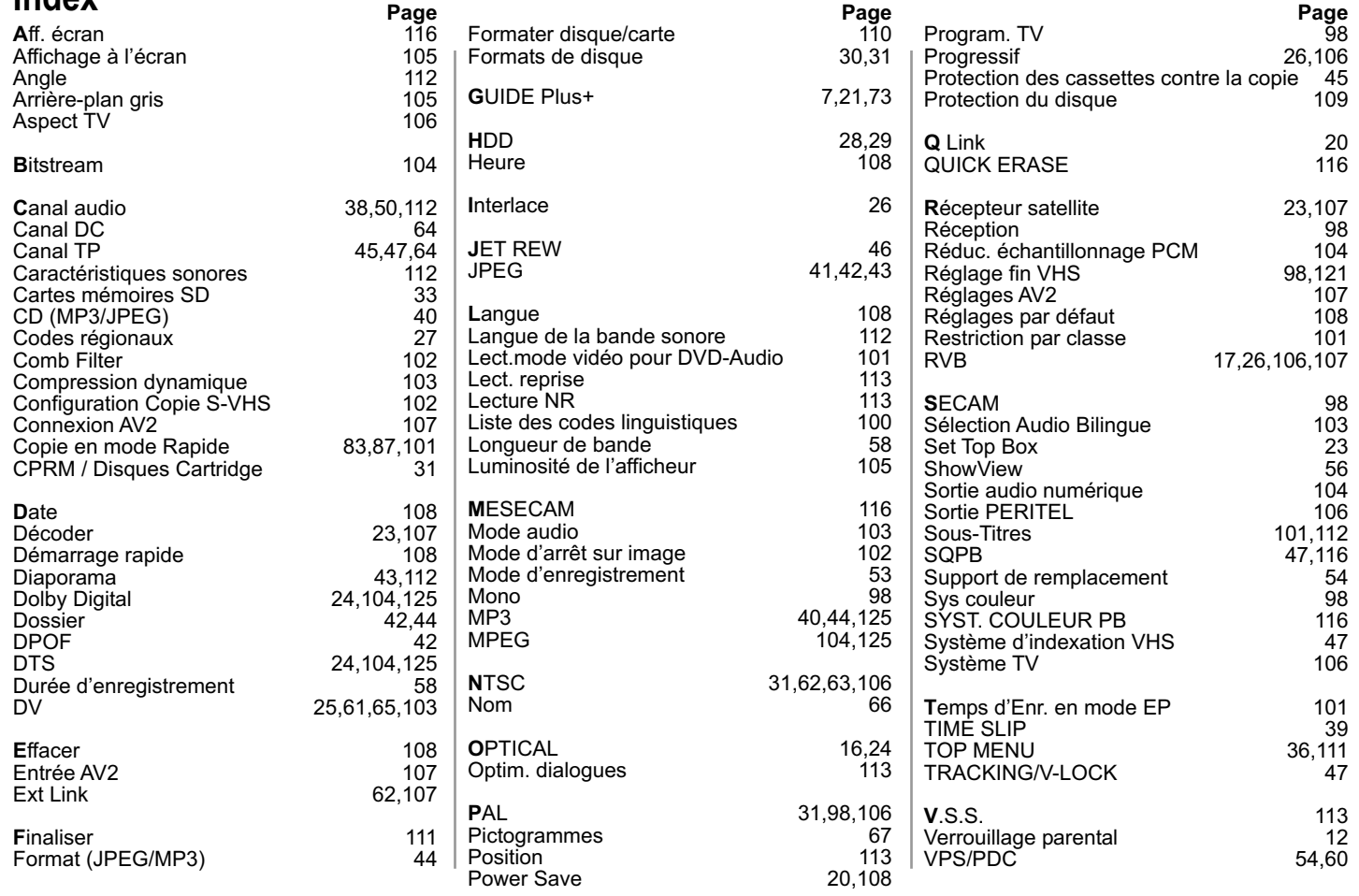